# Trabajo Fin de Máster Ingeniería Electrónica, Robótica y Automática

# Fabricación de Circuitos Microfluídicos sobre Sustrato PCB empleando Impresora 3D SLA

Autor: Juan Ignacio Medrano Trujillo Tutor: José Manuel Quero Reboul

> **Dpto. Ingeniería Electrónica Escuela Técnica Superior de Ingeniería Universidad de Sevilla**

> > Sevilla, 2024

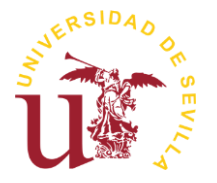

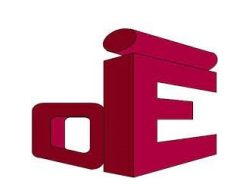

# **Fabricación de Circuitos Microfluídicos sobre Sustrato PCB empleando Impresora 3D SLA**

Autor: Juan Ignacio Medrano Trujillo

Tutor: José Manuel Quero Reboul Catedrático

Dpto. de Ingeniería Electrónica Escuela Técnica Superior de Ingeniería Universidad de Sevilla Sevilla, 2024

Trabajo Fin de Máster: Fabricación de Circuitos Microfluídicos sobre Sustrato PCB empleando Impresora 3D SLA

Autor: Juan Ignacio Medrano Trujillo

Tutor: José Manuel Quero Reboul

El tribunal nombrado para juzgar el Proyecto arriba indicado, compuesto por los siguientes miembros:

Presidente:

Vocales:

Secretario:

Acuerdan otorgarle la calificación de:

Sevilla, 2024

El Secretario del Tribunal

*A mi familia*

*A mis amigos*

*A mis profesores*

<span id="page-8-0"></span>Me gustaría agradecer la ayuda aportada por el que ha sido mi tutor durante la elaboración del Trabajo Fin de Máster. José Manuel, muchas gracias por su paciencia, confianza, empeño y ayuda para facilitarme alcanzar esta meta.

Durante esta etapa, he convivido con muchas personas que han querido aportar su granito de arena, desinteresadamente, manteniéndome motivado y centrado en acabar este camino, compañeros y amigos. He aprendido mucho de todos, gracias. Agradecer a Antonio, porsu inestimable ayuda siempre que se lo he pedido.

Agradecido siempre a mi familia, por el apoyo, el aguante de mis soliloquios recargados sobre el tema y estar siempre en los baches durante el camino. En especial, a mi padre y su incontable ayuda, aun cuando no salían las cosas bien, él me orientaba y me daba alas para poder terminar esta etapa. Os quiero.

Gracias.

*Juan Ignacio Medrano Trujillo*

*Sevilla, febrero de 2024*

<span id="page-10-0"></span>Este documento corresponde con el Trabajo Final de Máster que presenta un prototipo de microsistema de flujo, compuesto por un circuito electrónico y un circuito microfluídico cuyo fin es el de generar y detectar el paso de un líquido a través de un microcanal.

El circuito electrónico está compuesto por un diodo LED y un fototransistor que son los agentes encargados de detectar variación de fluido dentro de la cavidad.

El circuito microfluídico se ha fabricado con una impresora 3D SLA utilizando resina de color transparente. El modelo del circuito sigue una unión de sección T en la cual, al confluir dos líquidos inmiscibles de caudales diferentes, genera una gota o burbuja aguas abajo.

Para la elaboración de este prototipo se han llevado a cabo una serie de pruebas que se recogen en este documento.

Adicionalmente, se ha usado un Arduino que ejerce como fuente de alimentación y a través de su puerto serie se recoge el valor de la señal de salida del circuito electrónico.

<span id="page-12-0"></span>This document belongs to a Master's Degree final project that expose a prototype of a flowmeter microsystem, compound by an electronic circuit and a microfluidic circuit whose purpose is to generate and detect a flow through the microchannel resin.

Electronic is composed of one LED and one phototransistor, with the challenge of detecting change inside the cavity.

A microfluidic circuit has been made with an SLA 3D printer in transparent resin. The circuit template follows a T-junction where the confluence of two immiscible liquids with different flow rates generates a drop or bubble downstream.

Different tests have been carried out which are included in this document.

In addition, an Arduino has been used as a power supply and data collector with its serial port to get the output signal from the PCB.

# **Índice**

<span id="page-14-0"></span>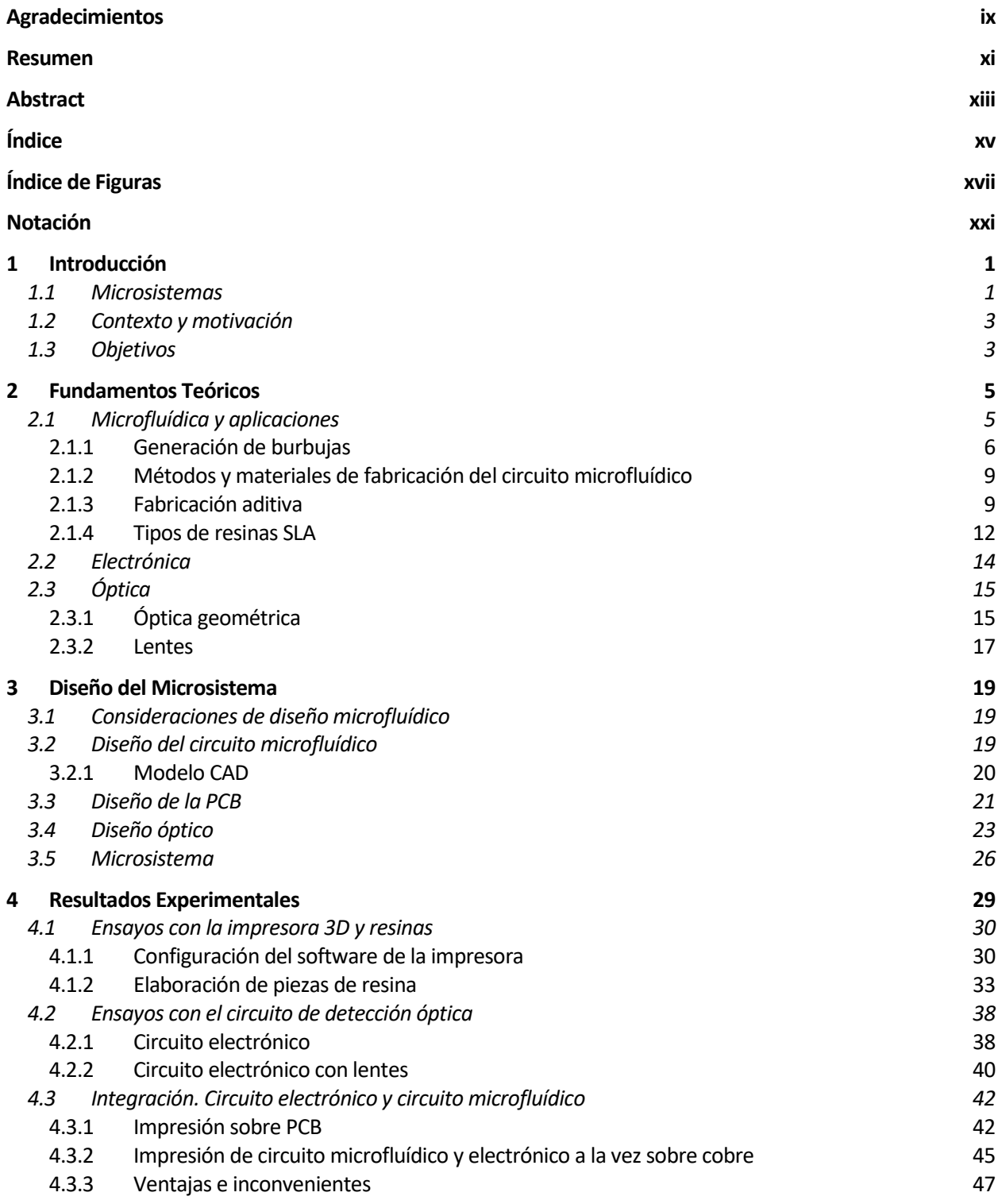

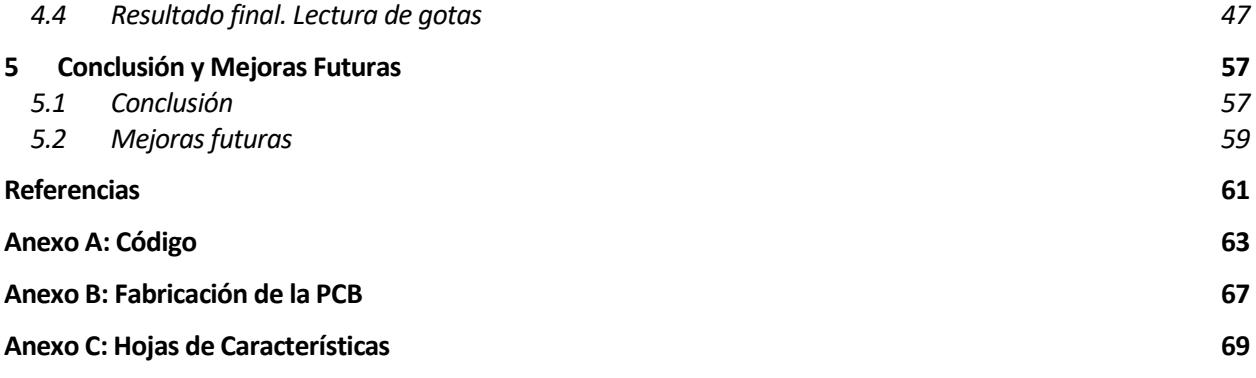

# **ÍNDICE DE FIGURAS**

<span id="page-16-0"></span>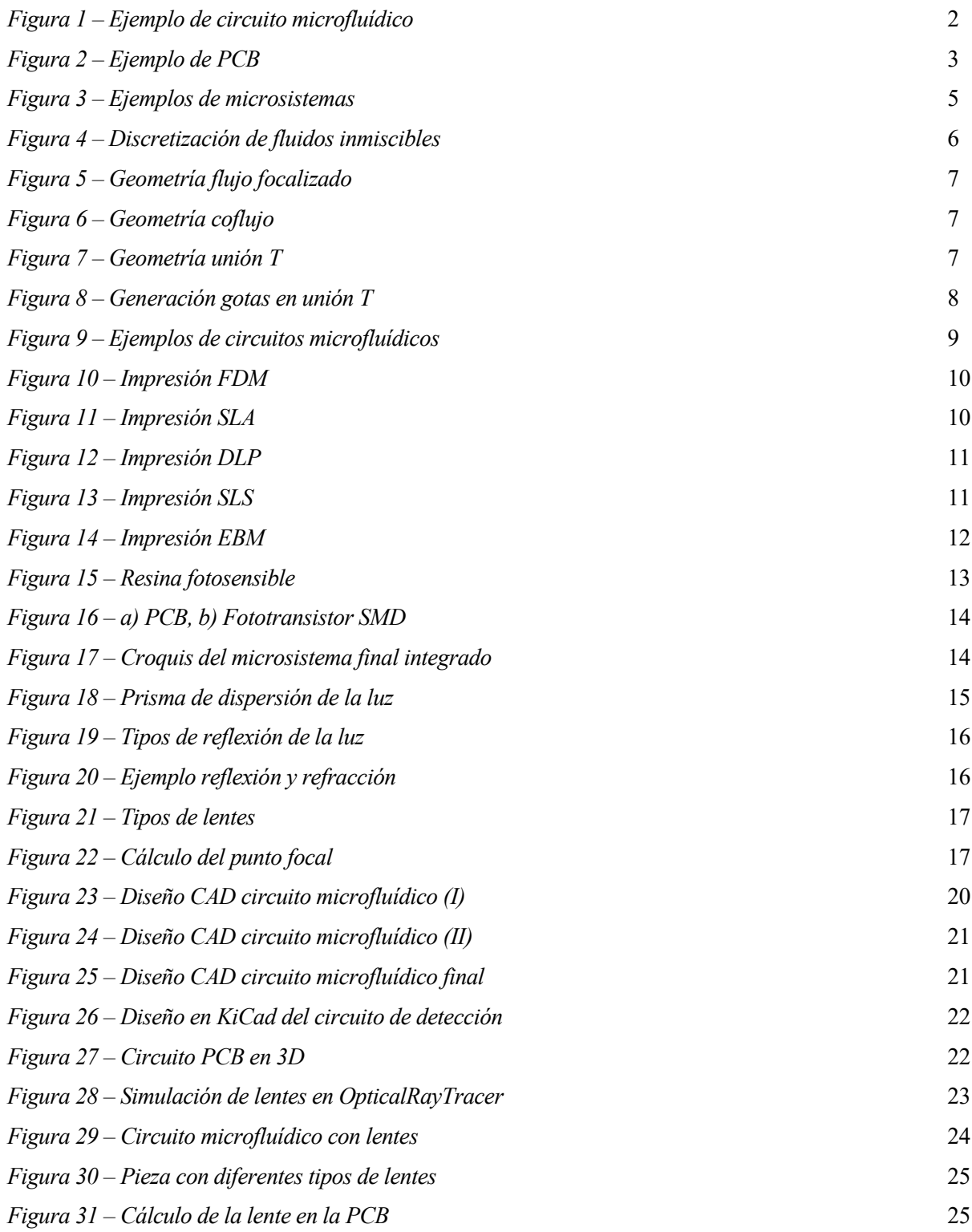

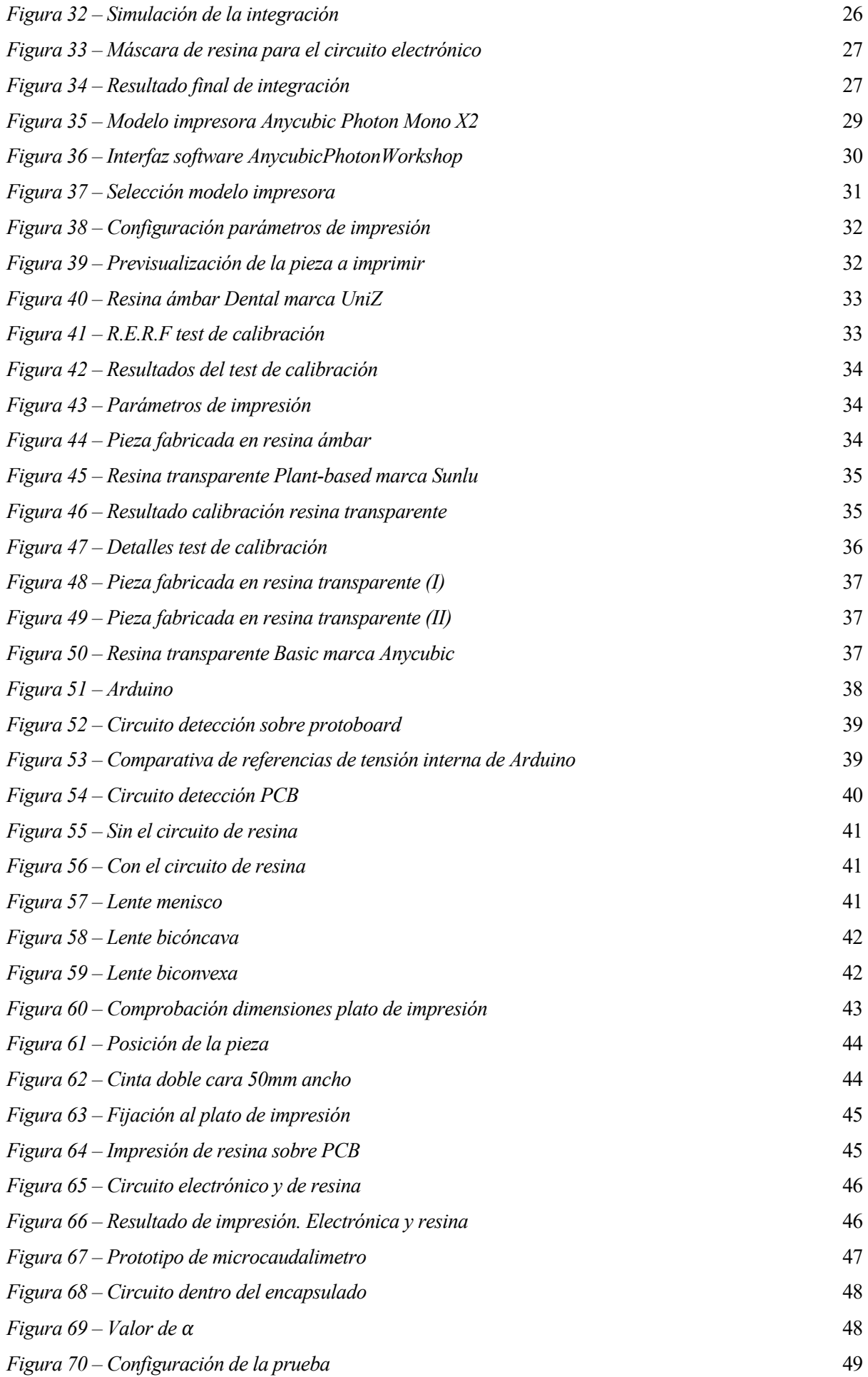

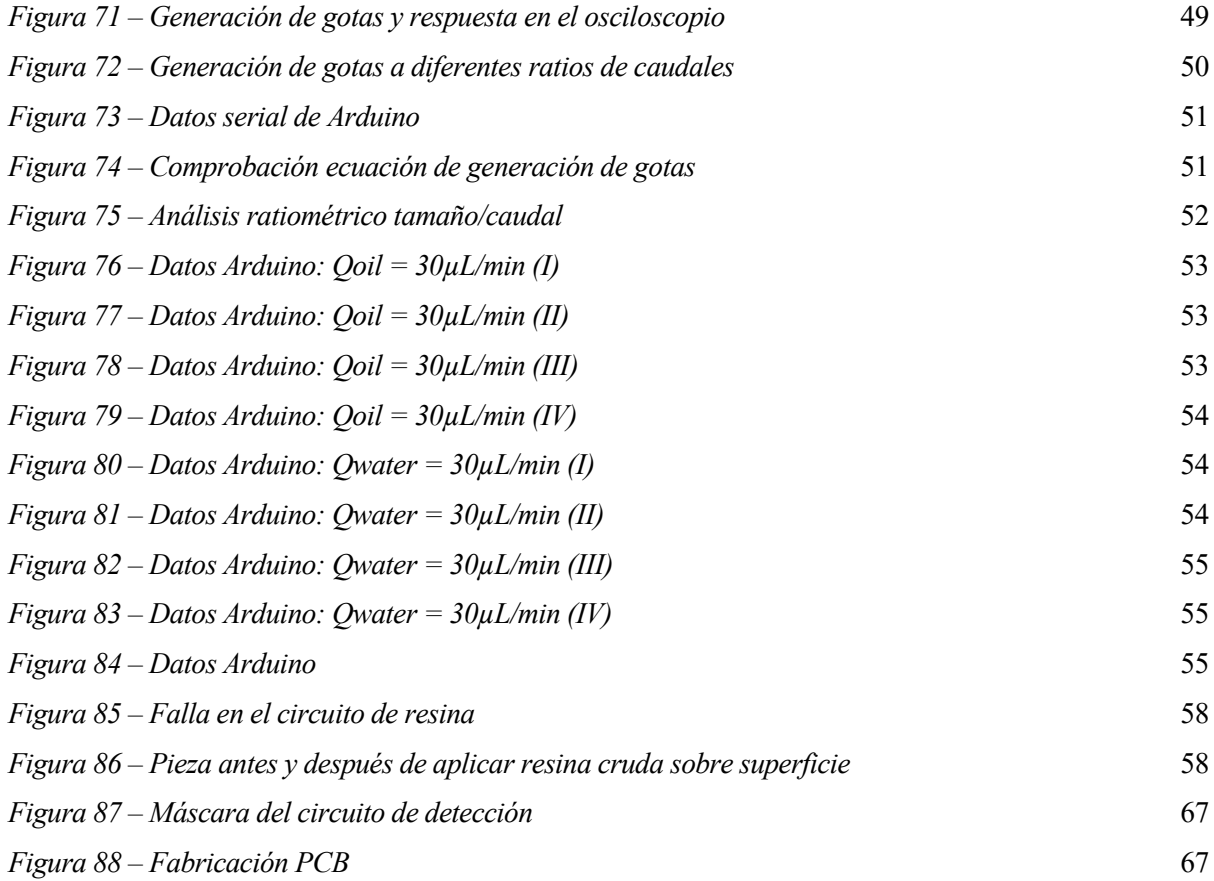

# **NOTACIÓN**

<span id="page-20-0"></span>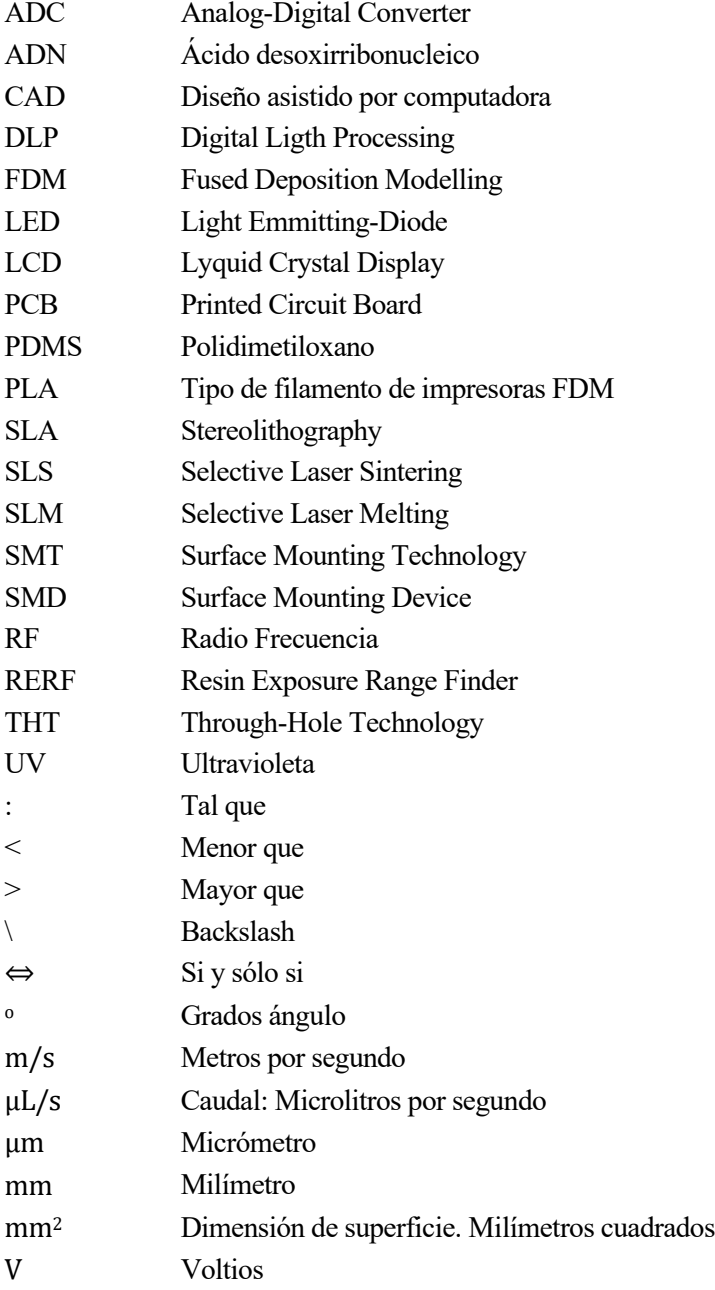

<span id="page-22-0"></span>n este capítulo se pone de manifiesto el punto de partida del proyecto realizado, a fin de comprender y esclarecer la motivación del desarrollo realizado, además de exponer los objetivos del trabajo. E

Durante los últimos años, la continua evolución de la tecnología ha llevado a la convergencia entre disciplinas aparentemente dispares en el campo de la ingeniería, dando lugar a una revolución en el diseño y la forma en que concebimos y aplicamos sistemas en miniatura, con un alcance que abarca campos desde la medicina hasta la biotecnología y la química.

Los avances en estas áreas han permitido el desarrollo de dispositivos capaces de manipular, analizar y controlar fluidos a escalas microscópicas, desbloqueando nuevas fronteras en la detección y comprensión de fenómenos a nivel molecular y celular.

## <span id="page-22-1"></span>**1.1 Microsistemas**

Como se puede extraer de la palabra, un microsistema es el diseño de un técnica o estructura a través del uso de artefacto o artefactos de escala reducida, es decir, más pequeños de los que se encuentra en general.

En el panorama de la innovación tecnológica, los microsistemas [1] emergen para ser una convergencia única entre disciplinas aparentemente dispares, pero intrínsecamente complementarias. Son diseños que aúnan técnicas microelectrónicas con técnicas de disciplinas distintas a la electrónica. Estas áreas de conocimiento, cuando se fusionan en microsistemas abren un abanico de posibilidades teniendo en cuenta el diseño, la producción y la aplicación de este conjunto.

En el ámbito de la ingeniería, los microsistemas se enumeran según las propiedades y ventajas de su uso. De este modo, se sabe que:

- El uso de materiales es bajo, por tanto, el uso de recursos naturales también lo sería.
- Se pueden realizar miniaturas de la aplicación reduciendo el coste y siendo menos invasivo.
- Se usan materiales desechables, ayudando a disminuir la contaminación.
- Son capaces de fabricarse múltiples unidades, aumentando la flexibilidad y reduciendo costes.

En este apartado, exploramos los fundamentos y las contribuciones de la microfluídica y la electrónica para converger en un microsistema, y cómo su sinergia puede revolucionar la forma en que interactuamos y comprendemos sistemas en miniatura.

La microfluídica, como parte esencial de los microsistemas, se adentra en el ámbito de los fluidos en volúmenes minúsculos, en el rango de microlitros y nanolitros. A esta escala, los fluidos revelan propiedades únicas y efectos que difieren significativamente de su comportamiento a mayor escala. La microfluídica se centra en comprender y aprovechar estos efectos para crear sistemas que permitan el transporte, la mezcla y la reacción de fluidos con una precisión y control sin precedentes.

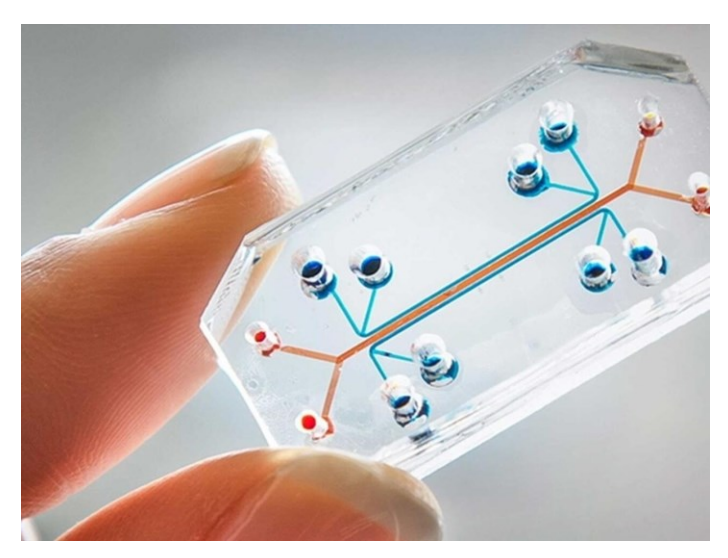

*Figura 1 – Ejemplo de circuito microfluídico*

<span id="page-23-0"></span>Esta disciplina, presenta ventajas competitivas como pueden ser los bajos costes de producción y consumo, la capacidad de repetitividad, la precisión al manejar escalas micrométricas o la seguridad frente a agentes contaminantes, entre otras. En frente, el gran inconveniente de ser una tecnología poco madura y en desarrollo, además, de producirse efectos de escala adversos.

La microfluídica ha impulsado una gama diversa de aplicaciones en diferentes campos de investigación. En biología, permite el análisis a nivel celular, la manipulación de moléculas y la realización de ensayos en paralelo que aceleran la investigación genómica y proteómica. En medicina, ha dado paso a dispositivos de diagnóstico portátiles y sistemas de administración de fármacos controlados. Su capacidad para separar partículas, realizar mezclas precisas y llevar a cabo reacciones químicas en volúmenes ínfimos ha transformado la forma en que abordamos problemas científicos y tecnológicos.

La electrónica, otro componente esencial de los microsistemas, ha desencadenado una revolución digital transversal en todos los aspectos de nuestras vidas. Desde el desarrollo de microprocesadores cada vez más potentes hasta la proliferación de dispositivos móviles. La electrónica ha demostrado su capacidad para miniaturizar componentes y maximizar la eficiencia de sistemas complejos. Esta miniaturización constante ha allanado el camino para su integración en escalas aún más pequeñas.

Dentro de los microsistemas, la electrónica aporta una dimensión crucial: la capacidad de detectar, procesar y comunicar información. Los sensores y actuadores electrónicos permiten la medición de magnitudes físicas con alta precisión y sensibilidad. Los microcontroladores y circuitos digitales gestionan y automatizan procesos, mientras que los sistemas de comunicación permiten la interconexión y el intercambio de datos en tiempo real. La electrónica permite que los microsistemas interpreten y respondan a las señales del entorno y del usuario.

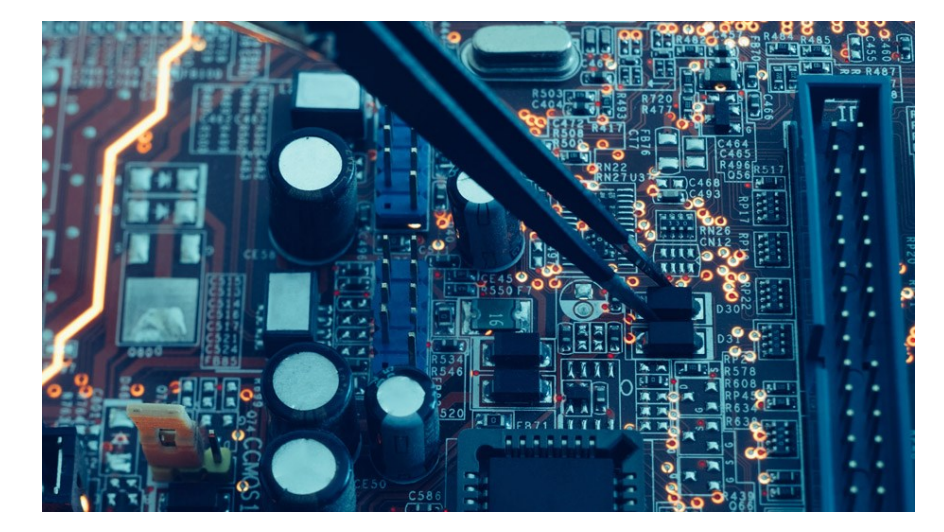

*Figura 2 – Ejemplo de PCB*

<span id="page-24-2"></span>La fusión de estas disciplinas facilita el proceso de investigación y desarrollo, gracias a la sencillez de implementar una funcionalidad a nivel de prototipado usando estas características.

## <span id="page-24-0"></span>**1.2 Contexto y motivación**

La capacidad de manipular con precisión fluidos en entornos microscópicos ha desencadenado un cambio de modelo en múltiples áreas científicas y tecnológicas. La microfluídica, una rama interdisciplinaria, se ha convertido en motor de innovación al permitir el desempeño de experimentos y análisis en volúmenes pequeños en una variedad de aplicaciones. Sin embargo, para realizar mediciones precisas y controlar los flujos líquidos en estos entornos, es esencial contar con dispositivos de detección altamente sensibles y sistemas de control adaptativos. En este sentido, la integración de sistemas electrónicos y microfluídicos se presenta como una solución prometedora.

Los sistemas convencionales de detección de caudal han demostrado su utilidad, pero su aplicación a escalas microscópicas presenta desafíos únicos. La integración precisa de componentes electrónicos y microfluídicos en un espacio reducido exige enfoques innovadores y tecnologías avanzadas. Es aquí donde la impresión 3D SLA emerge como un habilitador clave. Esta tecnología, que permite la fabricación de estructuras detalladas en capas sucesivas de material, ofrece la flexibilidad necesaria para materializar diseños complejos, completos y compactos, allanando el camino para la creación de dispositivos híbridos que aprovechan tanto la microfluídica como la electrónica.

En esta intersección de disciplinas, el presente trabajo se sitúa con el propósito de explorar y contribuir al desarrollo y fabricación de un microsistema compuesto de un circuito microfluídico usando la tecnología de impresión 3D de resina sobre una PCB con la funcionalidad de detección de un flujo de gotas.

### <span id="page-24-1"></span>**1.3 Objetivos**

El propósito principal de este trabajo final de máster es investigar, desarrollar y fabricar circuitos microfluídicos sobre sustrato PCB mediante el uso de una impresora 3D SLA. Además, dentro de la funcionalidad práctica del trabajo, se pretende implementar un sistema de detección electrónica de burbujas para elaborar un prototipo de microcaudalimetro. Se enumeran los puntos esenciales de este trabajo que se desglosan en principales y secundarios:

#### **Objetivos principales:**

o Estudio e investigación de la tecnología de impresión por estereolitografía, así como resinas y parámetros adecuados para la impresora de la marca y modelo Anycubic Photon Mono X2.

- o Fabricación del circuito microfluídico sobre sustrato PCB.
- o Desarrollo de un microsistema utilizando el circuito microfluídico y la PCB que permita medir la detección de gotas de un caudal fluido.
- o Añadir una lógica capaz de leer la variación de tensión provocada por la gota mediante un microcontrolador de Arduino.
- o Configurar y calibrar la impresora 3D SLA para la fabricación de una plataforma que contenga microcanalaes para el uso de dos fluidos diferentes, como por ejemplo agua y aire.

#### **Objetivos secundarios:**

- o Realizar pruebas exhaustivas para caracterizar el rendimiento del caudalímetro y evaluar su sensibilidad, precisión y estabilidad en diversas condiciones de operación.
- o Realizar un estudio exhaustivo de la información recibida por el Arduino para caracterizar las gotas.

El objetivo final es crear una tarjeta que presente ambas partes, la de resina y la electrónica, cumpliendo con la funcionalidad y siendo capaz de replicarse y escalarse para cualquier plataforma estereolitográfica. En resumen, lo que se pretende conseguir es una herramienta factible, económica y didáctica.

<span id="page-26-0"></span>ste capítulo contiene la información y los conocimientos fundamentales sobre los que se han tenido que investigar y documentar con el fin de utilizarlos en la realización del proyecto, teniendo como elementos más significativos las técnicas de generación de burbujas en un microcanal y la electrónica asociada a un circuito de detección básico. E

## <span id="page-26-1"></span>**2.1 Microfluídica y aplicaciones**

Como ya se ha comentado, los microsistemas, literalmente, son sistemas muy pequeños o sistemas hechos con componentes pequeños capaces de hacer cosas interesantes y útiles. El campo de aplicación de los microsistemas es rico y variado, desde productos comerciales hasta prototipos en desarrollo. Algunos ejemplos donde se pueden encontrar esta tecnología son:

- Sensores de presión: en automoción, medicina o industrial.
- Medidores inerciales: acelerómetros y giroscopios.
- Microfluidos: impresoras de inyección de tinta, sensores mass-flow, chips biométricos.
- Ópticos: displays, interruptores ópticos.
- **•** Dispositivos RF: en dispositivos móviles o radares.

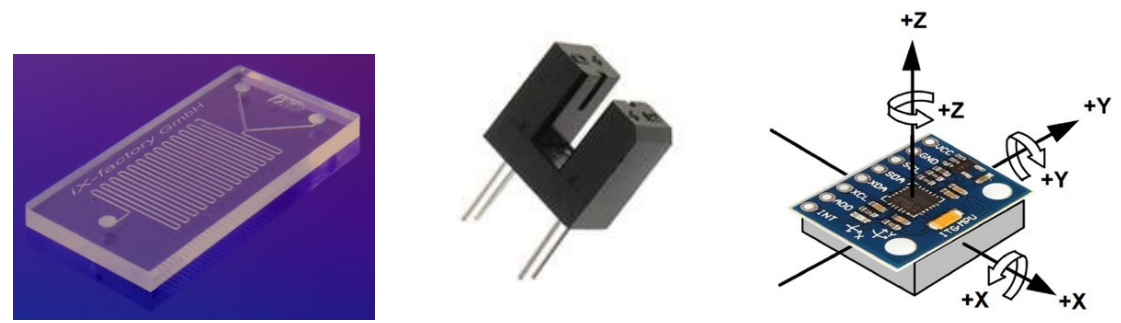

*Figura 3 – Ejemplos de microsistemas*

<span id="page-26-2"></span>Por este motivo, se considera interdisciplinar ya que en todo tipo de sectores es posible aplicar la tecnología de microsistemas como objeto de investigación y análisis de fluidos, pero en especial en medicina, química, biología o ingeniería están más extendidos ya que muchos de los estudios se llevan a cabo a través dispositivos y plataformas pequeñas.

La definición de microfluídica puede referirse a la ciencia o la tecnología que interviene en el movimiento de pequeñas cantidades de líquidos a través de canales de decenas a cientos de micrómetros de ancho [1]. Las

ventajas que ofrece esta metodología para la investigación dependerán del campo en el que se centre, pero la principal ventaja es la de producir prototipos rápidos en masa para la experimentación en búsqueda de resultados. En general, la microfluídica permite utilizar una pequeña cantidad de líquido para el estudio, de este modo se reduce el coste de la investigación, incluyendo desde los materiales hasta el transporte. También es más fácil el control de flujo, lo que aumenta la precisión de la aplicación y reduce los efectos cuando se habla de un volumen alto de masa fluida.

La microfluídica es una de esas ramas de los microsistemas que se adentra en el ámbito de los fluidos en volúmenes minúsculos. A esta escala, los fluidos revelan propiedades únicas y efectos que difieren significativamente de su comportamiento a mayor escala. Esta disciplina, se centra en comprender y aprovechar estos efectos para crear sistemas que permitan el transporte, la mezcla y la reacción de fluidos con una precisión y control alto.

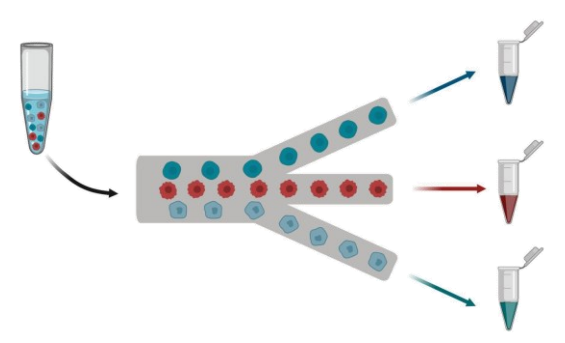

*Figura 4 – Discretización de fluidos inmiscibles*

<span id="page-27-1"></span>Las propiedades que presentan los fluidos en escalas micrométricas son diferentes a cuando se habla de un volumen mayor. Hay que mencionar que, también influye la geometría del microcanal por donde fluye el líquido. Gracias a involucrar un volumen de fluido muy pequeño, la viscosidad del fluido tiende a ser más dominante que la inercia según la Ley de Hagen-Poiseulle [2]. Además, las fuerzas de superficie son más significativas debido a la relación superficie-volumen. Esta propiedad puede utilizarse para manipular el flujo de los líquidos. La propiedad de difusión es mayor debido a las distancias cortas, esto suele ser beneficioso para aplicaciones que requieran de una mezcla rápida de componentes. Si la intención es la de generar unas gotas de un tamaño determinado, se puede saber utilizando el control del flujo de los líquidos involucrados.

Numerosas aplicaciones, en principio inconexas, como la impresión por chorro de tinta, la formación de matrices de ADN o el pipetado automático de fluidos para fármacos, dependen de la formación de gotas. Lo que tienen en común es que necesitan que el proceso sea repetible y rápido y que el producto no presente defectos y, gracias a la microfluídica este desarrollo se puede minituarizar, aportando todas las ventajas de esta disciplina.

#### <span id="page-27-0"></span>**2.1.1 Generación de burbujas**

Una de las características de la microfluídica es el efecto que tiene el flujo dependiendo del espacio físico por el que circula. Esta característica desempeña un papel importante en los procesos de formación de gotas [3]. Aunque existen numerosas variantes y soluciones técnicas detalladas, las geometrías planas más utilizadas para la formación de burbujas son: La unión de flujo cruzado, la geometría de coflujo y la de flujo focalizado (Flowfocusing geometry).

▪ Geometría de flujo focalizado: se compone de tres canales de entrada, uno central para un gas, generalmente, que es el fluido disperso, y dos canales exteriores para el líquido de fluido continuo. Todos ellos, se conducen a través de sus canales hasta la entrada o unión donde se focaliza el flujo.

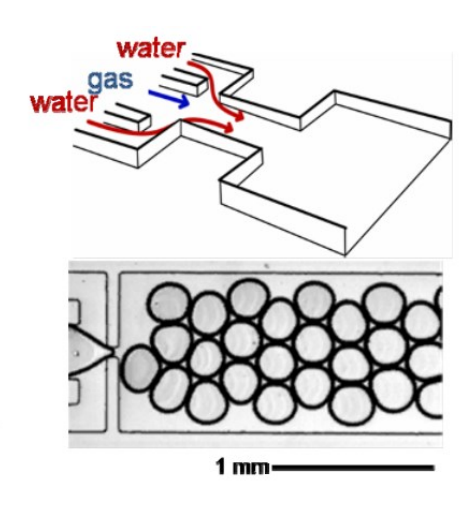

*Figura 5 – Geometría flujo focalizado* 

<span id="page-28-0"></span>▪ Geometría de coflujo: los fluidos inmiscibles se juntan en corrientes en paralelo a través del mismo canal.

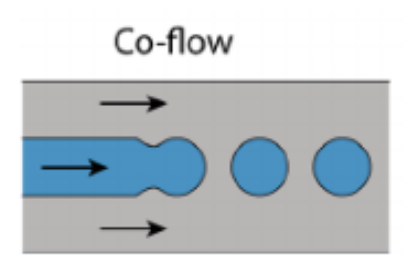

*Figura 6 – Geometría coflujo*

<span id="page-28-1"></span>▪ Geometría de flujo cruzado. Unión T: este tipo de geometría en unión T es la más común de los flujos cruzados. En esta geometría, la corriente del líquido principal se conecta con otro a través de un cierto ángulo, en este caso ángulo recto. Se compone de un canal principal donde fluye el líquido continuo y el canal lateral por donde corre un fluido disperso.

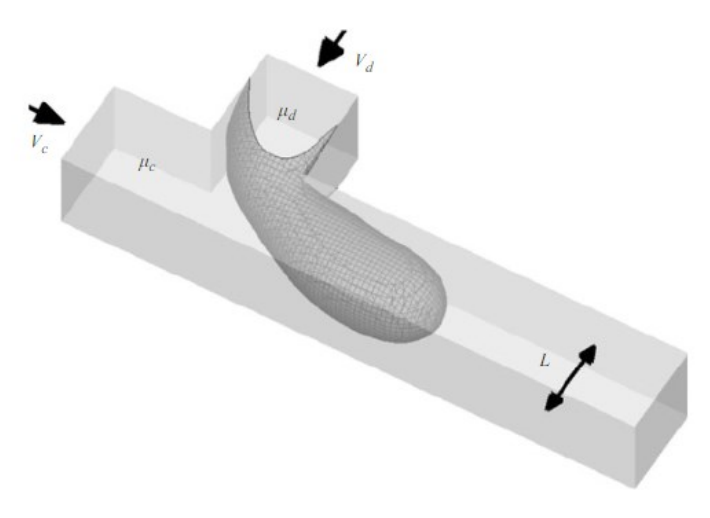

*Figura 7 – Geometría unión T*

<span id="page-28-2"></span>El flujo disperso hace referencia al fluido que se inyecta para generar las gotas en la cavidad microfluídica, rompiendo la tensión superficial del flujo continuo.

Todas estas geometrías son de sección plana, suelen ser rectangulares, por tanto, es importante a la hora de cómo calcular la generación de gotas saber el ancho y la altura de dichos canales, ya que son propiedades importantes

#### en la ecuación.

Además de la altura y el ancho del canal, el problema se describe mediante seis parámetros adicionales que caracterizan el flujo y las propiedades del fluido. Estos parámetros son las velocidades medias de las fases continuas y dispersas, las viscosidades de los fluidos, la tensión interfacial y la densidad ρ.

De un estudio basado en la formación de burbujas en geometría en unión T [4], se concluyó que, a valores bajos del número capilar, que es la relación entre la viscosidad y la tensión superficial entre dos fluidos, la dinámica de ruptura en esta unión está dominada por la caída de presión a través de la gota o burbuja a medida que se forma, por tanto, se simplifica que el tamaño de las gotas está determinado principalmente por las velocidades del flujo y la geometría de los canales. Esta característica lleva a que la ecuación que sigue el flujo a través de la sección se simplifica. Siendo esta:

$$
\frac{L}{W} = 1 + \alpha \cdot \frac{Q_{in}}{Q_{out}} \tag{1}
$$

Donde, L es la longitud de la gota inmiscible, W es el ancho del canal,  $\frac{Q_{in}}{Q_{out}}$  es el ratio de caudal del fluido disperso respecto al fluido continuo y  $\alpha$  una constante de orden uno, cuyo valor depende de la geometría de la unión T.

Dependiendo de la relación de escala del microsistema, la ecuación puede verse afectada por la viscosidad y la tensión interfacial entre fluidos. Se tendrán en cuenta cuando el caudal por el canal sea mayor de  $1\mu\frac{L}{s}$ ; ya que, a escalas micrométricas, el número de capilaridad es típicamente bajo ( $Ca < 10^{-2}$ ).

La circulación de un fluido está normalmente caracterizada por el número de Reynolds, cuyo valor determina el movimiento del fluido, indicando si sigue un modelo laminar o turbulento [5]. Dependiendo del valor de Re, el flujo estará dominado por la viscosidad y los gradientes de presión, esto implica que los efectos inerciales son despreciables y por tanto el flujo sigue un modelo laminar.

La Figura 8, representa el tipo de geometría usada en este trabajo. Está compuesto por un canal principal y el secundario como se ha mencionado anteriormente. La sección es rectangular en ambos canales además de tener una altura uniforme.

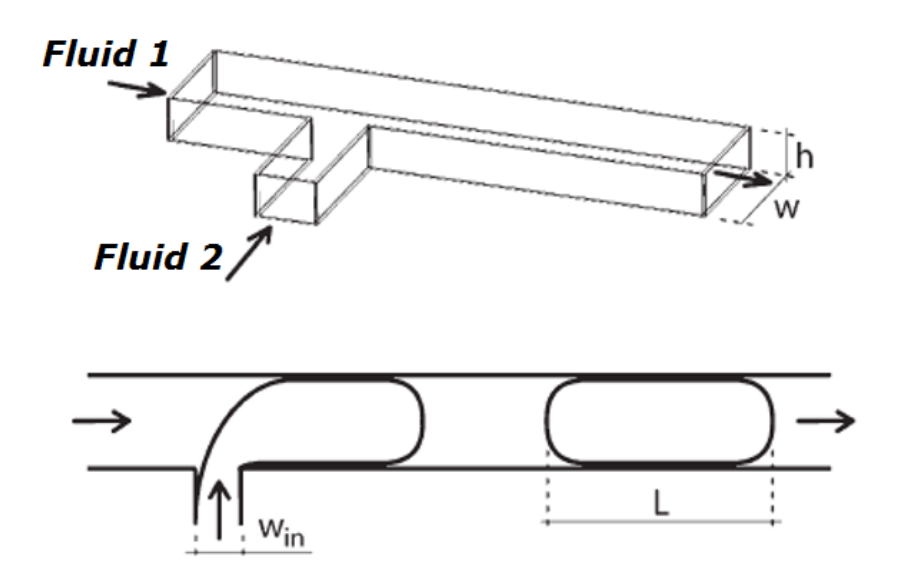

<span id="page-29-0"></span>*Figura 8 – Generación gotas en unión T*

Está representado por tres parámetros geométricos que definen la forma y tamaño de la unión, que son la anchura del canal principal *W*, la anchura del canal discontinuo o disperso *Win* y la altura *h*.

Durante el proceso, los dos fluidos inmiscibles forman una interfaz en la unión de los canales. La corriente de la fase discontinua penetra en el canal principal y una gota comienza a crecer. Esto produce que el gradiente de presión y el flujo en el canal principal se vea afectado por la intrusión del otro fluido mientras se forma la gota en dirección aguas abajo. A medida que el tamaño de la gota se va haciendo mayor, la presión en el canal principal es mayor que en el del secundario, llegando al punto en el que finalmente consigue romper la intrusión del otro fluido y de esta forma se consigue la gota.

Se llega a la conclusión de que el tamaño de la gota está relacionado principalmente por el caudal de los tipos de fluidos que se usan.

#### <span id="page-30-0"></span>**2.1.2 Métodos y materiales de fabricación del circuito microfluídico**

Existen múltiples métodos de fabricación de estos dispositivos que según las propiedades del material aportan diferentes ventajas dependiendo del objetivo final del estudio.

Para la elaboración del circuito microfluídico, el método más usado es la litografía. Se prepara un sustrato, que suele ser principalmente vidrio o silicio, por su cómoda integración con la electrónica. Después se deposita la resina y se expone a luz ultravioleta, se revela y finalmente pasa por una fase de limpieza. La fotolitografía se utiliza para la fabricación de patrones o canales para estos materiales [6]. Es una técnica similar a la empleada en la fabricación de PCB, donde a través de una máscara se definen las cámaras de los microcanales. Sin embargo, el alto coste y la complejidad del micromecanizado limitan su aplicación. Además, el silicio no es biocompatible por su opacidad, por lo que no está recomendado para aplicaciones sanitarias.

Por otro lado, se encuentra uno de los materiales más utilizados y conocido por sus propiedades químicas, su bajo coste y facilidad de fabricación, el PDMS. Es un polímero orgánico basado en silicio y conocido por sus propiedades. Es transparente y, por tanto, útil para muchas aplicaciones en diferentes campos. El proceso de fabricación es parecido al anterior descrito. Una mezcla de PDMS en estado líquido y un agente polimerizante se vierten sobre un molde y se cura en un horno. Una vez curado, se puede desmoldar y se convierte en una silicona transparente a frecuencias ópticas. Su acabado es no fotosensible y se suele comportar como un material elástico. Se puede perforar con una aguja para poder inyectar fluidos y puede ser sellada con una lámina de vidrio u otra del mismo material.

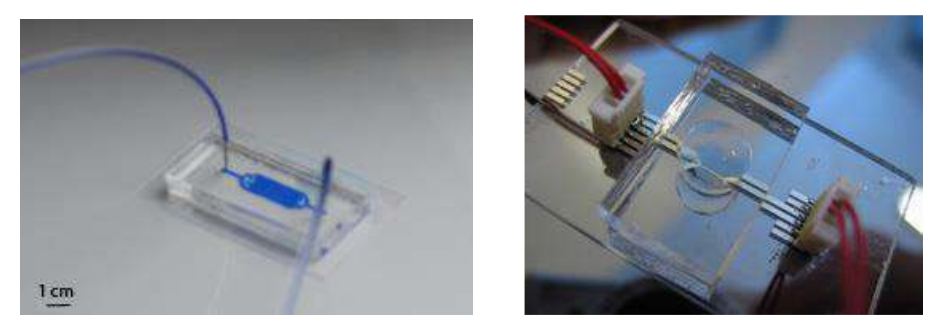

*Figura 9 – Ejemplos de circuitos microfluídicos*

<span id="page-30-2"></span>Existen otros materiales complementarios al PDMS con mayor rigidez y resistencia ante agentes disolventes como el TPE (Thermoset Polyester) o PUMA (Polyurethane Methacrylate) [6].

En este proyecto, sin embargo, no se usará ningún tipo de los materiales anteriormente mencionados, ni el vidrio ni el silicio, ni los polímeros. En esta ocasión, el objetivo es poder recrear un circuito microfluídico a través de la tecnología de fabricación aditiva, diseñando un circuito y fabricándolo mediante una impresora 3D estereolitográfica comercial.

#### <span id="page-30-1"></span>**2.1.3 Fabricación aditiva**

Merece la pena conocer cuál es el estado actual de las tecnologías de fabricación aditiva que se encuentra en el mercado. A continuación, se mencionan los diferentes métodos, tipos y tecnologías [7] que intervienen en la

impresión 3D. Todas tienen la finalidad compartida de conseguir construir una pieza en 3D funcional, pero el modo de conseguirlo es diferente entre cada una de ellas:

▪ Impresoras 3D FDM: estas son las impresoras más conocidas en el mercado. El término FDM hace referencia a la extrusión de material en el que un motor empuja un filamento de plástico a través de una tobera que se encuentra a la temperatura de fusión de ese material. Ese filamento se va depositando sobre una base que se enfría a cada capa repitiendo este proceso hasta terminar la pieza. Suelen tener una precisión de unas 100 micras. El coste de impresión es relativamente bajo, es fácil de usar y permite variedad de colores y materiales. El mantenimiento también suele ser bajo. El acabado presenta alta porosidad y por tanto no asegura un resultado estanco.

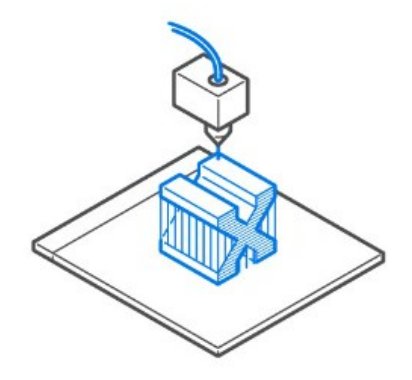

*Figura 10 – Impresión FDM*

<span id="page-31-0"></span>**EXECUTE:** Impresoras 3D SLA: estas impresoras son las más antiguas del mercado. Tienen un funcionamiento más complejo. Se compone de un tanque con una base transparente y una superficie antiadherente donde se vierte la resina. La plataforma de impresión baja hacía el tanque de resina, donde por el otro lado, un láser es dirigido hacia la lámina transparente del tanque donde se encuentra el líquido, en ese momento se cura una capa de resina. El plato con la capa curada asciende para dejar que fluya la resina limpia por debajo repitindose el proceso hasta terminar la impresión. Tienen una resolución de 50 micras y cuenta con una gran variedad de resinas flexibles, biocompatibles, transparentes. Una vez la impresión está finalizada, se necesita de un post-procesado donde se lava la pieza y se cura de nuevo en seco. Las resinas suelen tener un olor fuerte y conviene utilizarlas en espacios ventilados. Existe una variante que es la MSLA (Masked Stereolithography), que utiliza una matriz de LED como fuente de luz a través de una pantalla LCD.

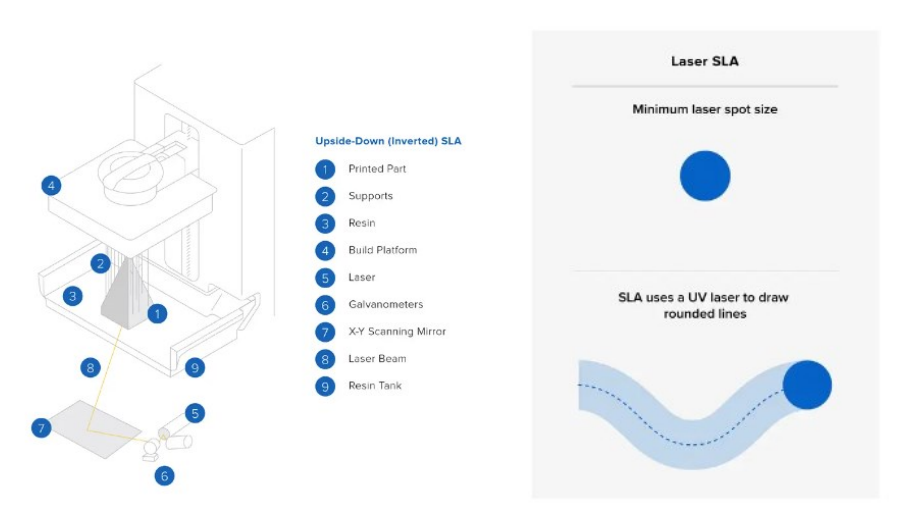

<span id="page-31-1"></span>*Figura 11 – Impresión SLA*

**Impresoras 3D resina DLP: sigue un funcionamiento similar al SLA. La diferencia es, que en vez de ser** un láser el que incide sobre la resina, lo hace un proyector produciendo que toda la capa se cure al mismo tiempo. La luz se refleja en un dispositivo de micro espejos digitales Esto ha producido que las impresoras de resina bajen en coste. Aunque es menor en calidad que las SLA, este tipo de tecnología de impresión obtiene unos resultados de buena calidad y con un gran acabado. Al ser una pantalla compuesta por pixeles cuadrados, el resultado es una capa formada por rectángulos. Cuenta con una gran variedad de resinas y requiere también de una segunda etapa de lavado y curado en seco.

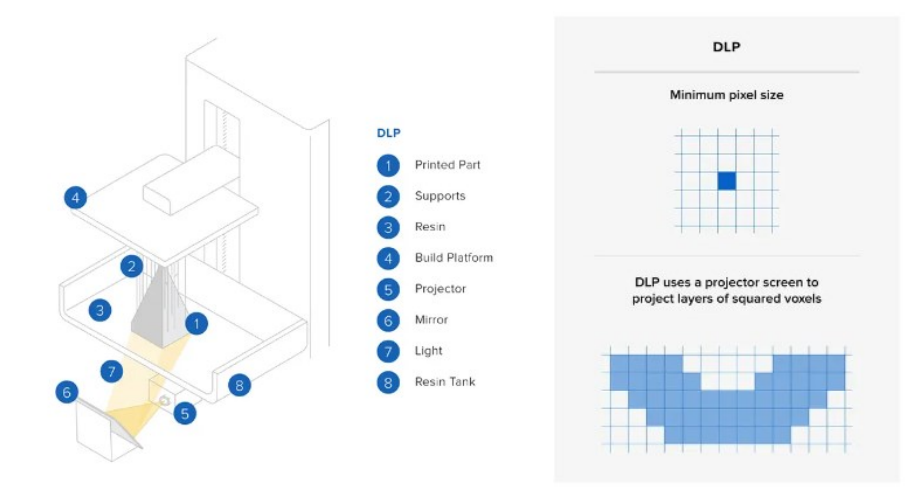

#### *Figura 12 – Impresión DLP*

<span id="page-32-0"></span>▪ Impresoras 3D SLS con fusión de polvo: es similar a la SLA. Un láser incide sobre una cuba de polvo de polímero curando la capa. Es capaz de imprimir piezas de geometría compleja y su calidad y acabado son altos. Esta tecnología se está abriendo camino a una comercialización de usuario, aunque de momento suelen usarse en laboratorios y empresas debido a su alto coste.

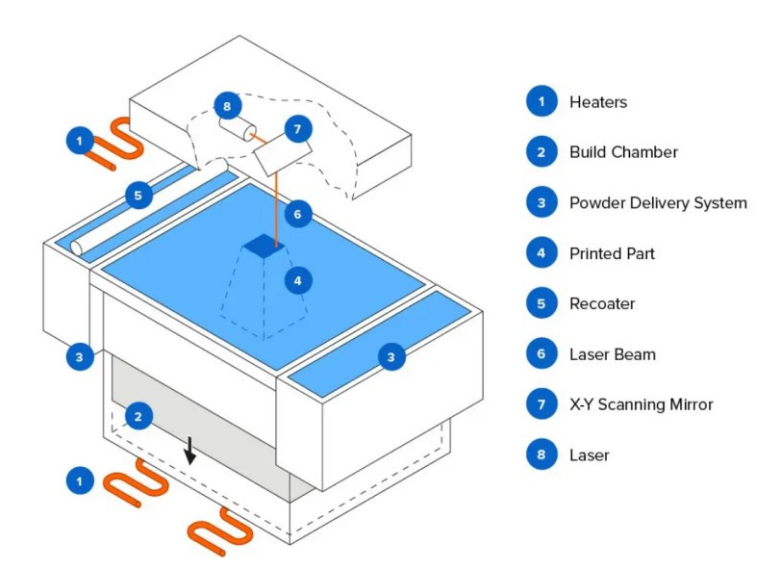

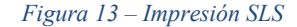

<span id="page-32-1"></span>**EXECUTE:** Impresoras 3D SLM impresión de metal: esta tecnología ofrece la posibilidad de poder realizar piezas en metal. Su funcionamiento es parecido a las anteriores. En el tanque se deposita el polvo metálico y un láser se encarga de irradiar en la superficie hasta curar la capa, una vez finalizado, se deposita una capa de polvo metálico para iterar el proceso con el fin de completar la impresión. Los metales que suelen utilizar estas impresoras son algunos como el aluminio, el acero, la plata o el titanio, entre otros.

▪ Fusión por haz de electrones (EBM): utiliza un haz de alta energía para inducir la fusión de entre las partículas de polvo metálico, solidificando el material. Ofrecen una velocidad de construcción superior, pero unos detalles bajos debido a que el grosor de la capa es mayor. Estas piezas se fabrican en vacio y el proceso solo se pude aplicar a materiales conductores.

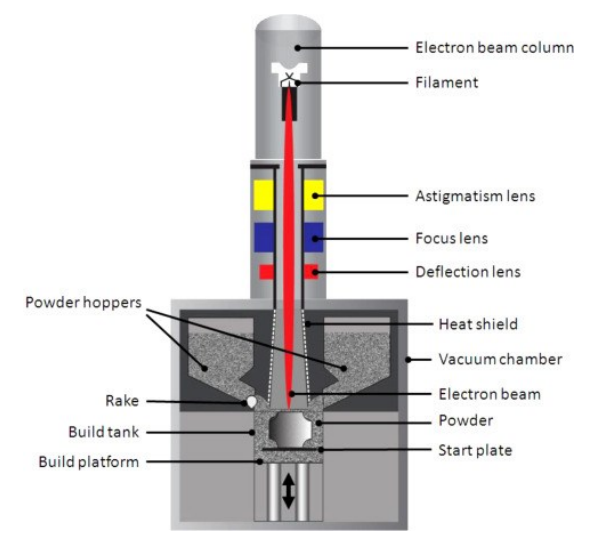

*Figura 14 – Impresión EBM*

<span id="page-33-1"></span>Fusión por chorro múltiple (MJF): durante el proceso, la impresora deposita una capa de material en polvo sobre la superficie de impresión. Posteriormente, un cabezal de inyección de tinta recorre el polvo y deposita sobre él un agente de fusión en las zonas a imprimir y un agente de detalle en las que no. Luego se calienta mediante infrarrojos y la zona del agente de fusión se solidifica. Este proceso elimina la necesidad de crear soportes para el modelo ya que cada capa inferior del polvo sirve como soporte. Su coste es elevado y suelen generar piezas frágiles, pero de buen acabado y una gama de colores y materiales altos.

Existen otros tipos como Drop on Demand (DoD), inyección de aglutinante (BJ) o inyección de material (MJ) que son derivadas en funcionamiento de las descritas anteriormente. Como se intuye, el campo de la impresión 3D está en aumento y cada vez está teniendo más relevancia hoy día, gracias sobre todo a su acabado y calidad, el bajo coste y la facilidad de fabricación en serie, revolucionando el mercado y favoreciendo el prototipado rápido en empresas, permitiendo aumentar el potencial del sector en el que se encuentre.

En este proyecto, la tecnología usada es la de impresión 3D de resina MSLA. Es una tecnología menos costosa, debido al precio de las pantallas LCD y, por tanto, la mayoría de las impresoras 3D del mercado destinadas al usuario suelen usar esta tecnología.

Tan importante es saber qué tecnología y modelo de impresora se usa como el tipo de material que emplea. Por este motivo, en el siguiente apartado se hablará de las resinas adecuadas a esta técnica de fabricación aditiva, así como de sus características y propiedades.

#### <span id="page-33-0"></span>**2.1.4 Tipos de resinas SLA**

El SLA [8] es la tecnología que usa material fotosensible compuesto por una mezcla de monómeros que se endurecen cuando se expone a luz ultravioleta. Cuando el haz ultravioleta incide sobre la resina en una capa especifica, esta se solidifica. Existen diferentes resinas que discrepan entre ellas en sus propiedades físicas y químicas, como el color, la transparencia, la dureza o su flexibilidad. Por ello, es importante elegir con cuidado qué tipo de resina se va a usar y leer detenidamente cada una de las propiedades que adjunta el fabricante.

Una clasificación general de las resinas se puede dar por su composición o por sus propiedades físicas. A continuación, se enumerarán las clases de resinas más usadas y una lista de las propiedades más importantes:

- Resinas estándar (Basic): son las resinas más comunes y versátiles utilizadas en la impresión 3D. Estas resinas pueden estar formuladas a base de diferentes polímeros como acrílicos, epoxi y poliuretano. No suelen ofrecer unas propiedades físicas muy exigentes y por tanto son las más sencillas de utilizar y configurar en la impresión 3D.
- Resinas a base de plantas (Plant-based): estas resinas utilizan materiales biodegradables y sostenibles, como almidón de maíz, aceite de soja u otros derivados de plantas. Son respetuosas con el medio ambiente y su olor desprendido es menor cuando se cura. También se encuentran en tecnologías de impresión FDM. Necesita de una configuración de parámetros más riguroso debido a las propiedades del material.
- Resinas dentales: son específicamente diseñadas para su uso en aplicaciones dentales, por tanto, deben cumplir con unos estándares de seguridad y biocompatibilidad rigurosos.

Además, dentro de cada uno de los tipos de resinas, existen diferentes características físicas para elegir el material adecuado para la aplicación. De este modo, los más importantes son:

- Dureza: las resinas pueden tener diferentes grados de dureza, que se pueden medir usando la escala Shore o la escala Rockwell. Pueden variar desde resinas muy suaves y flexibles hasta resinas rígidas. También, algunas resinas son más resistentes a los impactos que otras y son adecuadas para aplicaciones donde se esperan cargas de choque.
- Resistencia al calor: es importante saber si la resina en uso puede soportar altas temperaturas sin degradarse, sobre todo para aplicaciones donde la temperatura ambiente sea alta. Algunas resinas son termoestables y pueden soportar temperaturas elevadas, mientras que otras son más sensibles al calor.
- Resistencia química: capacidad de una resina a resistir la interacción con productos químicos.
- Color: se encuentran diferentes colores para las resinas. Esta característica se tiene en cuenta especialmente antes de utilizarla, ya que varían los parámetros de la impresora con cada color, de modo que sea necesario modificar los tiempos de exposición tanto de las capas iniciales como las del resto. Se pueden encontrar también resinas transparentes o translucidas que necesita especial atención a la hora de configurar la impresora, ya que suele necesitar unos tiempos de exposición diferentes al resto de colores estándares.
- Conductividad eléctrica: algunas resinas pueden ser conductoras eléctricas. Esta propiedad es relevante para aplicaciones eléctricas o electrónicas.

Estas son algunas de las propiedades físicas de las resinas utilizadas hoy día en la impresión 3D. La elección de la resina adecuada dependerá de las propiedades que exija la aplicación específica. Sin embargo, cada vez son más los fabricantes que tratan de mejorar las propiedades de las resinas, haciendo hincapié sobre todo en la reducción de los tiempos de exposición y en la composición de las mismas, dejando de lado otras propiedades como la rigidez o flexibilidad.

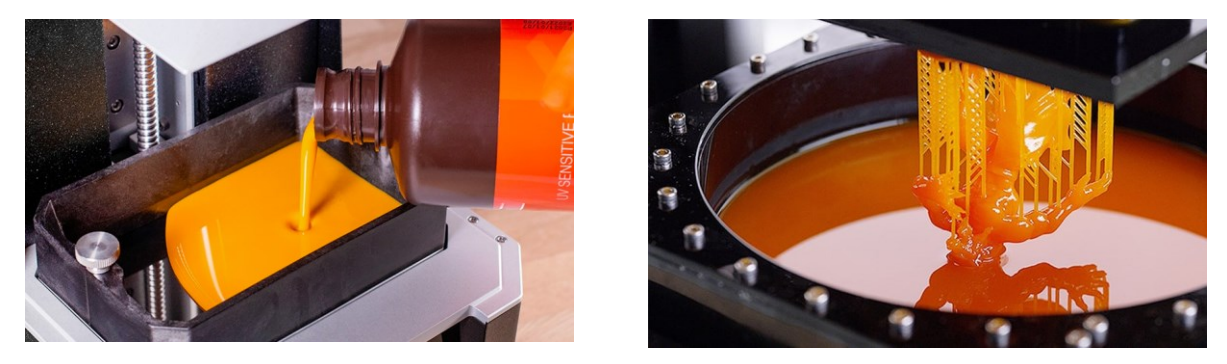

*Figura 15 – Resina fotosensible*

<span id="page-34-0"></span>Durante este proyecto, se ha hecho uso de tres tipos de resinas diferentes, esto ha permitido comprobar las diferencias entre cada una de ellas. Se ha usado un tipo de resina dental de color ámbar, otra transparente plantbased y la última que es con la que se fabrica el prototipo final es transparente y de tipo básico. Más adelante se detallarán los resultados con cada una y sus configuraciones.

## <span id="page-35-0"></span>**2.2 Electrónica**

Ya que la aplicación lleva consigo la implementación de un circuito de detección del paso del fluido a través de los microcanales, es necesario hablar de la electrónica.

La electrónica forma parte de la mayoría de los microsistemas y ha desencadenado una revolución digital transversal en todos los aspectos de nuestras vidas. En este trabajo se diseña, desarrolla y fabrica una PCB sobre la que se imprimirá el dispositivo microfluídico. El objetivo es, poder ser capaz de detectar el flujo de la burbuja generada dentro de la cavidad. Para ello, se contará con la ayuda de un microcontrolador y componentes de fotogeneración y fotodetección, así como elementos pasivos auxiliares.

El uso de la electrónica y la óptica en un microsistema destaca con importancia a la hora de realizar circuitos microfluídicos. Estos sistemas combinan la capacidad de procesamiento electrónico con la manipulación de la luz para completar un microcaudalímetro. Esto se logra a través de la integración de sensores ópticos que, consiguen detectar el movimiento de las burbujas y aportar la información del comportamiento dentro del microcanal

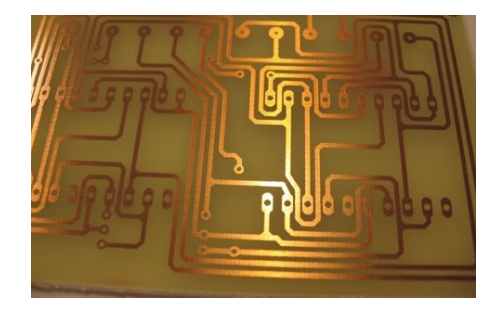

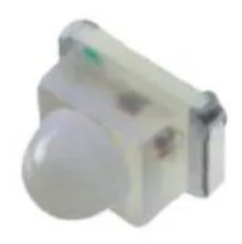

*Figura 16 – a) PCB, b) Fototransistor SMD*

<span id="page-35-1"></span>Un fotodiodo o fototransistor [9] es un componente electrónico que depende de la exposición a la luz para funcionar. Cuando la luz incide sobre la unión, fluye una corriente inversamente proporcional. Se utilizan mucho para detectar impulsos luminosos y convertirlos en señales eléctricas analógicas o digitales. Ofrece una gran ganancia, bajo coste y versatilidad. Son sensibles a la luz, incluido la luz solar, por lo que, en función de la aplicación, se tendrá que considerar el uso de filtros o elementos opacos que dejen pasar poca luz solar. Muchas veces, estos mismos componentes suelen traer un filtro solar para una longitud de onda específica.

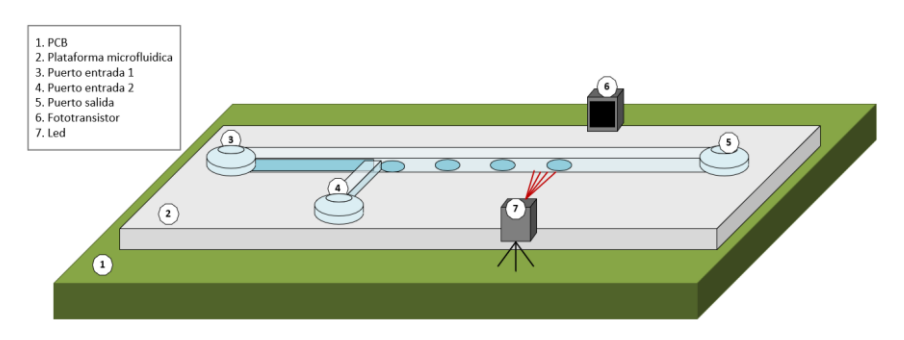

*Figura 17 – Croquis del microsistema final integrado*

<span id="page-35-2"></span>La idea es usar la tenología de montaje en superficie SMT para todos los componentes ya que su tamaño es menor y así se favorece a encontrar una distancia menor para la detección del paso de la burbuja y el arco creado por el LED y el fototransistor. Se usará un Arduino para el procesamiento de la señal generada por el fototransistor.
# **2.3 Óptica**

Debido al sistema que se quiere desarrollar, es indiscutible pensar que, además se lleva a cabo dentro de otro campo de estudio como es la óptica. El objeto del uso de esta disciplina no es utilizar los recursos y estudios que hay en relación con la luz, poniéndose en prácticas diferentes tipos de lentes y analizando el resultado dentro de la cavidad microfluídica de resina. Para ello, se han utilizado cálculos básicos de geometría para encontrar y fabricar un circuito de resina con diferentes ópticas o lentes y así, de este modo obtener qué lente podría favorecer que los sensores utilizados consigan un mejor rendimiento de trabajo.

La óptica es la rama de la [física](https://es.wikipedia.org/wiki/F%C3%ADsica) que se encarga del estudio del comportamiento y las propiedades de la [luz,](https://es.wikipedia.org/wiki/Luz) incluidas sus interacciones con la [materia,](https://es.wikipedia.org/wiki/Materia) así como la construcción de [instrumentos](https://es.wikipedia.org/wiki/Instrumento_%C3%B3ptico) que se sirven de ella o la [detectan.](https://es.wikipedia.org/wiki/Fotodetector) La óptica generalmente describe el comportamiento de la [luz visible,](https://es.wikipedia.org/wiki/Luz) de la [radiación ultravioleta](https://es.wikipedia.org/wiki/Radiaci%C3%B3n_ultravioleta) y de la [radiación infrarroja](https://es.wikipedia.org/wiki/Radiaci%C3%B3n_infrarroja) [10].

La mayoría de los fenómenos ópticos pueden explicarse utilizando la descripción [electrodinámica](https://es.wikipedia.org/wiki/Electrodin%C3%A1mica) clásica de la luz. Sin embargo, la óptica práctica generalmente utiliza modelos simplificados. El más común de estos modelos, la **[óptica geométrica](https://es.wikipedia.org/wiki/%C3%93ptica_geom%C3%A9trica)**, trata la luz como una colección de [rayos](https://es.wikipedia.org/wiki/Rayo_luminoso) que viajan en línea recta y se desvían cuando atraviesan o se reflejan en las superficies. La **[óptica física](https://es.wikipedia.org/wiki/%C3%93ptica_f%C3%ADsica)** es un modelo de la luz más completo, que incluye [efectos ondulatorios](https://es.wikipedia.org/wiki/Onda) como la [difracción](https://es.wikipedia.org/wiki/Difracci%C3%B3n_(f%C3%ADsica)) y la [interferencia,](https://es.wikipedia.org/wiki/Interferencia) que no se pueden abordar mediante la óptica geométrica [10].

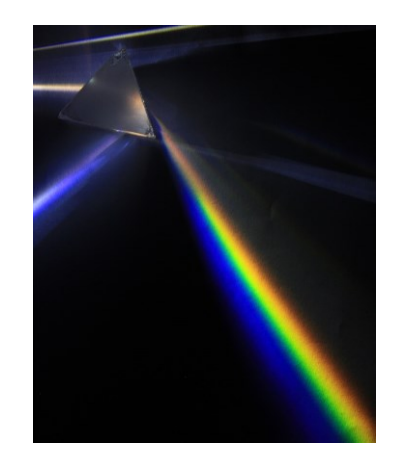

*Figura 18 – Prisma de dispersión de la luz*

# **2.3.1 Óptica geométrica**

La óptica geométrica usa una aproximación del comportamiento de la luz; se propaga en línea recta dependiente del medio a una velocidad de  $3x10<sup>8</sup>m/s$ . Esto permite facilitar el cálculo de propagación de la luz y resumiéndolos en rayos absorbidos, reflejados o desviados siguiendo las leyes de la mecánica. Estos fundamentos serán los que se utilicen para mejorar el diseño del circuito microfluídico, como se ha comentado anteriormente, a través del uso de diferentes ópticas sobre las que el haz de luz del diodo emisor atraviese y consiga provocar un efecto de concentración mayor en la cavidad del canal y posteriormente en el receptor, aumentando la capacidad de detección del circuito.

El fenómeno más sencillo es el de la reflexión. Idealmente, el ángulo que forman el rayo incidente y el reflejado con la normal a la superficie de separación es el mismo. Dependiendo de las irregulares del medio puede ocurrir una reflexión especular, cuando las irregularidades en el medio son pequeñas, y difusa cuando las irregularidades en el medio son del orden de magnitud comparable a la longitud de onda incidente [11].

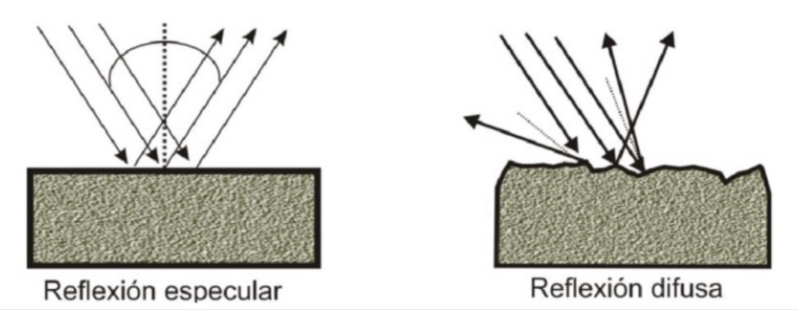

*Figura 19 – Tipos de reflexión de la luz*

Otro fenómeno que ocurre es el de refracción, que produce un cambio en la dirección de los rayos emitidos tras pasar de un medio transparente a otro también transparente en el que la luz se propaga con distinta velocidad.

De acuerdo con estos conceptos, la ley de reflexión nos indica que el ángulo incidente es el mismo que el reflejado (2) y la ley de refracción añade que el rayo incidente, el refractado y la normal a la superficie en el punto de incidencia están en el mismo plano. Además, la Ley de Snell de la refracción dice que el índice de refracción "n" de un medio está relacionado con la velocidad de la luz en el vacio "c" y la velocidad de ese medio " $v$ " (3).

$$
\theta_i = \theta_r \tag{2}
$$
\n
$$
n = \frac{c}{v} \tag{3}
$$

Finalmente, el índice de refracción de la luz que relaciona el ángulo de incidencia con el refractado es el de la ecuación (4), donde  $\theta_i$  es el ángulo de incidencia, r es el ángulo refractado y  $n_1$ ,  $n_2$  los índices de refracción del medio de incidencia y refractado.

$$
\frac{\sin(\theta_i)}{\sin(r)} = \frac{n_2}{n_1} \tag{4}
$$

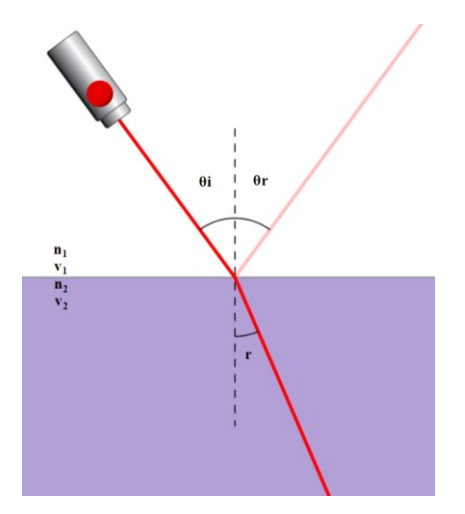

*Figura 20 – Ejemplo reflexión y refracción* 

### **2.3.2 Lentes**

Las lentes [12] se usan para enfocar o dispersar un haz de luz por medio de la refracción. Suelen estar construidas por un medio transparente limitado por dos superficies siendo curvo al menos uno de ellos. Las lentes más comunes están basadas en los distintos grados de refracción de la luz al incidir en ella. Se encuentran diferentes tipos y según la forma que adopten pueden clasificarse en convergentes o divergentes.

Lentes convergentes:

- Biconvexas: formada por dos superficies convexas
- Planoconvexas: formada por una superficie convexa y otra plana
- Cóncavo-convexas (menisco positivo): formada por una superficie convexa y otra ligeramente cóncava

Lentes divergentes:

- Bicóncavas: formada por dos superficies cóncavas
- Planocóncavas: formada por una superficie cóncava y un plano
- Convexo-cóncava (menisco negativo): formada por una superficie cóncava y una ligeramente convexa

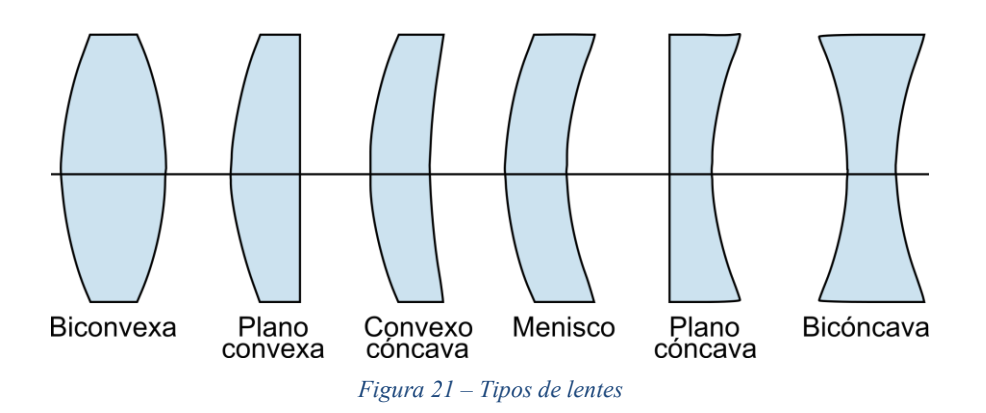

En este caso, la resina final que se usará es de color transparente y con ella se quiere elaborar diferentes lentes haciendo uso de la impresora 3D. La facilidad que tiene añadir una lente en el circuito de resina es ventajosa ya que puede aportar una capacidad de colimar los rayos del haz de luz del diodo hacia el fotodetector. Es importante conocer cuales son los cálculos para ajustar de manera adecuada tanto la posición de la lente, como la de los sensores, emisor y receptor.

A través de la ecuación de lentes (5), se puede hallar la distancia focal de una lente, que es el punto donde se unen la mayoría de los rayos del haz de luz. En este caso, se halla la posición donde debe estar situado el sensor receptor. Esta ecuación se usará para distancias muy pequeñas, ya que hablamos de que la cavidad estaría por debajo de 1mm de ancho y la distancia entre el emisor y el receptor es del orden de los 12mm.

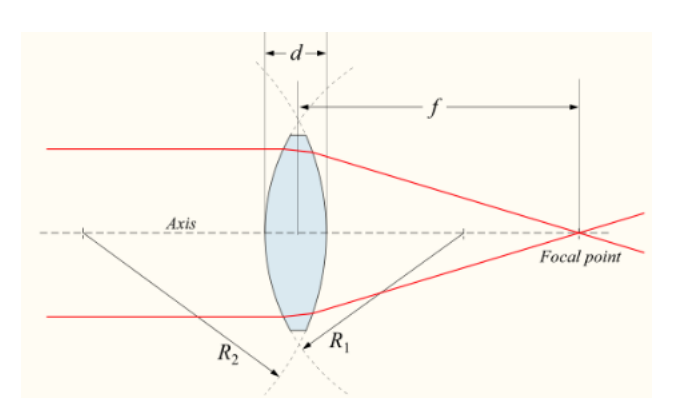

$$
\frac{1}{f} = (n-1)\left[\frac{1}{R_1} - \frac{1}{R_2} + \frac{(n-1)d}{nR_1R_2}\right]
$$
(5)

*Figura 22 – Cálculo del punto focal*

De la ecuación anterior se sabe que,  $f$  es la distancia focal de la lente,  $n$  el índice de refracción de la resina,  $R_1$ el radio de curvatura de la superficie más cercana al haz de luz,  $R_2$  el radio de curvatura de la superficie más alejada al haz de luz y d el grosor de la lente.

En el siguiente capítulo se detallarán los pasos seguidos para resolver esta ecuación en connivencia con los demás datos que se utilizan en este trabajo, en función de la capacidad para obtener mayor resolución con la resina y las características de los componentes electrónicos del circuito de detección

n este apartado, se expondrán los pasos a seguir para completar un circuito microfluídico con electrónica. n este apartado, se expondrán los pasos a seguir para completar un circuito microfluídico con electrónica.<br>De este modo, hay que definir el método para conseguir la formación de la burbuja en la unión T, indicando resultados y mejores opciones para lograr que sean de un tamaño suficiente para poderse medir a través del circuito de detección que incluye este microsistema.

# **3.1 Consideraciones de diseño microfluídico**

El principio de la tecnología de impresión esterolitografica sigue un proceso de fotopolimerización que convierte la resina líquida en objetos sólidos, mediante el curado capa a capa del líquido. Esta técnica de curado se basa en tener una fuente de luz ultravioleta controlada en el fondo de la base donde se depositará la resina fotosensible que va curando (endureciendo) las zonas definidas previamente mediante software. La ventaja de usar este método es la de conseguir un resultado preciso y, además, es capaz de producir piezas con geometrías internas y superficies lisas complejas.

Otra característica destacable de esta tecnología es la gran variedad de materiales disponibles de resinas, con diferentes propiedades mecánicas, colores y características para crear piezas con diferentes atributos, lo que convierte este método en una solución versátil para aplicaciones de cualquier campo.

Una vez se tiene el modelo CAD, el siguiente paso es utilizar un software slicer que divide el modelo 3D en capas extremadamente delgadas, dependiendo de la resolución de cada impresora pueden ser de hasta 50 micrómetros, quedando representado como un conjunto de datos en 2D. Una vez se haya impreso la pieza, se debe lavar para eliminar cualquier resina no solidificada. Al usar una resina transparente, tras el lavado, pierde transparencia y se opaca, sin embargo, como se verá más adelante existen formas de transparentar la resina.

Este tipo de tecnologías también encuentra ciertas limitaciones o desventajas como pueden ser el coste inicial de la impresora, la toxicidad de las resinas, por lo que se hace necesario trabajar con medidas de seguridad adicional durante el uso de ellas como guantes y mascarillas, y un tamaño de impresión limitado en comparación con otras tecnologías de impresión.

# **3.2 Diseño del circuito microfluídico**

El objetivo principal del diseño es conseguir crear un circuito capaz de elaborar, a través de dos fluidos inmiscibles, gotas. Para ello es necesario tener en cuenta las propiedades de los fluidos que se usan en este proyecto, así como aplicar los métodos y cálculos de los fluidos para dar con una solución adecuada.

El principal desafío que se encuentra es el de conseguir fabricar el circuito en resina mediante la impresión 3D sobre la PCB que llevará el circuito de detección, ya que ha requerido de muchas pruebas para encontrar la mejor configuración de los parámetros adecuados en la impresora con el fin de obtener un resultado apto.

En este caso el circuito propuesto es el de una unión en sección T donde convergerán dos fluidos, uno continuo o portador y otro discontinuo o disperso. La distinción de estos fluidos como portador o disperso viene dada por el canal por donde transitarán. Es decir, ya que se habla de una unión en T, se sabe que habrá un canal principal que será mayor en longitud, aunque tendrá la misma altura que el otro canal, y donde el líquido fluirá constantemente, y un canal secundario por donde el flujo no será continuo y será controlado con el objetivo de formar la burbuja deseada.

La unión en T es una de las técnicas más utilizadas para producir segmentos de fluido inmiscibles. Es la clase de geometrías indicada para la microfluídica analítica, en particular, se conforma de secciones transversales rectangulares, donde la anchura del canal principal es similar o mayor a su altura, y el canal de dispersión tiene una anchura comparable al canal principal [4].

La formación de las burbujas se fundamenta en las presiones que ambos fluidos sufren al entrar en contacto uno con el otro, de esta forma se rompe la dinámica dominante del flujo continuo al presentar una elevada resistencia en las paredes del microcanal al llenar casi toda la sección transversal del canal, como se ha definido en el apartado de fundamentos teóricos

### **3.2.1 Modelo CAD**

Para el diseño de la plataforma microfluídica, se ha usado el programa de diseño e ingeniería CATIA V5. Con él se han realizado diferentes pruebas modificando el modelo de circuito microfludidico, variando principalmente el ancho de los canales y la altura, con el fin de encontrar cual era el límite,físicamente hablando, permitido por la impresora 3D y el tipo de resina usada en la aplicación.

La metodología seguida ha sido experimental, es decir, ya que el conocimiento y el uso de esta técnica de fabricación aditiva es baja, se propone en este proyecto realizar un trabajo de entender paso a paso el funcionamiento y el resultado de la impresión, comparar los resultados obtenidos e intentar mejorar sensiblemente la solución.

El primer paso tomado ha sido el de realizar en la herramienta de diseño un pequeño circuito de multicanales donde el ancho ha sido el mismo en todos, W = 500µm y la altura ha sido la que ha variado, con el fin de ver cuál es el valor mínimo que la impresora es capaz de generar[, Figura 23.](#page-41-0)

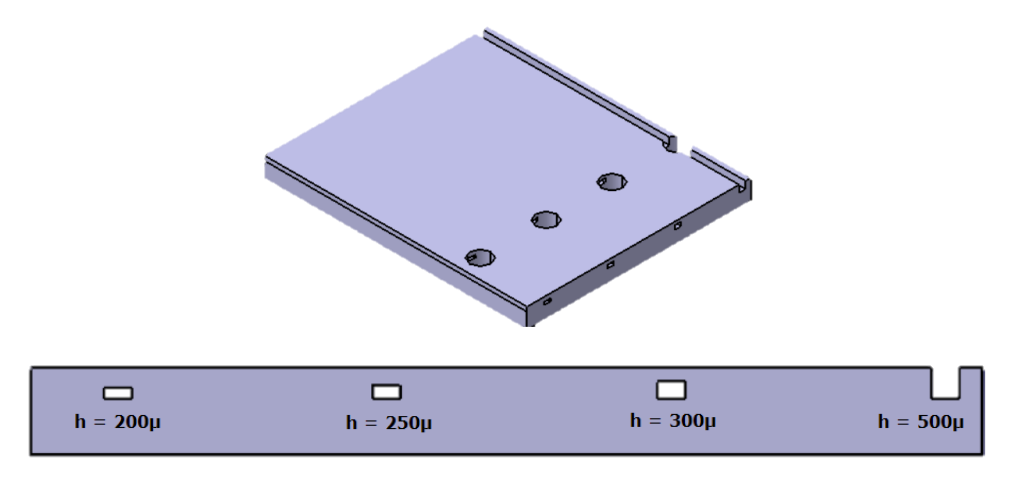

*Figura 23 – Diseño CAD circuito microfluídico (I)*

<span id="page-41-0"></span>Además, se han ido modificando en función de los resultados obtenidos durante la impresión. Al usar tres tipos diferentes de resina, cada una de ellas tiene un máximo de resolución permitida indicado por el fabricante, por tanto, esta pieza arroja luz a ver los diferentes resultados usando una resina u otra.

Posteriormente, el siguiente paso es el de generar un diseño más adecuado a la aplicación, es decir, trazar un circuito de unión T. Como primera versión, la idea fue la de hacer un sólido en el cual constara de dos cavidades internas, que son los canales por donde fluirá el líquido, y tres puertos, dos de entrada y una salida, por donde se podrían conectar las tuberías de inyección de los fluidos. Estos valores del ancho y alto de las cavidades se han escogido siguiendo como referencia el documento [6] de la bibliografía, donde se habla de ordenes de magnitud de micrómetros. Sin embargo, como se verá en siguientes apartados, no ha sido sencillo encontrar un resultado acorde con los tamaños sugeridos.

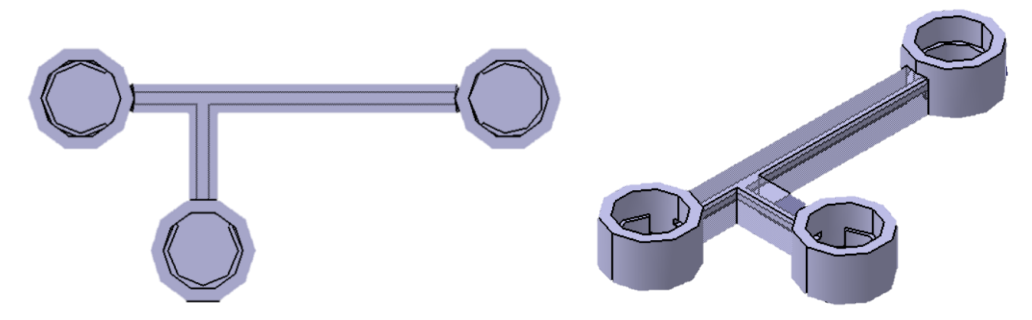

*Figura 24 – Diseño CAD circuito microfluídico (II)*

<span id="page-42-0"></span>En la [Figura 24](#page-42-0) se ha generado un modelo 3D sencillo, donde solo se fabrica el conjunto de puertos y cavidades por donde van a fluir los líquidos. Se ha utilizado principalmente para probar la capacidad de impresión y comprobar la generación de las cavidades sin usar soportes. Además, al ser un diseño sencillo, el coste de fabricación y el tiempo de impresión son bajos facilitando la impresión.

Durante el desarrollo de este proyecto la pieza ha sufrido variaciones, principalmente en la forma de los puertos, que en la imagen anterior están diseñados para encajar una tubería de 5mm de diámetro, y en el tamaño de la sección de los canales con el objetivo de encontrar una medida adecuada que permita obtener la pieza con los canales completamente huecos sin restos de resina que pueda entorpecer o bloquear el paso de los fluidos, por lo que no se tendría un acabado funcional para la aplicación. Esto se verá con más detalle en el apartado de resultados experimentales.

Finalmente, el diseño más adecuado ha sido el de considerar que los puertos se componen de una tubería en el centro que coincide con el diámetro interior de la manguera mejorando de esta manera la sujeción de ambas partes. De esta forma no es necesario utilizar ninguna pieza adicional para adaptar la conexión entre manguera y circuito de resina.

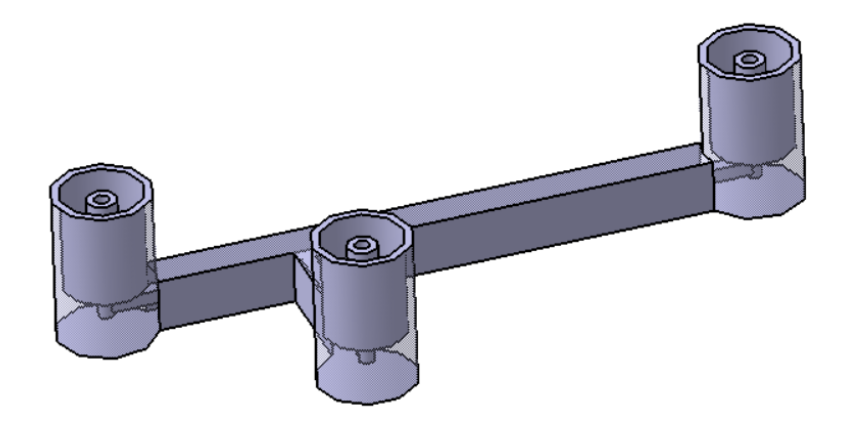

*Figura 25 – Diseño CAD circuito microfluídico final*

# **3.3 Diseño de la PCB**

En cuanto a la parte electrónica, se requiere tener un circuito de detección del fluido a través del canal principal. La intención es poder discrepar entre el fluido continuo y las burbujas generadas en la unión T por la mezcla del fluido disperso.

Para realizar la tarea de detección, el circuito implementado se compone de un emisor LED y receptor sensible a la luz, un fototransistor. El emisor estará constantemente emitiendo, es decir, no lleva ninguna lógica de activación ni regulación de la intensidad lumínica. El receptor de igual modo estará en funcionamiento constantemente. Ambos componentes se sitúan uno en frente del otro dejando una distancia suficiente para dejar construir sobre la PCB el circuito microfluídico como se ve en la [Figura 27.](#page-43-0) Al utilizar una resina transparente para el circuito microfluídico, cuando pasa una gota, el sensor debe detectar una variación de la cantidad de luz recibida y así se establece el principio de funcionamiento del circuito de detección. A nivel eléctrico lo que sucede es que el fototransistor recibirá una menor cantidad de luz y por tanto la corriente de salida del transistor variará, esa información será leída directamente por el Arduino.

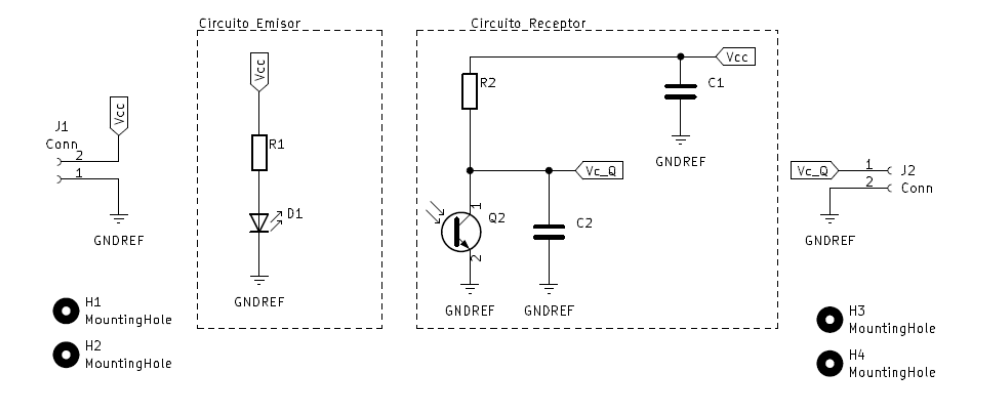

*Figura 26 – Diseño en KiCad del circuito de detección*

<span id="page-43-1"></span>En la [Figura 27,](#page-43-0) se observa el layout de la PCB con los componentes. Esta disposición tiene a D1, que es el diodo, y a Q2, el fototransistor, enfrentados y con un pequeño espacio de unos doce milímetros entre ambos para dejar hueco para la resina.

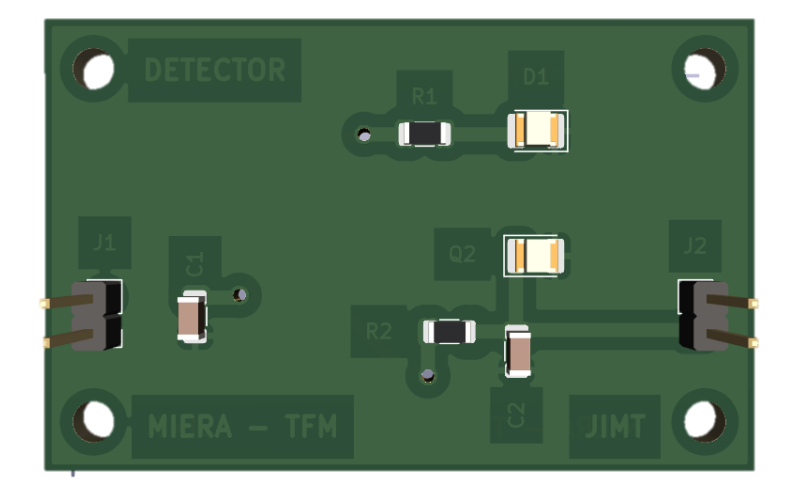

*Figura 27 – Circuito PCB en 3D* 

<span id="page-43-0"></span>Es un circuito sencillo cuyo principal reto es encontrar los valores de resistencias de polarización adecuados del diodo y del fototransistor, dejando pasar más o menos corriente. Es recomendable introducir el circuito en un encapsulao para evitar la incidencia de la luz ambiente en el fototransistor y así poder ajustarlo mejor sin que influya en la lectura del paso de gotas. No debe ser totalmente opaco, ya que lo interesante es ver y asegurar que se generan las burbujas en la unión T, para ello se dejará una ventana por donde poder ver ese proceso.

# **3.4 Diseño óptico**

El ejercicio propuesto en este apartado es el de ser capaz de realizar una lente que sea idónea para hacer colimar los rayos del diodo y de esta forma concentrar la mayor cantidad de luz directamente sobre el canal y posteriormente el receptor. Para ello, se propone realizar una serie de lentes de manera que haciendo uso de un láser ver el efecto que estas provocan y así discrimar cúal es la más apropiada para el prototipo.

Además, haciendo uso del software *OpticalRayTracer* se ha podido hacer una simulación previa del efecto que hacen distintos tipos de lentes sobre un haz de luz emitida. En este simulación se consideran distancias pequeñas y que el emisor tiene un ángulo medio de emisión prácticamente de 0º, por tanto el haz de luz se considera recto.

En l[a Figura 28](#page-44-0) se ve el resultado simulado de cuatro tipos de lentes diferentes para ver el efecto que produce la luz sobre la superficie incidente. En esta simulación el índice de refracción es n = 1.52 y el ancho del haz de luz emitida es 2mm. Como se ve en l[a Figura 28](#page-44-0) (a), el haz de luz emitida pasa directamente a través de la superficie y llega al receptor sin refractarse, esto produce que considerando un tamaño de gota menor de 1mm, al menos durante el paso de la misma, más de la mitad de la luz emitida incide sobre el receptor resultando un rango de detección bajo. En l[a Figura 28](#page-44-0) (b) la lente propuesta es convexo-cóncava y como se aprecia, esta si es concentra la mayoría de rayos en un foco situado a una distancia mayor de lo esperado de la superficie de la derecha. En la [Figura 28](#page-44-0) (c), se ha propuesto un tipo bicóncava y en el mismo espacio que el resto de lentes, no es capaz de focalizar los rayos en un punto, así que este tipo de lente no será recomendable para esta aplicación. Finalmente, el último tipo de lente propuesta es la de l[a Figura 28](#page-44-0) (d), biconvexa. La respuesta en esta lente se asemeja a la convexo-cóncava, pero se ve que la distancia focal es mucho menor; en torno a 1 mm. Esto puede ser ventajoso para esta aplicación en concreto ya que el espacio entre los componentes es reducido.

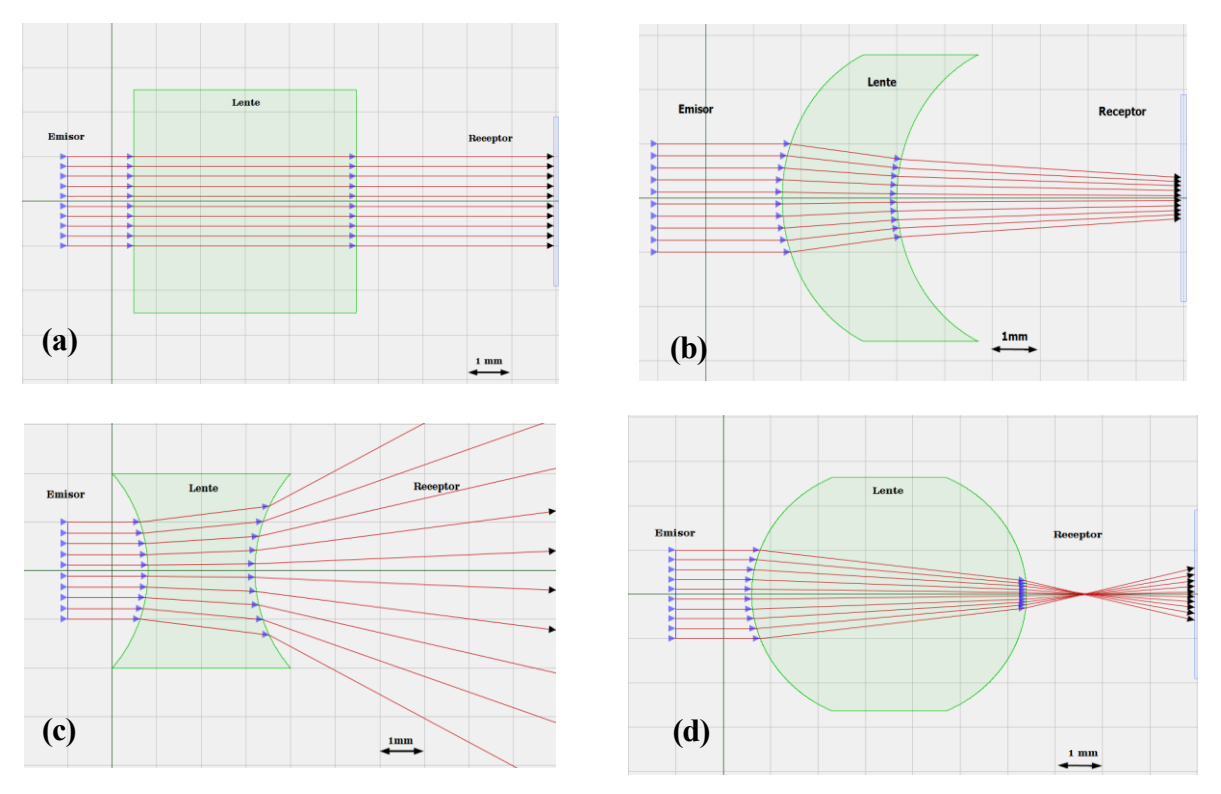

*Figura 28 – Simulación de lentes en OpticalRayTracer* 

<span id="page-44-0"></span>Las dimensiones de las lentes utilizadas en la simulación han sido las mismas para todas, es decir, el radio tanto de las lentes convexas como cóncavas es de 2.9 mm. Este valor se ha escogido de acuerdo al tamaño y el espacio entre emisor y receptor y posibles tolerancias de las mismas, es decir, el uso de componentes SMD implica que la escala sea reducida ya que las dimensiones de los componentes elegidos rondan los 3mm de ancho y 3mm de alto. Más adelante en este apartado se añade el cálculo de los radios de la lente.

A continuación, se genera el diseño CAD de los tipos de lentes anteriores para poder imprimirse en resina y comprobar el efecto simulado. La [Figura 29](#page-45-0) es el modelo de un solo canal donde se añaden las lentes.

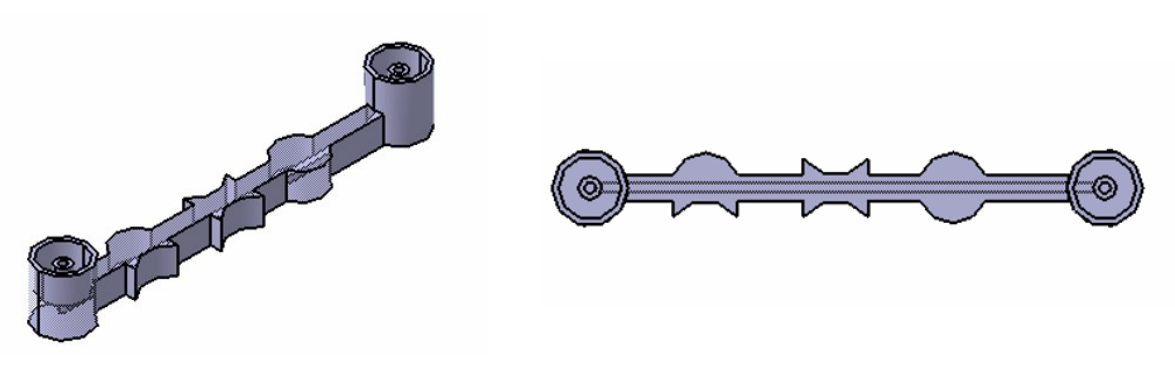

*Figura 29 – Circuito microfluídico con lentes* 

<span id="page-45-0"></span>Haciendo uso de la impresora 3D SLA se obtiene la pieza arriba descrita. Para realizar la prueba se hace uso de un láser sobre cada una de las superficies. De este modo y utilizando un microscopio, se han obtenido los resultados de l[a Figura 30.](#page-46-0)

En la imagen (a) se proyecta el láser sobre la propia superficie recta del circuito de resina. Esta deja pasar todos los rayos y solo los que coinciden con la cavidad son "absorbidos", esto quiere decir que teniendo en cuenta que la cavidad es pequeña, la gran mayoría de rayos inciden directamente sobre el receptor, perdiendo rango de medida ya que saturarían el sensor. En la [Figura 30](#page-46-0) (b), en la lente bicóncava se ve como la mayoría de rayos son refractados, en la cavidad apenas incide luz, de hecho, se ve que ciertos rayos rebotan y se reflejan de la trayectoria. Esta lente no es para nada adecuada como se había visto en la simulación. La [Figura 30](#page-46-0) (c), la lente convexo-cóncavo se ve que una gran cantidad de rayos se concentran en la cavidad interior, este es el efecto buscado, sin embargo, la superficie de salida al ser cóncava refracta los rayos evitando acumular la respuesta que se quiere causar al pasar la gota sobre el receptor. Finalmente, la lente (d) biconvexa, consigue el efecto de la anterior en la cavidad interior y además la mayoría de rayos emitidos son concentrados en la superficie de salida siendo más evidente el paso de la gota sobre el canal y de facto la detección de la misma por el circuito.

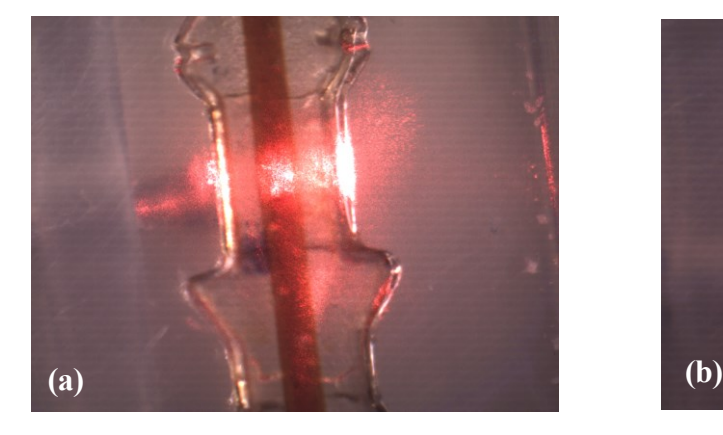

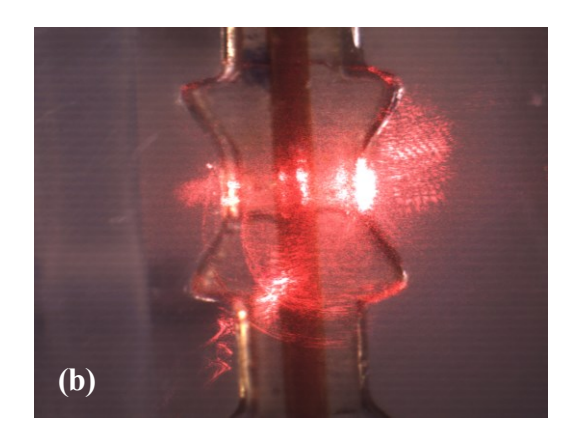

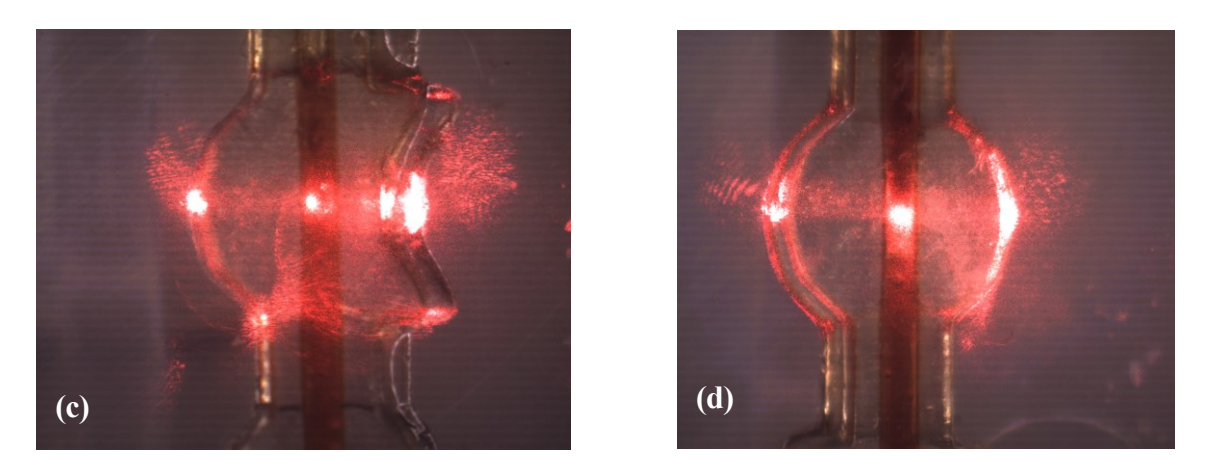

*Figura 30 – Pieza con diferentes tipos de lentes*

<span id="page-46-0"></span>En definitiva, el uso de la lente biconvexa en el circuito de resina ayudará a la detección del paso de gotas sobre la cavidad. El efecto que se espera es que la variación de luz incidente sobre el fototransistor sea alta haciendo esto coincidir con la absorción de esta por la propia gota. De esta forma, este experimento ha mostrado que aprovechando la propiedad de transparencia de la resina se puede añadir morfología al circuito que sea capaz de mejorar las prestaciones del sistema en general.

Se añade la comprobación del cálculo de la lente considerada. Para ello, se ha supuesto parte de la informacion. Aunque se ha nombrado la lente utilizada como biconvexa, en realidad la lente está compuesta de tres superficies diferentes, una convexa, otra recta que corresponde al canal y de nuevo otra convexa. De esta forma, y siguiendo la ecuación de lentes, se puede estimar el radio de las lentes.

$$
\frac{1}{f} = (n-1)\left[\frac{1}{R_1} - \frac{1}{R_2} + \frac{(n-1)d}{nR_1R_2}\right]
$$
(5)

Lo primero, es considerar que el cálculo del radio de la primera lente será igual pero de signo contrario a la lente convexa del otro lado. Además, se sabe que entre los componentes activos de la PCB hay una distancia aproximada de 11.6 mm, de este modo, del centro del canal hasta el fototransistor debe haber la mitad,  $f =$ 5.8mm. El índice de refracción se ha supuesto similar al del vidrio, en torno a  $n = 1.5$ .

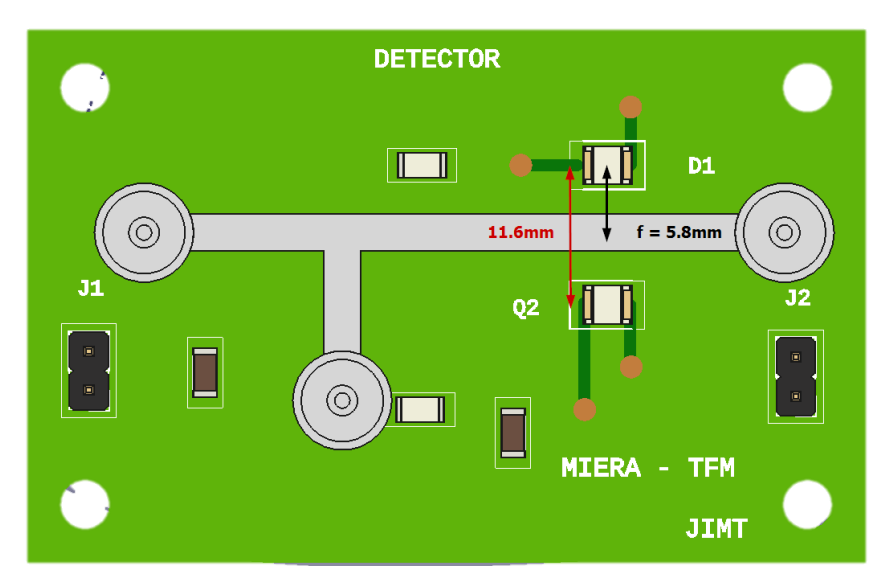

*Figura 31 – Cálculo de la lente en la PCB*

Considerando el cálculo de la primera superficie de la lente, se sabe que tiene un radio de  $R_1=r$ , correspondiente a la superficie convexa, y otro  $R_2 = \infty$ , correspondiente a la superficie recta posterior. Sabiendo que f = 5.8mm y n =1.5, se obtiene que de la ecuacion (5):

$$
\frac{1}{f} = (n-1)\left[\frac{1}{R_1} - \frac{1}{R_2} + \frac{(n-1)d}{nR_1R_2}\right] \to \frac{1}{5.8} = (1.5 - 1)\left[\frac{1}{r} - \frac{1}{\infty} + \frac{(1.5 - 1)d}{\infty}\right] \to \frac{1}{5.8} = (0.5)\frac{1}{R_1}
$$

#### $R_1 = 2.9$ mm

Y considerando ideal la superficie recta, el radio de la otra superficie convexa será igual pero de signo negativo. Finalmente, el radio de las lentes son  $R_1 = 2.9$ mm y  $R_2 = -2.9$ mm.

## <span id="page-47-1"></span>**3.5 Microsistema**

Ya que el propósito final es conseguir fabricar un microsistema compuesto por dos circuitos, el de resina y el electrónico, el recorrido para alcanzarlo ha derivado en varios métodos o formas de unificar ambos circuitos para conformar un prototipo coherente.

La primera parte corresponde con el desarrollo de la PCB. Antes de todo, una vez generado el esquematico y posicionado de los componentes, se ha fabricado la placa pero no se han montado los componentes. De esta forma, es más sencilla la tarea de pegar la PCB sobre el plato de la impresora 3D y también el circuito de resina. El mayor inconveniente de este método es el de poder ajustar correctamente la posición de la lente entre los pads del diodo y el fototransistor, ya que de no ser así se perdería rango de medición del circuito y bajaría las prestaciones del microsistema. En l[a Figura 32](#page-47-0) se emula el concepto mencionado, donde por un lado se tiene la tarjeta y por el otro la resina.

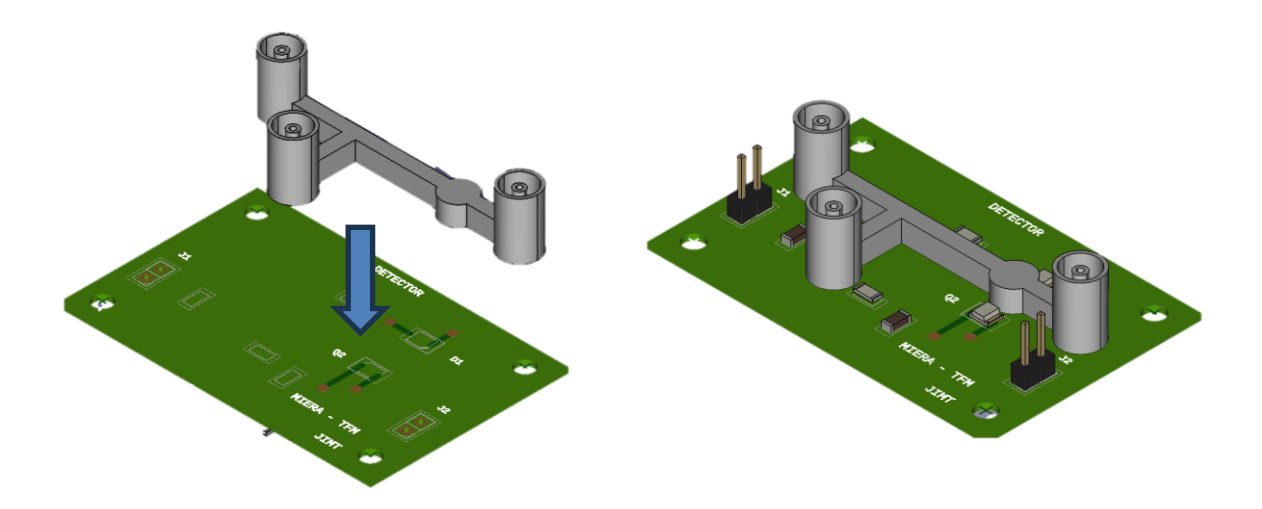

*Figura 32 – Simulación de la integración*

<span id="page-47-0"></span>Otro método que se ha probado es el de diseñar directamente en resina la máscara del circuito electrónico, es decir, las pistas, vías y pads de los componentes, y además incluir el circuito microfluídico. Así, se generan todas las partes necesarias que constituyen el prototipo y se consigue mejorar la localización de la lente junto con los sensores ya que se ha centrado en el modelo CAD. Igualmente, se utiliza una placa de cobre y se pega a la plataforma de impresión. Como se muestra en la [Figura 33,](#page-48-0) la resina se depositaría simulando las conexiones eléctricas del circuito y al pasar por el ácido, las zonas de cobre donde no se hay resina curada deben desprenderse conformando las conexiones eléctricas de los componentes.

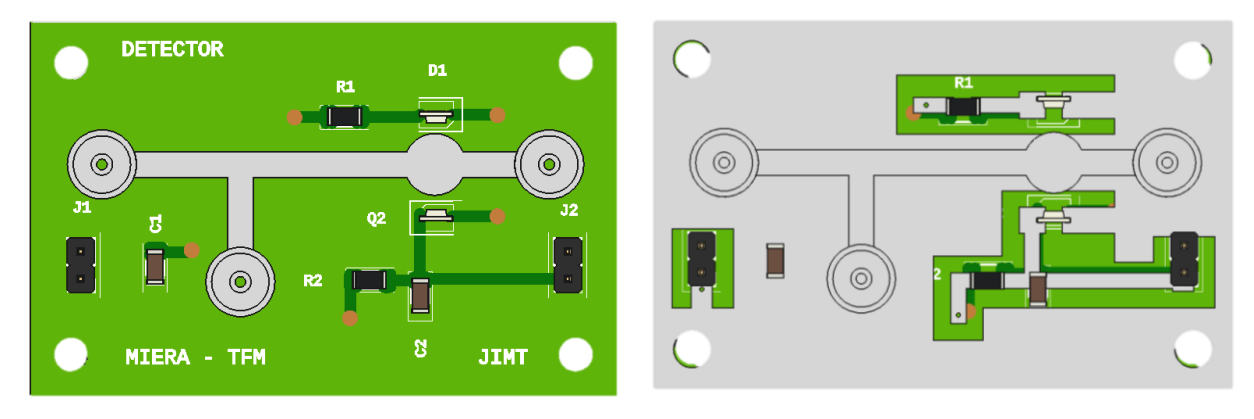

*Figura 33 – Máscara de resina para el circuito electrónico*

<span id="page-48-0"></span>Ambos métodos se han trabajado en el laboratorio y como se verá en el siguiente apartado, ha generado un pequeño debate entre qué modo de obtención del microsistema es el más adecuado. Finalmente se arrojarán una serie de puntos que discretizarán el método más adecuado para esta aplicación.

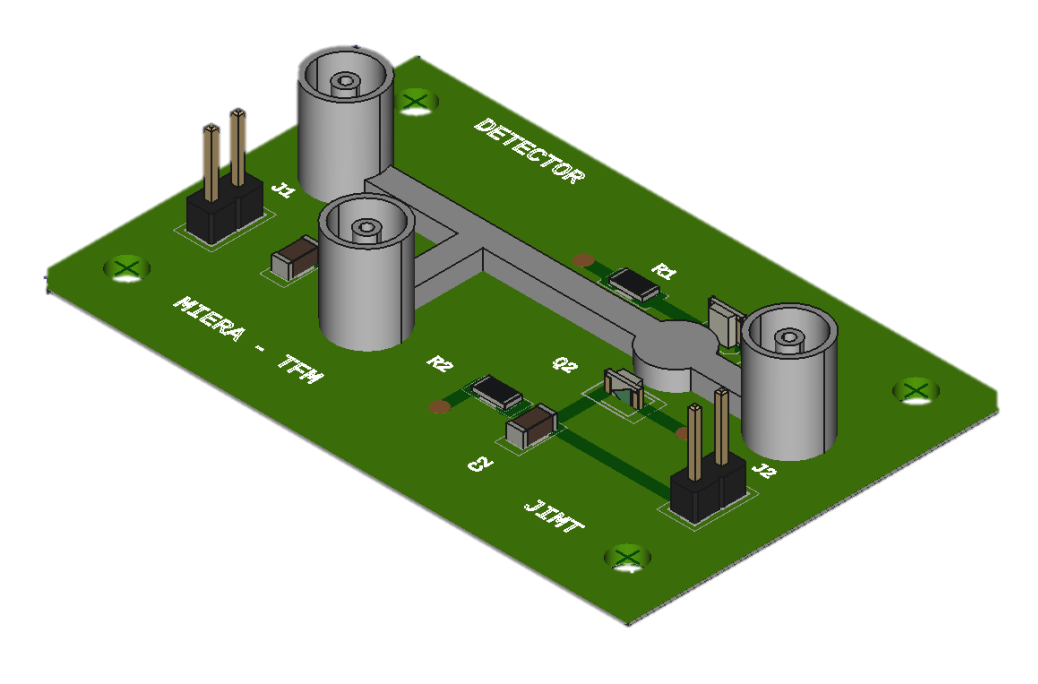

*Figura 34 – Resultado final de integración*

e detalla a continuación el trabajo práctico realizado en este proyecto, explicando las modificaciones sufridas durante el trascurso del desarrollo y analizando la solución obtenida principalmente con la impresora 3D de resina, y posteriormente con la funcionalidad conjunta del microsistema. S

Aunque hoy día, la manufacturación aditiva, prototipado rápido o más conocido como impresión 3D, haya irrumpido con fuerza en la sociedad actual, se sigue viendo como una herramienta usada dentro del ámbito de la investigación y de empresas. Bien es cierto que, el tipo más conocido es el de la impresión 3D de filamento o hilo, que se introdujo con fuerza en un ambiente más comercial a nivel usuario gracias a su bajo coste. En cuanto a las impresoras de resinas, gracias a la tecnología, se están volviendo cada vez más asequibles, igualmente, este tipo de materiales y, en su conjunto, el método que sigue la impresión de resina consigue producir resultados de alta calidad con detalles finos y superficies suaves, y con una velocidad de impresión alta.

Existen diferentes fabricantes de impresoras 3D como pueden ser Elegoo, Anycubic o Formlabs. Además, suelen acompañar la resina propia de la marca, entre las que destacan las de Anycubic, Sunlu y Formlabs. Como suele ocurrir con los productos comerciales más típicos y usados en el día a día, cada modelo de impresora lleva consigo unas características específicas, como la resolución, el área de construcción y la compatibilidad de materiales. También, cada fabricante de resina recomienda una configuración adecuada de los parámetros de la impresora para obtener un resultado útil.

En este proyecto, se ha usado el modelo de impresora 3D Photon Mono X2 de Anycubic con una resolución de 50 micrómetros y una superficie de impresión de hasta 9.1 pulgadas. Ofrece una alta resolución y precisión, lo que brinda un nivel de detalle elevado en su acabado.

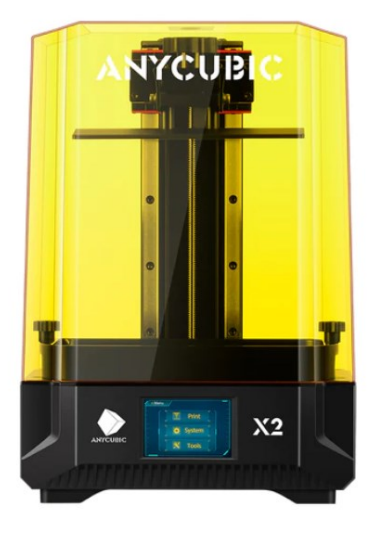

*Figura 35 – Modelo impresora Anycubic Photon Mono X2*

Aunque es importante tener un modelo capaz de imprimir con una resolución y calidad alta, es aún más importante como se ha mencionado antes, el tipo de resina que se use. Es decir, carece de importancia tener una impresora de muy altas prestaciones si luego se usa una resina inapropiada. Por este motivo, se ve oportuno introducir un apartado en el que se mencione la configuración de la impresora para diferentes tipos de resinas, así como indicar la conclusión obtenida con cada una de ellas.

# **4.1 Ensayos con la impresora 3D y resinas**

El uso de la impresora 3D no es trivial. Es necesario prestar especial atención a la información aportada tanto por el fabricante de la impresora como de la resina. Además de tener en cuenta una serie de pasos y configuraciones apropiadas para permitir un buen acabado de las piezas. Por este motivo, nace este apartado donde se comparan los resultados de las resinas y además los ajustes llevados a cabo con el software utilizado para generar el archivo imprimible.

### **4.1.1 Configuración del software de la impresora**

Una vez se tiene el diseño de la pieza en el software CAD, es importante guardar o importar el archivo a la extensión *.stl* ya que suele ser el tipo de archivo que los software slicer interpreta. También, hay que tener en cuenta qué slicer se usa para generar el archivo en el formato para la impresora 3D. El fabricante Anycubic cuenta con una versión propia que ha sido la utilizada *AnycubicPhotonWorkshop*. Sin embargo, existen otros softwares como *Lychee* o *Chitubox* que también son compatibles y ofrecen más opciones de parámetros configurables. El software *AnycubicPhotonWorkshop* se puede descargar gratis en la página oficial del fabricante.

La interfaz del software corresponde con la [Figura 36.](#page-51-0) En primer plano, en el medio, se encuentra la plataforma de construcción del modelo de impresora que está configurado. El resto de las ventanas son accesos de configuración del propio software, a la izquierda del posicionado de la pieza sobre el plato y a la derecha las características y el generador de capas de la pieza.

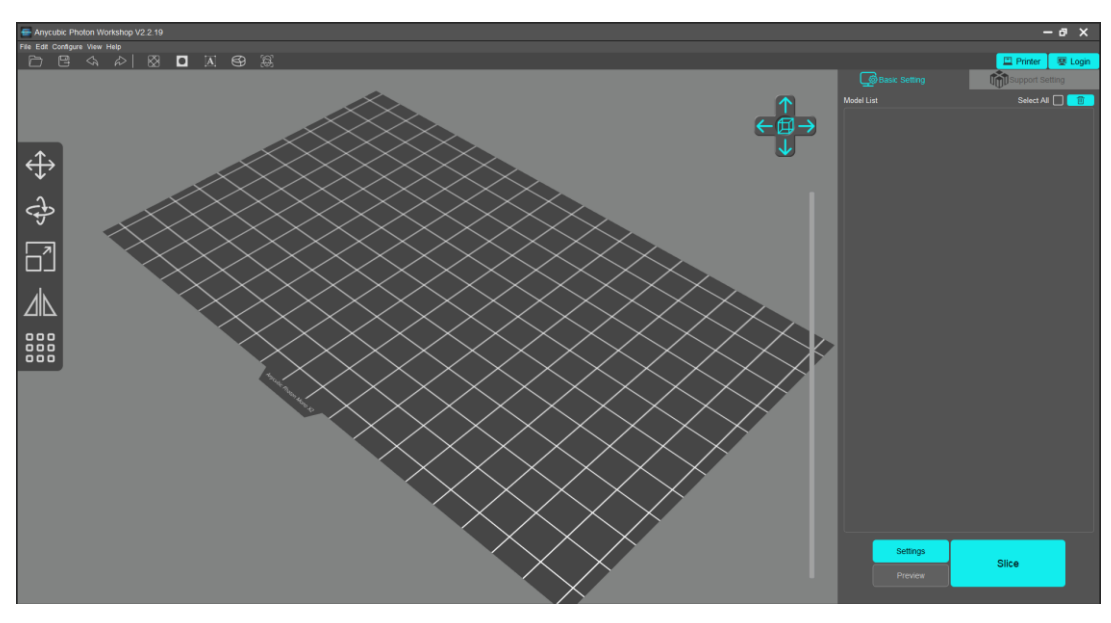

*Figura 36 – Interfaz software AnycubicPhotonWorkshop*

<span id="page-51-0"></span>Antes de nada, se debe seleccionar el modelo de impresora usada. Haciendo clic en "Settings" se abre una ventana [\(Figura 37\)](#page-52-0) donde la primera pestaña muestra un amplio abanico de modelos de impresoras de Anycubic. Para este caso, se selecciona el modelo Anycubic Photon Mono X2. Después, se hace clic en Save. En esta misma ventana, hay dos pestañas más que se deben tener en cuenta para terminar de configurar la

aplicación, la del tipo de resina y los parámetros de impresión.

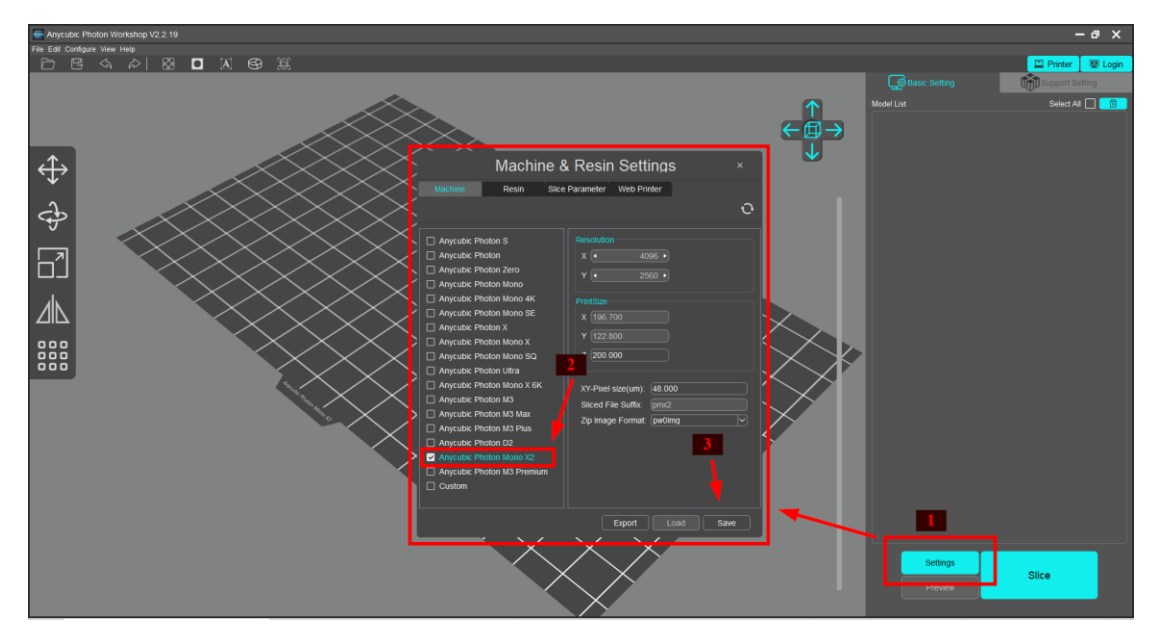

*Figura 37 – Selección modelo impresora* 

<span id="page-52-0"></span>Como se observa en la [Figura 38](#page-53-0) hay resaltadas tres ventanas a modificar. En la pestaña "Resin" hay que seleccionar el tipo de resina que se usa, el resto de los parámetros no es necesario cambiar. La siguiente pestaña, es la más importante y en la que hay que tener especial cuidado con los valores que se seleccionan. Principalmente las propiedades más importantes a modificar son las que se encuentran en los recuadros en rojo, definiéndose así cada uno de ellos como:

- Normal Exposure Time(s): es la cantidad de tiempo que está expuesto a la fuente de luz ultravioleta cada capa durante la impresión, sin incluir las capas iniciales.
- Bottom Exposure Time(s): es la cantidad de tiempo en que las primeras capas estarán expuestas a la fuente de luz. Este parámetro es de los más importante, ya que depende de ello que la pieza quede fijada a la plataforma de impresión y no se suelte. Suele recomendarse que sea unas 8-12 veces mayor que el tiempo normal de capas.
- Off time: Es el tiempo en el que la fuente de luz dejará de emitir entre cada capa. Aunque suele ser un parámetro que no se modifica, hay aplicaciones en las que se recomienda cambiar el valor.
- Bottom layers: es el número de capas inferiores necesarias para que la pieza quede fijada bien a la plataforma de impresión. Suele necesitarse de 3 a 5 capas iniciales.
- Layer thickness: es la resolución máxima por capa. Mientras más pequeña sea, mayor será el tiempo total de impresión.

Para la mayoría de estos parámetros, cada fabricante de resina suele recomendar un rango de valores. Estos rangos suelen ser amplios y no tiene por qué adecuarse al resultado esperado, dependerá de la complejidad de la pieza que se quiera imprimir. Puede ser inevitable generar una serie de piezas antes de encontrar los parámetros adecuados.

En otra ventana, se ubican los parámetros de la plataforma de impresión. Estos suelen venir por defecto y no es necesario en la mayoría de las ocasiones modificarlos, a menos que sea un requisito explícito del fabricante de resinas o una aplicación concreta que lo necesite:

- Z lift distance: es la distancia que se eleva la cama cada vez que termina una capa
- *Z* lift speed: es la velocidad a la que la plataforma se mueve entre capas.

■ Z retract speeed: es la velocidad a la que la plataforma retrocede cada vez que acaba una capa.

Una vez se hayan seleccionado todos los parámetros hacer clic en "Save".

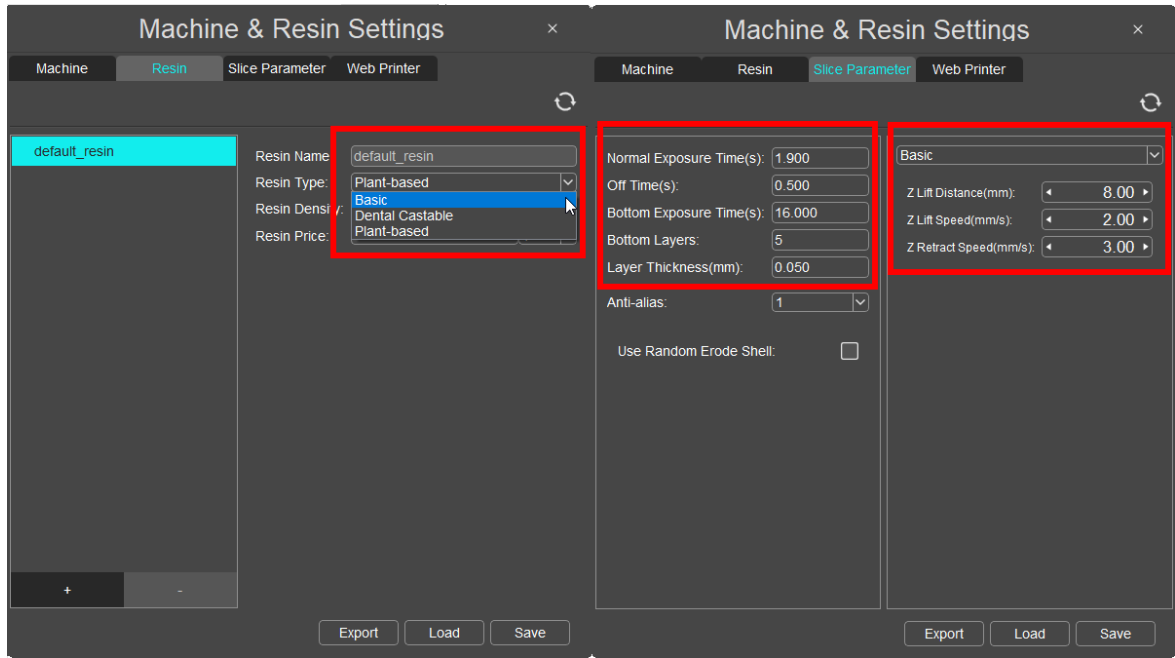

*Figura 38 – Configuración parámetros de impresión*

<span id="page-53-0"></span>Configurado el software, hay que importar el modelo con extensión .stl. Debe aparecer sobre la plataforma de construcción. Como se ve en la [Figura 39](#page-53-1) el modelo está invertido respecto a la dirección de impresión. Una vez terminado de configurar, pulsando el botón "Slice" se generará el fichero que suele tener de extensión el nombre del modelo que se usa, en este caso .pmx2.

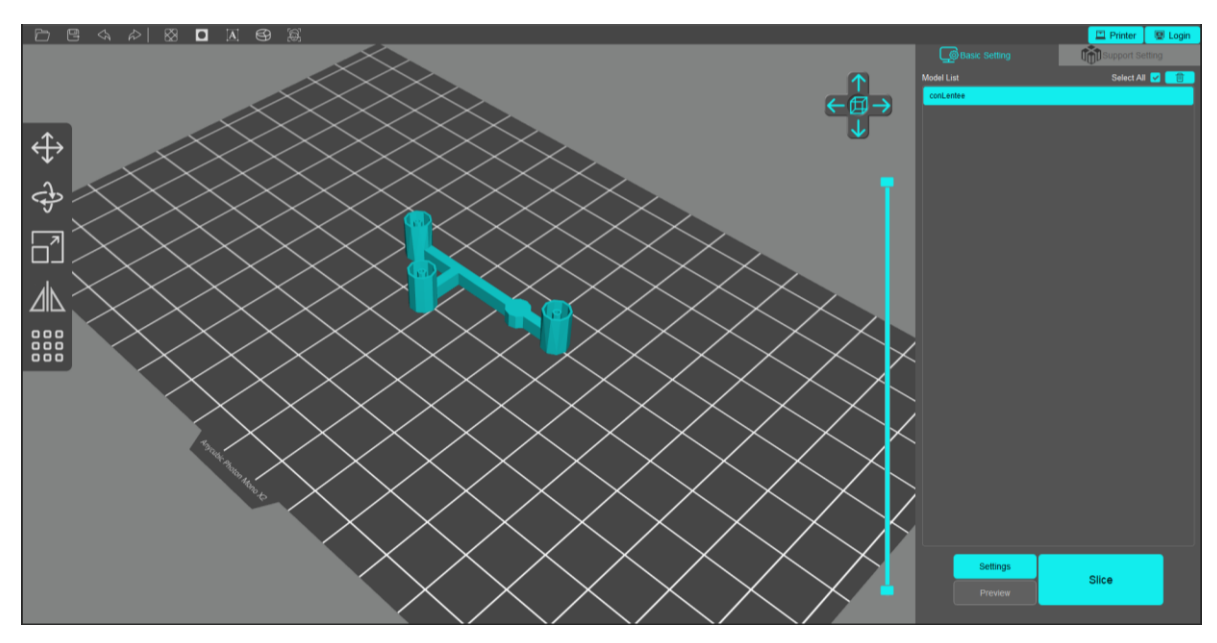

<span id="page-53-1"></span>*Figura 39 – Previsualización de la pieza a imprimir*

### **4.1.2 Elaboración de piezas de resina**

La principal desventaja de usar una impresión con resina SLA, es que no hay una configuración transversal para un amplio abanico de estas, es decir, cada tipo de resina requiere unos parámetros específicos y, además, el color también influye drásticamente en el resultado final. Al existir diferentes modelos con pantallas de emisión de luz de tipos monocromática o a color, el color de la resina se convierte en un factor importante a considerar de cara a obtener una pieza de buena calidad.

#### **Resina de color Ámbar y tipo dental UNIZ**

Aunque finalmente la resina usada es transparante, esta resina fue la primera utilizada como toma de contacto con la impresora 3D. La resina usada es de la marca UNIZ y es de tipo dental. El hecho de haber trabajado con esta resina ha sido por la disponibilidad de uso dentro del entorno de trabajo.

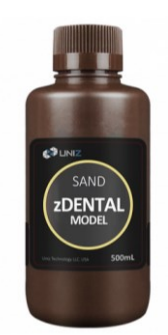

*Figura 40 – Resina ámbar Dental marca UniZ* 

Anycubic aporta un test de calibración específico para cada modelo de impresora 3D. Este archivo no se debe modificar y es de gran utilidad porque muestra qué tiempos de exposición son los adecuados en función del tipo de pieza que se quiere imprimir. El archivo se llama RERF [13] y está incluida en la memoria USB. El test tiene un diseño de pieza compleja que contiene diferentes formas como agujeros, ángulos, letras en las que se generan ocho impresiones de una misma tirada. Cada pieza tiene un tiempo de exposición diferente. La [Figura 41](#page-54-0) tiene asignado un número del 1 al 8 el tiempo de exposición de la capa normal que está configurado. Con esta información se puede concluir qué resultado es el que se desea en función del tipo de pieza diseñado.

|              |                                                                   |             |                                                                                                    | Número         | Tiempo de exposición (s) |
|--------------|-------------------------------------------------------------------|-------------|----------------------------------------------------------------------------------------------------|----------------|--------------------------|
| $\mathbf{1}$ | $\mathbf{2}$<br>0111                                              | 3<br>111111 | $\overline{\mathbf{4}}$                                                                            | 1              | 1.5s                     |
|              |                                                                   |             |                                                                                                    | $\overline{2}$ | 1.75s                    |
|              |                                                                   |             |                                                                                                    | 3              | 2s                       |
|              | <b>AIDE</b><br><b>TIIIII</b><br>۳<br>6<br>$\overline{\mathbf{4}}$ |             | 4                                                                                                  | 2.25s          |                          |
| 5            |                                                                   |             | $\blacksquare\blacksquare\blacksquare\blacksquare\blacksquare\blacksquare\blacksquare\blacksquare$ | 5              | 2.5s                     |
|              |                                                                   |             |                                                                                                    | 6              | 2.75s                    |
|              |                                                                   |             |                                                                                                    | 7              | 3s                       |
|              |                                                                   |             |                                                                                                    | 8              | 3.25s                    |

*Figura 41 – R.E.R.F test de calibración*

<span id="page-54-0"></span>Vertiendo la resina ambar en el recipiente de la impresora y usando este archivo, en la [Figura 42](#page-55-0) se ve una comparativa entre dos piezas. Dependiendo del tipo de estructura o detalle que tiene la pieza, la curación afecta de diferente forma. Para esta aplicación, lo interesante es poder generar una cavidad rectangular vacia dentro de una pieza, observando el resultado de entre todas las piezas, el mejor fue la correspondiente al tiempo 5, es decir,

## 2.5 segundos.

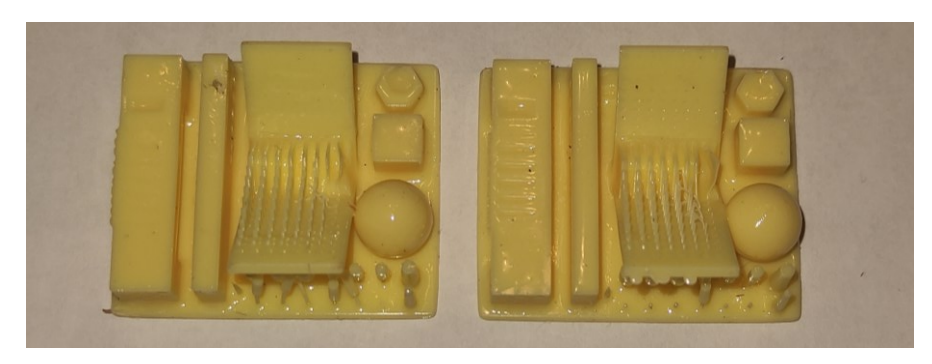

*Figura 42 – Resultados del test de calibración*

<span id="page-55-0"></span>Además, de antes se sabe que el tiempo de exposición de las capas iniciales debe ser de entre 8 y 12 veces mayor que el de las capas normales, así que para el primer modelo se han utilizado los siguientes parámetros:

| Tiempo exposición capas iniciales | 25s       |
|-----------------------------------|-----------|
| Tiempo exposición capas normales  | 2.5s      |
| Tiempo apagado (Off time)         | 0.5s      |
| Número de capas iniciales         | 5         |
| Resolución                        | $0.05$ mm |
| Distancia de elevación eje Z      | 8mm       |
| Velocidad de elevación eje Z      | 2mm/s     |
| Velocidad de retracción eje Z     | 3mm/s     |

*Figura 43 – Parámetros de impresión*

L[a Figura 44](#page-55-1) corresponde con una primera versión del modelo de circuito microfluídico. La construcción de la pieza fue exitosa y se pudo probar el circuito microfluídico, con una jeringuilla se hizo pasar agua llegando a todos sus puertos. En este punto de partida, se rediseñó el modelo reduciendo la sección de los canales, manteniendo siempre la altura uniforme en ambos. La primera iteración, se diseñó con una sección interior de 1mm<sup>2</sup> en ambos canales. A medida que se conseguía hacer fluir líquido en la pieza, se redujo el tamaño de la sección iterando hasta llegar a que el ancho mínimo fabricable es de 500µm con una altura de 400µm.

<span id="page-55-1"></span>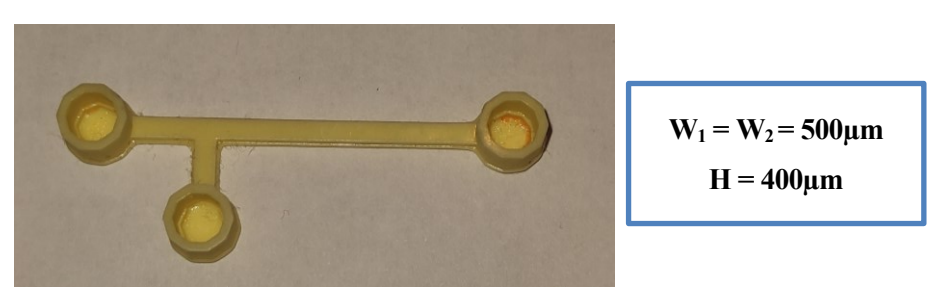

*Figura 44 – Pieza fabricada en resina ámbar*

Una vez conseguido y comprobado que se puede fabricar un circuito de resina curada con cavidades internas micrométricas, sin utilizar soportes, se cambió a resina de color transparente.

### **Resina de color transparente y tipo plant-based SUNLU**

Inicialmente se usa la misma configuración y las mismas dimensiones, pero como se verá y como se esperaba las características de este tipo de resina necesita de un nuevo ajuste general de los parámetros.

La resina usada es de la marca Sunlu. Por razones obvias, la idea de la aplicación es poder detectar el fluido a través de las cavidades, así que, se compró una resina de color transparente. El motivo de que se escogiera de tipo plant-based ha sido principalmente por su bajo olor durante el curado y residual en la habitación y la disponibilidad de compra.

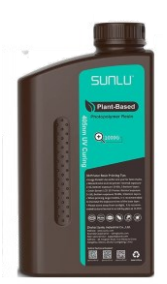

*Figura 45 – Resina transparente Plant-based marca Sunlu*

Al igual que con la resina anterior, el primer paso para comprobar qué parámetros son los adecuados, fue el de lanzar el test de calibración RERF. Antes de nada, se hizo una búsqueda sobre qué parámetros eran los recomendados para este tipo de resinas y en la mayoría de los foros se indicaba que el tiempo de exposición adecuado debía ser mayor para las resinas transparentes o translucidas, aconsejando un valor en torno a los 40 segundos de capas iniciales. Además, ojeando la recomendación del fabricante para pantallas monocromáticas, que es este caso, cuyo rango de valores está entre 2 y 4 segundos para las capas normales y entre 10 y 60 segundos para las capas iniciales, los parámetros seleccionados se mantuvieron igual que para la resina anterior. Solo el tipo de resina de la pestaña "Resin" ha sido modificado, para cambiar el tipo a plant-based [\(Figura 38\)](#page-53-0).

Las piezas con la resina anterior fueron fáciles de despegar con una espátula de plástico sin ofrecer mucha resistencia y en ocasiones solo bastaba levantar una parte para que la pieza se desprendiera completamente. Esto era esperable, ya que como se ha comentado anteriormente, una vez impresa, se necesita un post curado de la pieza en seco para aportarle rigidez y dureza. Sin embargo, en esta ocasión, una vez finalizado y antes de despegar de la plataforma de impresión, el resultado en relación con la calidad del color y el acabado de la pieza se veía alto, no obstante, el proceso de despegue de las piezas se tornó tedioso. Las piezas estaban cristalizadas y ofrecían una gran resistencia de contacto entre su superficie y la plataforma de impresión, esto impedía que se desprendiese con facilidad, necesitando de una espátula metálica para despegarlas, ya que usar la de plástico era inútil. Al final, se pudieron soltar causándoles desperfectos. Las piezas de calibración acabaron destrozadas, como se ve en la [Figura 46.](#page-56-0)

<span id="page-56-0"></span>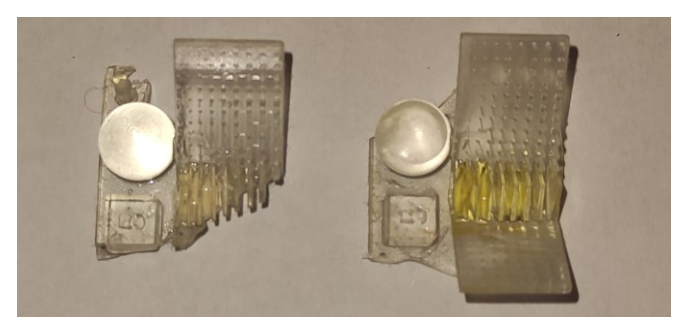

*Figura 46 – Resultado calibración resina transparente* 

Este resultado esclarecía que el tiempo de exposición de las capas iniciales no era el correcto, ya que una sobreexposición produce que la pieza se adhiera fuertemente a la plataforma, sin embargo, la textura y los detalles del acabado de las piezas eran altos, reflejando aun así cual era el mejor tiempo de exposición de las capas normales para esta aplicación. Como se ve en la [Figura 47,](#page-57-0) el tiempo de exposición de las capas normales donde mejor resultado se obtiene corresponde con 1.75 segundos. El nivel de acabado de la pieza deja ver que los agujeros, ranuras y detalles más pequeños son distinguidos y similares al diseño de la pieza original.

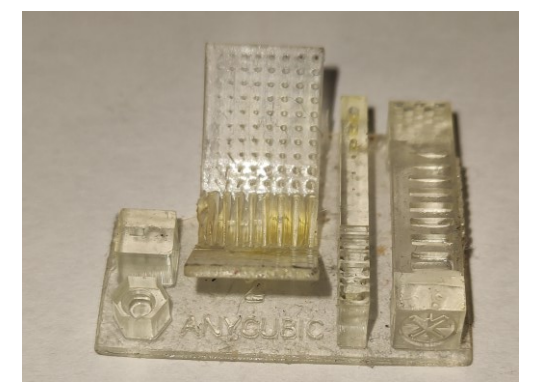

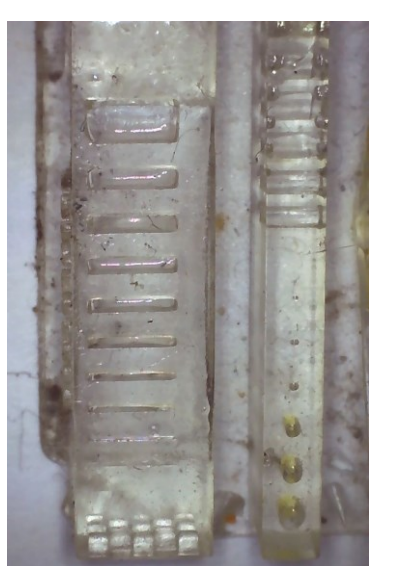

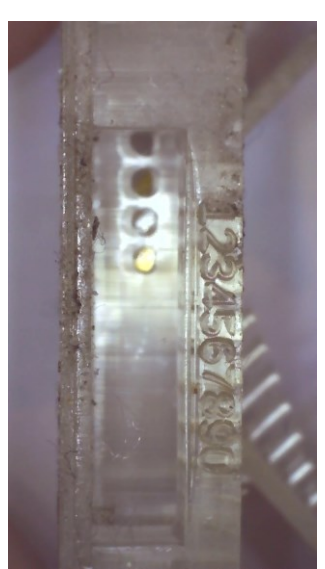

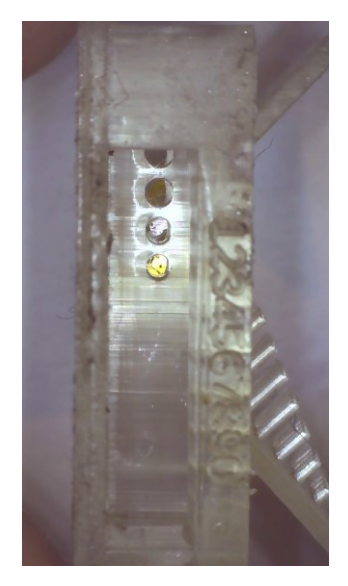

*Figura 47 – Detalles test de calibración*

<span id="page-57-0"></span>Una de las características de esta resina es su buena fluidez, es decir, su viscosidad es menor que la resina ámbar. Además, se advierte que la composición de este material tiene unas características que afecta al tiempo de exposición que resulta ser mayor la velocidad a la que se cura cada capa. Por este motivo, se han realizado pruebas donde se ha llevado a cabo la disminución de los tiempos de exposición de las capas iniciales hasta llegar a un valor concreto que permita despegar con facilidad la impresión.

Al igual que antes, una vez impresa las piezas de calibración, se intentó fabricar el modelo microfluídico teniendo en cuenta los nuevos parámetros de la [Figura 48.](#page-58-0) A pesar de los numerosos intentos por conseguir obtener un buen resultado de la pieza, a la hora de despegarla de la plataforma de construcción siempre terminaba rompiéndose debido a sus propiedades mecánicas que resultaban ser frágiles.

El principal razonamiento del por qué se cristalizaban las piezas no era más que por el alto tiempo de exposición de las capas normales también, sin embargo, llegó un punto donde si se reducía más el tiempo, la pieza no se adheria al plato. Para solventar estos problemas, se le añadió una balsa alrededor de la estructura microfluídica para poder retirar mejor la pieza de la impresoa y evitar romper, ya que en este punto se estaba validando el mínimo imprimible de esta resina para conseguir una cavidad similar a la anterior.

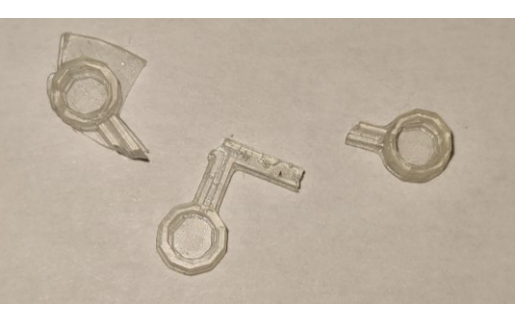

| Tiempo exposición capas iniciales | 16s       |
|-----------------------------------|-----------|
| Tiempo exposición capas normales  | 1.75s     |
| Tiempo apagado (Off time)         | 0.5s      |
| Número de capas iniciales         | 5         |
| Resolución                        | $0.05$ mm |
| Distancia de elevación eje Z      | 8mm       |
| Velocidad de elevación eje Z      | 2mm/s     |
| Velocidad de retracción eje Z     | 3mm/s     |

*Figura 48 – Pieza fabricada en resina transparente (I)*

<span id="page-58-0"></span>Finalmente, y como se ven la [Figura 49,](#page-58-1) se consigue imprimir una pieza con la resina transparente en el que las dimensiones más pequeñas del ancho de ambos canales fueron 700µm y la altura uniforme de 600µm. Aunque sigue sufriendo la base al despegarse, pero no afecta al circuito que es lo que interesaba probar. De hecho, como se verá en la parte de integración de los dos circuitos, electrónico y microfluídico, esto no será un inconveniente, ya que, al imprimir sobre la PCB, esta es fácil de despegar y el circuito estará fijado al cobre.

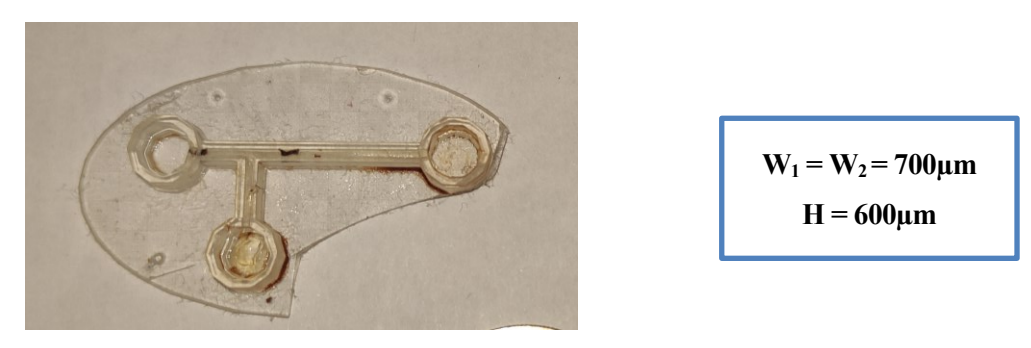

*Figura 49 – Pieza fabricada en resina transparente (II)*

### <span id="page-58-1"></span>**Resina de color Transparente y tipo basic Anycubic**

La última resina usada es de la marca Anycubic, y con ella se han hecho los diseños finales del microsistema. Al igual que la resina anterior, tiene una alta transparencia tras el curado. Sin embargo, los tiempos de exposición de curado de la resina es menor que la de Sunlu y la calidad es mayor, tanto en transparencia como en acabado. Es cierto que el precio es mayor.

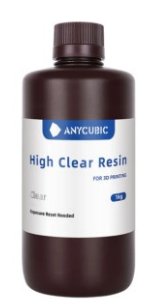

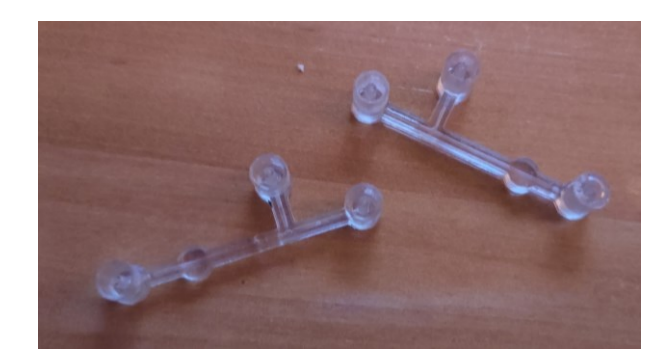

*Figura 50 – Resina transparente Basic marca Anycubic*

De todas las resinas anteriores probadas, esta resina es la que menos dificultad ha ofrecido, teniendo una mejor resistencia y flexibilidad, de hecho, si bien con la resina anterior era necesario añadir una base para poder retirar mejor la pieza, en esta no se ha necesitado ya que el acabado maleable permite despegarla del plato sin que la pieza sufra daño alguno. En contra, tras probar en varias ocasiones, la dimensión de la sección interior de la pieza que mejor resultado se ha obtenido es de 600-800µm de alto y de ancho.

Finalmente, como era de esperar y como se ha descrito en el apartado [2.1.4](#page-33-0) del tipo de resinas, la resina de tipo básica es la que menos problemas ha dado y con la que ha sido más fácil trabajar.

# **4.2 Ensayos con el circuito de detección óptica**

La otra parte importante de este microsistema es el compuesto por el elemento electrónico de detección. Aunque el diseño del circuito es sencillo, el ajuste y calidad de las prestaciones no lo son. En este apartado se detallan todos los resultados obtenidos, desde la primera prueba de la parte electrónica por separado, hasta la unión con la resina, incluyendo el modelo de un canal con varias lentes. Aunque se verán los resultados con el circuito de resina incluido, no se hará pasar ningun liquido, aislando así solo la funcionalidad de los sensores en vacio.

### **4.2.1 Circuito electrónico**

En primer lugar y haciendo uso de componentes THT, por su fácil obtención y conexionado mediante una protoboard, se prueba el circuito de detección antes de diseñar el circuito final en una PCB. La idea final es realizar una tarjeta de dimensiones en torno a los 60x40mm y usar componentes SMD.

Los elementos más importantes de este circuito son el diodo y el fototransistor, junto con el Arduino que se utiliza tanto de alimentación como procesador de los datos que genera este circuito. En concreto, se ha usado un Arduino Mega2560 y su entorno de desarrollo integrado por el cual a través del puerto serie se pueden leer los datos que posteriormente serán almacenados para su análisis. El código utilizado no es complejo y se añadirá en un anexo al final del documento.

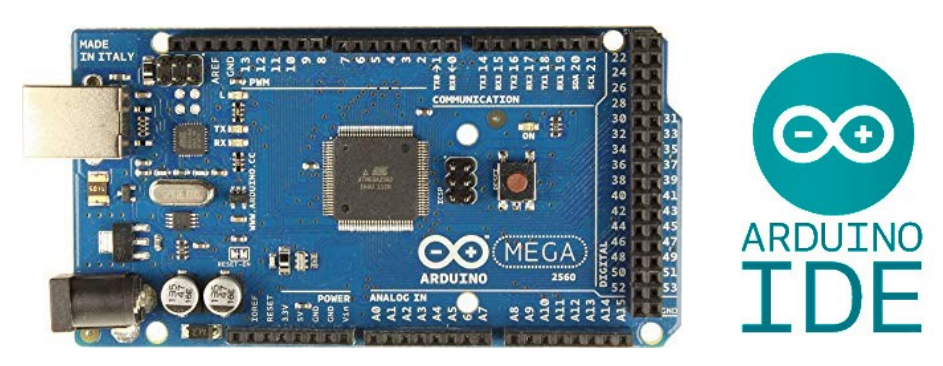

*Figura 51 – Arduino*

Haciendo uso de la protoboard, se llevó a cabo el layout del circuito diseñado en el software de KiCad [\(Figura](#page-43-1)  [26\)](#page-43-1). De este modo, el circuito montado en la protoboard se ve en la [Figura 52.](#page-60-0) Interesa tener enfrentados el diodo y el fototransistor simulando el estado en el que se encontrará en la PCB, ya que en el microsistema final habrá una separación pequeña por donde se colocará el circuito de resina.

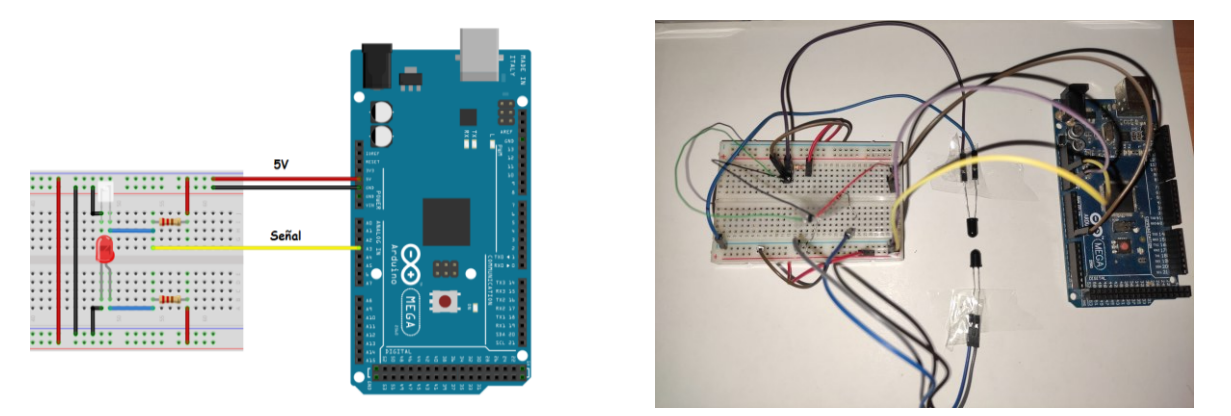

*Figura 52 – Circuito detección sobre protoboard*

<span id="page-60-0"></span>El principal inconveniente de trabajar con circuitos ópticos es la influencia de la luz ambiente de la sala donde se encuentre, esto puede provocar que el sensor no sea lo suficiente sensible para detectar variciones. Para poder ajustar precisamente la polarización del diodo y el fototransistor, se utilizó dos potenciómetros para encontrar el valor adecuado de las resistencias, en función de la luz ambiente y la recibida del diodo.

Al estar el circuito alimentado a 5V, la salida que genera el fototransistor dependiendo de la luz que reciba también puede variar entre 0 y 5V, para ello se tiene que ajustar la tensión nominal del fototransistor al menos en la mitad de la tensión de alimentación, de esta forma, se asegura que la variación de tensión no alcance el fondo de escala y se pierda resolución o no se obtenga información alguna. Además, al utilizar un pin analógico de Arduino como entrada, se debe tener en cuenta cuál es la resolución máxima, siendo en este caso de 10bits, 1023 muestras, o lo que es lo mismo una precisión de 4.88mV a los 5V.

Los pines análogicos del Arduino, por defecto, están configurados para leer valores de tensión entre alimentación y la referencia con la resolución del ADC, es decir, 10 bits. Debido a que la tensión que genera el fototransistor no va a exceder la tensión de alimentación ni será negativa, el pin no sufrirá ningún inconveniente y no se hace necesario añadir un circuito divisor de tensión. Sin embargo, la señal que se está midiendo es una señal que variará poco, la diferencia de potencial no será mayor de 1V, esto quiere decir, que al utilizar la configuración del pin analogico por defecto, se pierde resolución en la medida. Para mejorar la resolución, Arduino permite cambiar la tensión de referencia tomada por el ADC, que por defecto es 5V y reducirla hasta 1.1V o 2.56V (solo en Arduino Mega), esto hace que el fondo de escala se reduzca, pero la resolución aumenta.

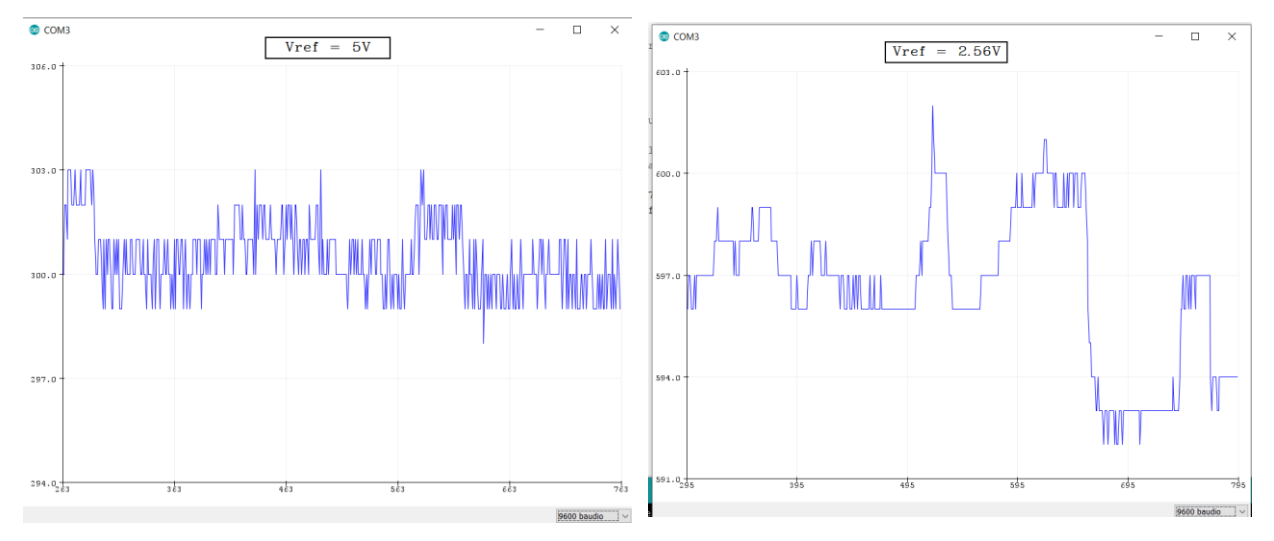

*Figura 53 – Comparativa de referencias de tensión interna de Arduino*

<span id="page-60-1"></span>En la [Figura 53](#page-60-1) se lleva a cabo una comparativa modificando la referencia interna del Arduino utilizando el circuito de la protoboard y el Serial plotter de Arduino. Si se deja por defecto, el rango de lectura es de 1023

muestras a los 5V, sin embargo, al cambiar a 2.56V, se está asignando que ese mismo número de muestras, 1023, se dan a los 2.56V, de esta forma aumentamos la resolución teniendo en contra que el ADC no va a poder leer valores mayores de esa referencia. Para ello, interesa centrar el valor medio por debajo de 2.56V para dejar rango suficiente para la lectura del paso de la gota.

El experimento anterior se ha realizado, ocultando los componentes de la luz ambiente y ajustando los valores de los potenciómetros para dejarlo en torno 1.5V. El eje X de las gráficas corresponde con el número de muestras, es decir, el valor de tensión equivalente del pin. Como se ve, al disminuir el valor de tensión de referencia a la mitad aproximadamente, el valor de muestra aumenta proporcionalmente. En todo momento, se hace pasar la mano por encima del circuito, que no está completamente oculto, sino que deja entrar un pequeño hueco de luz ambiente y, mientras que en la primera imagen no se ve apenas variación, en la segunda si se ven pequeños cambios, esto asegura que la resolución ha cambiado y mejora.

Teniendo en cuenta lo anterior, se fabrica una PCB [\(Anexo B: Fabricación de la PCB\)](#page-88-0) y se montan los componentes SMD, pero manteniendo los potenciómetros para poder ajustar las tensiones de polarización del nuevo diodo y fototransistor.

El circuito bajo pruebas se puede ver en la [Figura 54.](#page-61-0) En esta PCB se han colocado los elementos pasivos en la capa inferior y los activos en la superior, dejando un espacio para el circuito de resina. Como se ve en la imagen, se ha utilizado el circuito con varias lentes entre los sensores para comprobar el efecto de la proyección de la luz sobre diferentes superficies. Además, sirve para comprobar que la PCB se ha fabricado correctamente.

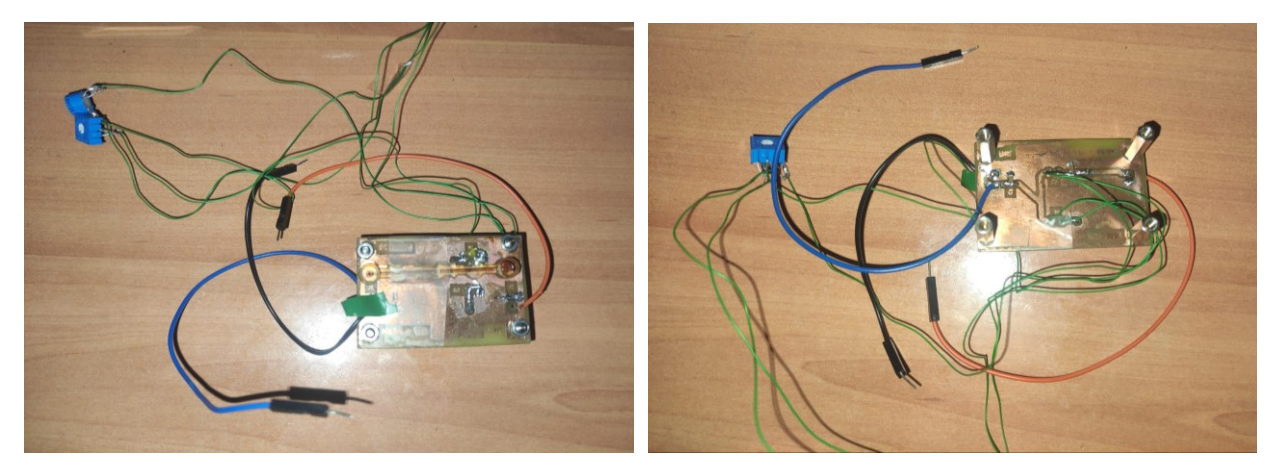

*Figura 54 – Circuito detección PCB*

## <span id="page-61-0"></span>**4.2.2 Circuito electrónico con lentes**

Utilizando el circuito de la [Figura 54,](#page-61-0) se comprueba lo descrito anteriormente en la simulación de lentes. Se vió que con añadir una biconvexa, ayudaba a colimar los rayos del LED dentro del canal y posteriormente en el receptor. De esta forma, aprovechando el diseño en resina del circuito multilente, se realizó capturas en el osciloscopio del resultado de cada una de ellas situándolos entre el diodo y el fototransistor. Se obtiene lo siguiente:

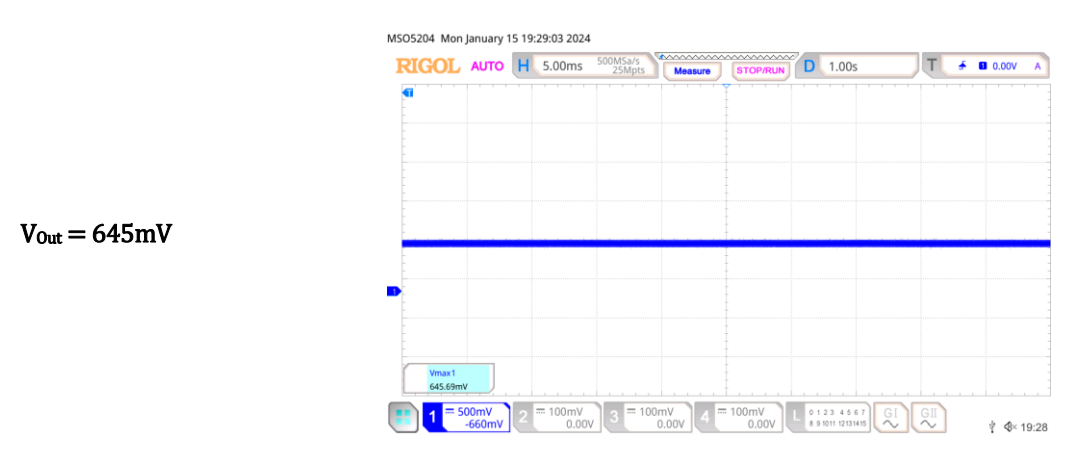

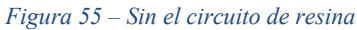

<span id="page-62-0"></span>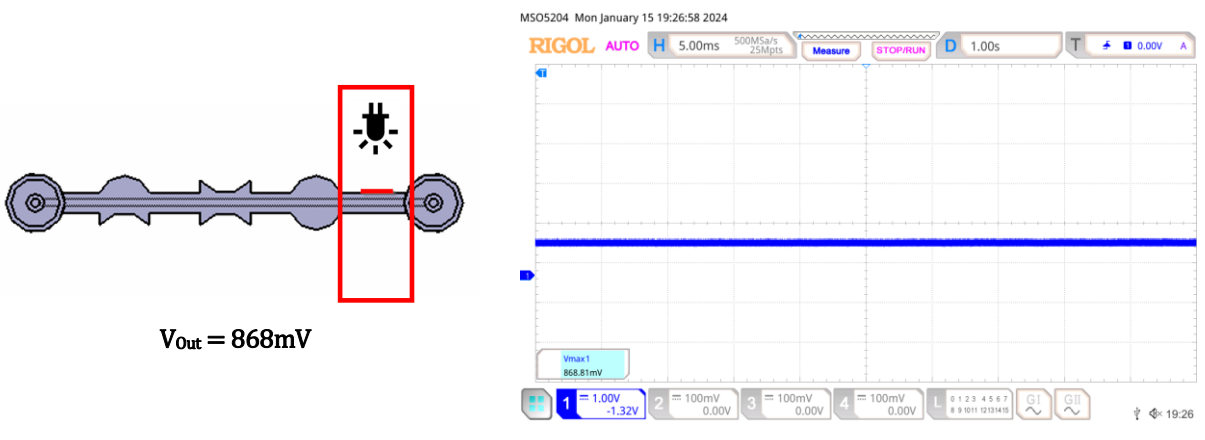

*Figura 56 – Con el circuito de resina*

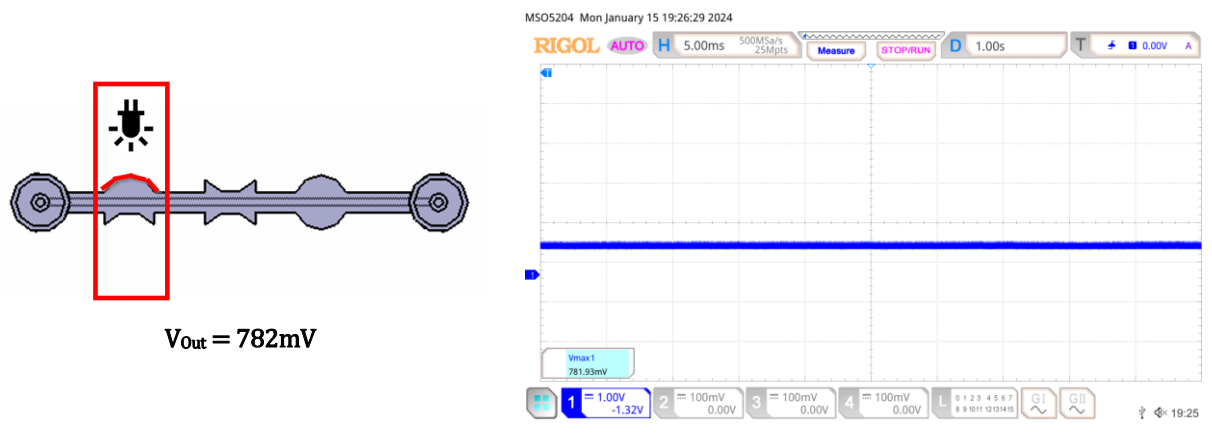

*Figura 57 – Lente menisco* 

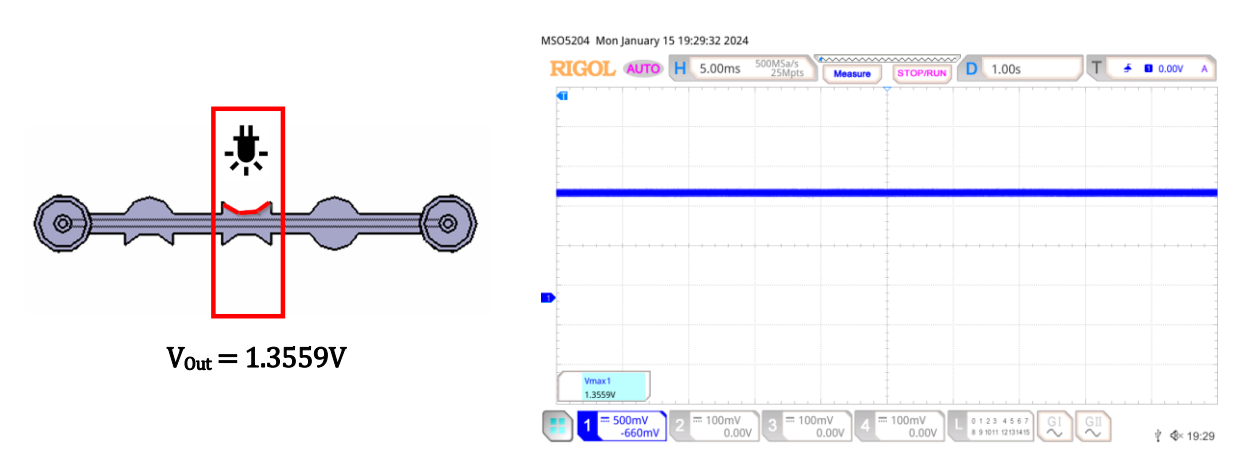

*Figura 58 – Lente bicóncava* 

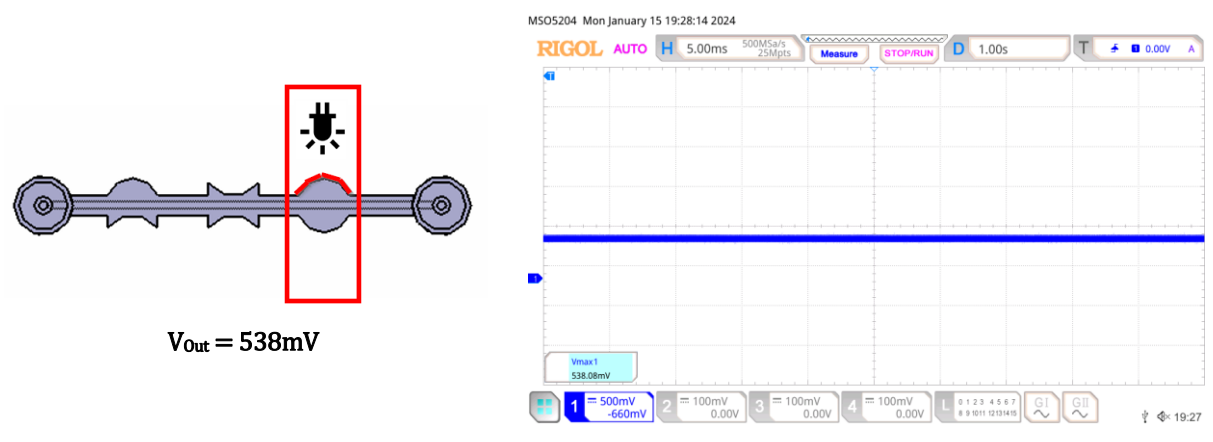

*Figura 59 – Lente biconvexa* 

<span id="page-63-0"></span>Las capturas adjuntas en las imágenes anteriores muestran el valor de la tensión de salida del fototransistor al incidir sobre cada lente la luz del diodo. Comparando la [Figura 55](#page-62-0) y la [Figura 59,](#page-63-0) se comprueba que la lente biconvexa ayuda a colimar los rayos de luz emitidas por el diodo, bajando la tensión de salida, significando que el sensor está recibiendo más luz que sin lente, reduciendo el efecto de reflexión y refracción y el ángulo de emisión del LED.

De esta forma se confirma que lo visto en la simulación tiene sentido y precisamente, el diseño final del circuito microfluídico añadirá una lente biconvexa. La lente es de tipo cilíndrica, ya que, al intentar hacer una lente esférica, debido a la forma en que se fabrica y el tamaño reducido no se conseguía un resultado de lente esférica.

# **4.3 Integración. Circuito electrónico y circuito microfluídico**

Finalmente, llega la fase de completar el prototipo final, es decir, unir el circuito microfluídico y el electrónico. Como en el apartado [3.5](#page-47-1) se mencionó dos técnicas diferentes de realizar el proceso de unión entre ambos circuitos, se verán los dos métodos de integración resolviendo en una comparativa de las ventajas y desventajas de cada uno.

## **4.3.1 Impresión sobre PCB**

El principal reto de tener dos circuitos diferentes, que por motivos de aplicación necesitan estar embebido es el de cuadrar la posición del circuito microfluídico con el de la PCB en la posición adecuada. Para ello se ha tenido en cuenta la dimensión de la PCB y la posición relativa sobre el plato de impresión.

El primer paso, y aunque pueda resultar evidente, es comprobar que las dimensiones del plato que muestra el software coinciden con el de las características de la impresora. Para ello, se ha diseñado en Catia un rectángulo con las dimensiones del plato que da el fabricante, 196x122mm. Al subir este archivo, se ve si el software tiene en cuenta algún borde que no sea superficie imprimible. Como se ve en la [Figura 60](#page-64-0) el tamaño coincide exactamente. Esto ayudará a posicioner la PCB y el circuito de resina en el plato.

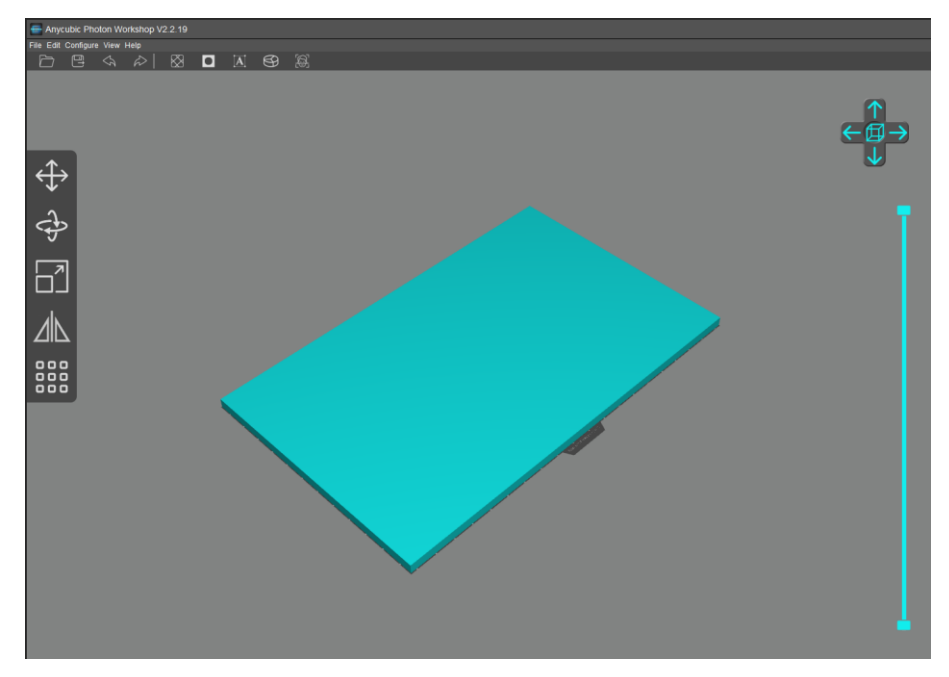

*Figura 60 – Comprobación dimensiones plato de impresión* 

<span id="page-64-0"></span>Tras esta comprobación, se lleva a cabo contener el circuito microfluídico en un marco que coincida con las dimensiones de la PCB. Esto ayuda a poder encontrar el centro de nuestro circuito, es decir, si queremos que la pieza de resina coincida en una posición concreta, podemos ajustarla gracias a la dimensión de la PCB y así configurar el slicer de la forma adecuada. De este modo, se obtiene una referencia de los limites de la PCB y también de los límites del plato.

Se probó a colocar en una esquina del plato la pieza, dejando 1cm por cada lado como se ve en la [Figura 61.](#page-65-0) Aunque finalmente se decidió colocarla en el centro del plato, ya que al calibrar la altura del eje Z con la PCB pegada en la plataforma de impresión era más seguro ajustar el eje. De la otra forma, se puede arriesgar a que el plato esté inclinado sobre la esquina donde se coloca la PCB pudiendo perjudicar el proceso de impresión.

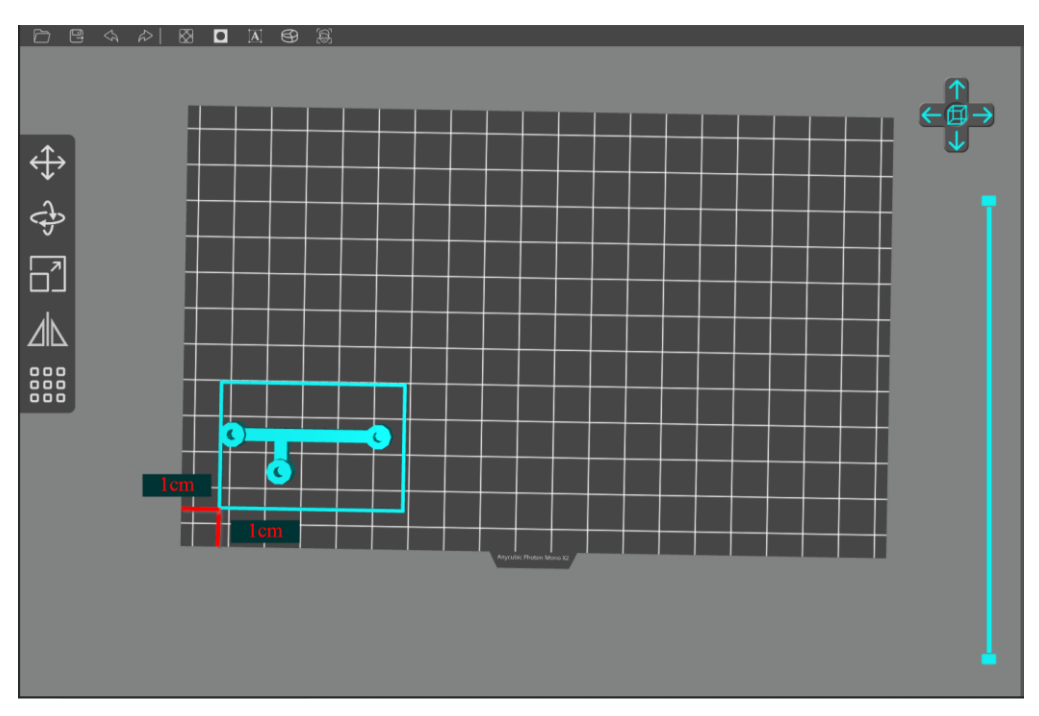

*Figura 61 – Posición de la pieza* 

<span id="page-65-0"></span>De acuerdo con el artículo *3D Printed PCB Microfluidics* [14] el método más efectivo para poder adherir la PCB a la plataforma de construcción de la impresora es usar cinta de doble cara. En este caso, se ha usado cinta de doble cara de 50mm de anchura.

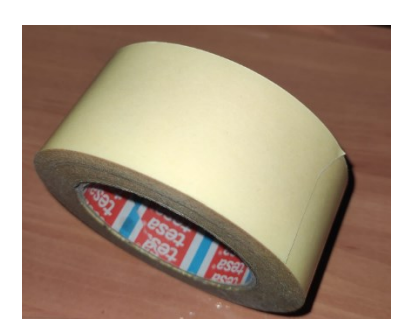

*Figura 62 – Cinta doble cara 50mm ancho* 

Antes de pegar la PCB, hay que asegurarse de que la plataforma de impresión esté completamente libre de resina, para evitar posibles desprendimientos de la pieza durante la impresión, utilizando isopropanol o alcohol mayor de 95º sobre el plato y sobre la cara de la PCB que irá fijada a la cinta de doble cara. Una vez se hayan secado ambas superficies, se debe cortar un trozo de cinta mayor que la superficie de la PCB, esto ayudará a que cueste más desprenderse del plato.

En esta ocasión, primero se ha pegado la cinta al plato de construcción, de este modo se asegura que no hay restos de burbujas o irregularidades entre los materiales. Hay que garantizar que quede bien fijada todo el trozo de cinta cortado. Posteriormente, se coloca la tarjeta y se pega por la cara libre, apretando con fuerza la tarjeta contra la cinta para que se pegue correctamente. Antes de comenzar la impresión, se debe esperar al menos unos minutos a que el pegamento consiga unirse bien a ambas superficies ya que de no ser así, podría filtrarse la resina entre las irregularidades y terminar despegando la pieza durante la impresión. Una vez pegada la PCB, se debe calibrar el eje Z.

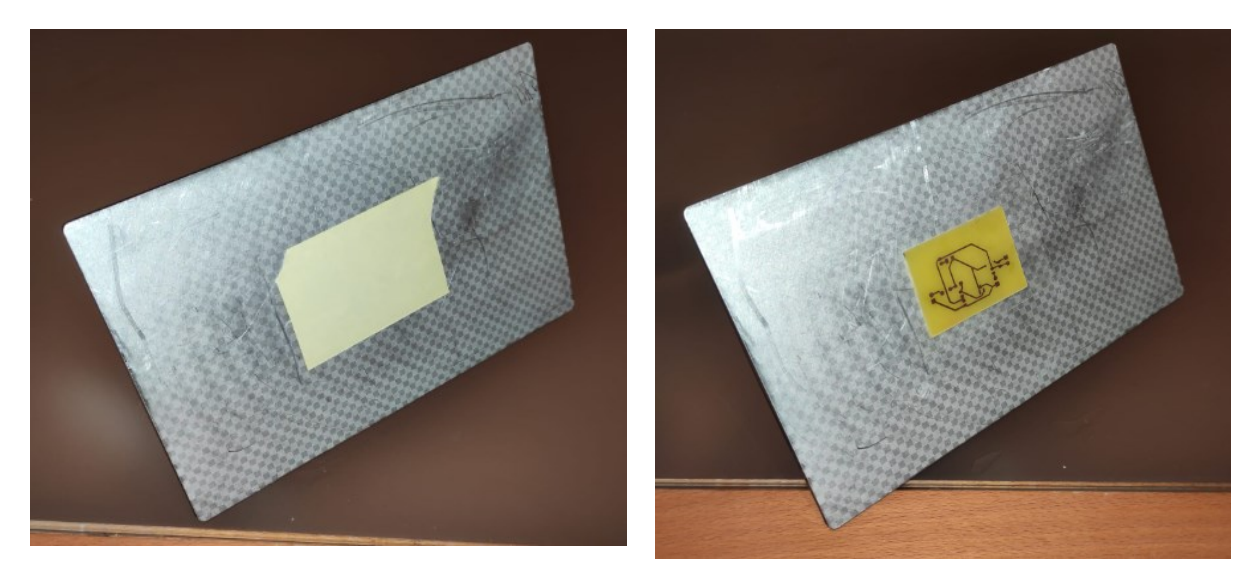

*Figura 63 – Fijación al plato de impresión* 

Finalmente, se obtiene un resultado como el de l[a Figura 64](#page-66-0) donde se ve que la resina se ha curado sobre la PCB correctamente. Tras despegarla del plato, se limpia la pieza conjunta con isopropanol para eliminar la resina no curada. Cuando haya secado, se sueldan los componentes en las huellas de la PCB correspondientes.

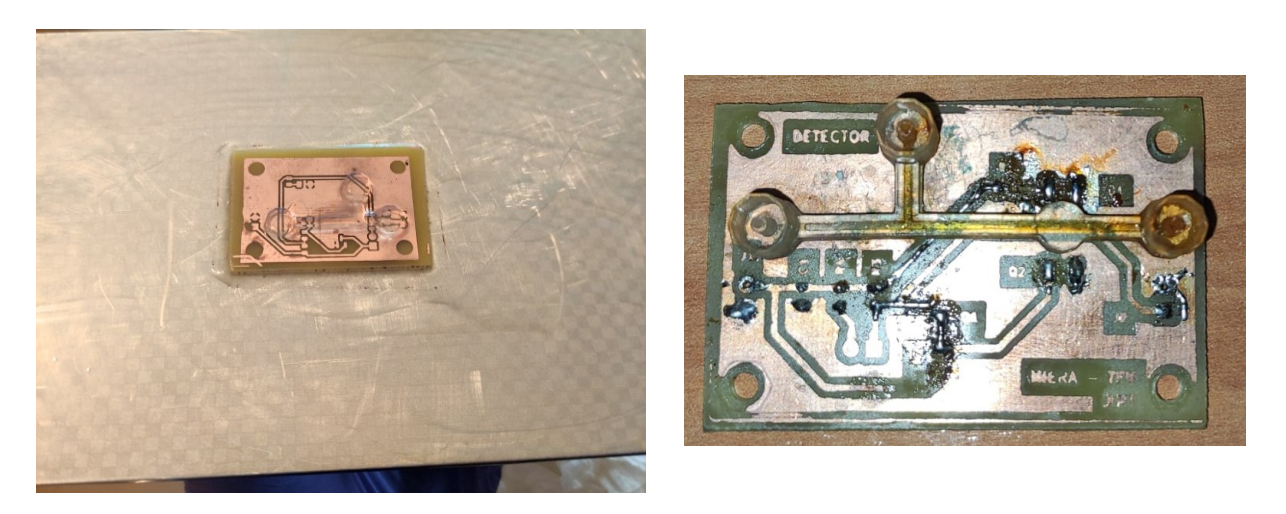

*Figura 64 – Impresión de resina sobre PCB*

<span id="page-66-0"></span>Las imágenes anteriores son el resultado de imprimir sobre la PCB el circuito microfluídico de resina. Probada que se puede conseguir un buen resultado en cuanto a la fijación de ambos circuitos tras el curado, se procede a diseñar el circuito electrónico en resina.

## **4.3.2 Impresión de circuito microfluídico y electrónico a la vez sobre cobre**

Dados los inconvenientes para poder situar correctamente el circuito de resina en el espacio reservado para la parte de sensado, se vio conveniente probar a hacer una máscara en negativo del circuito electrónico en CAD, de este modo, poder unirlo al diseño microfluídico de resina y hacer la impresión directamente sobre la placa de cobre.

Tal y como se muestra en el apartado [3.5,](#page-47-1) la máscara de resina emula las pistas y pads de cobre que se deben mantener para poder soldar sobre ella los componentes. Así, en la [Figura 65,](#page-67-0) la zona gris corresponde con todo lo que se imprime sobre el cobre. Al igual que en la otra técnica, se usa cinta de doble cara para pegar el cobre al plato de impresión. La dimensión del cobre debe ser algo mayor que el circuito que se imprime, así se asegura que toda la máscara se imprime correctamente dentro de la tarjeta.

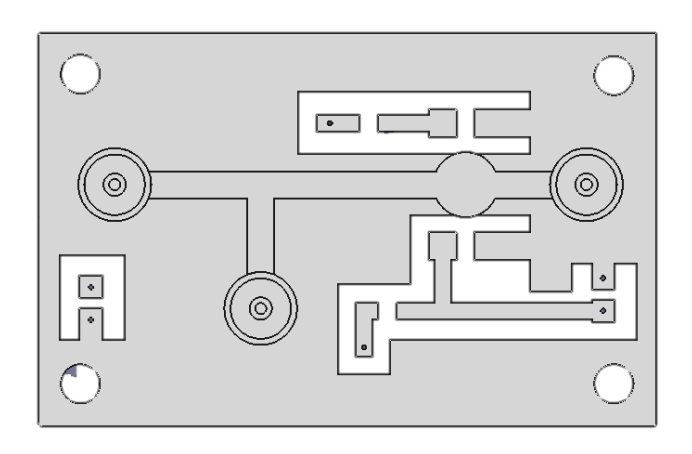

*Figura 65 – Circuito electrónico y de resina* 

<span id="page-67-0"></span>Una vez impreso, se debe limpiar muy bien el excedente de resina en el cobre. De no ser así, al pasar por el ácido, las zonas que tiene restos de resina tardarán más en eliminar el cobre y puede llevar a que las conexiones no se hagan correctamente llegando a producirse uniones no esperadas entre las pistas. Una vez revelada, es interesante retirar las islas de resina que se ha impreso emulando los pads de los componentes y pistas.

En la figura de abajo, se ven los resultados utilizando esta técnica. En esta ocasión, aprovechando que se tenía una placa de doble cara, se hicieron dos modelos diferentes:

- (a) Dejando la cara de arriba para los sensores y la de abajo para los componentes pasivos
- (b) Usando solo la cara de arriba para todos los componentes y solo la de abajo para unir alimentaciones

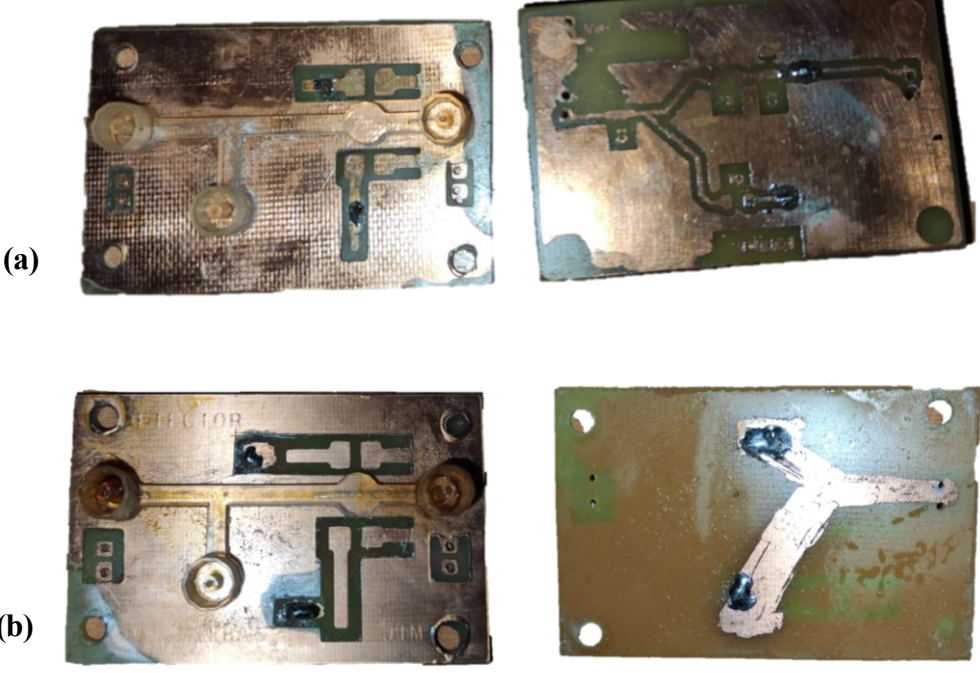

**(b)**

*Figura 66 – Resultado de impresión. Electrónica y resina*

### **4.3.3 Ventajas e inconvenientes**

Haciendo una valoración sobre cada uno de los métodos utilizados para conseguir el microsistema, se enumeran una serie de puntos que hacen decantar un método frente a otro.

- Impresión sobre PCB:
	- o El acabado del circuito electrónico es mejor.
	- Menor tiempo para depurar la parte de detección.
	- o Proceso tedioso para situar adecuadamente la lente entre los sensores.
	- o Se puede comprar la PCB a fabricantes profesionales.
- Impresión conjunta:
	- o Mejor ajuste de la lente entre los sensores.
	- El ácido puede perjudicar la resina y obstruir las cavidades.
	- o Se deben limpiar adecuadamente las zonas a eliminar por el ácido, por riesgo a un mal acabado.
	- o Hay que usar una placa de cobre y método tradicional para revelar la PCB.

Definitivamente, y teniendo en cuenta que para esta aplicación en el que el número de elementos, utilizados y necesarios, y la complejidad son bajas, se decanta por utilizar el segundo método ya que el interés principal es tener un buen elemento de detección pudiendo centrar con mayor precisión la lente fabricada.

# **4.4 Resultado final. Lectura de gotas**

El método final elegido es el de la máscara del circuito electrónico y el circuito microfluídico juntos, y además con todos los componentes sobre la misma capa, dejando la capa inferior para conexiones de alimentación.

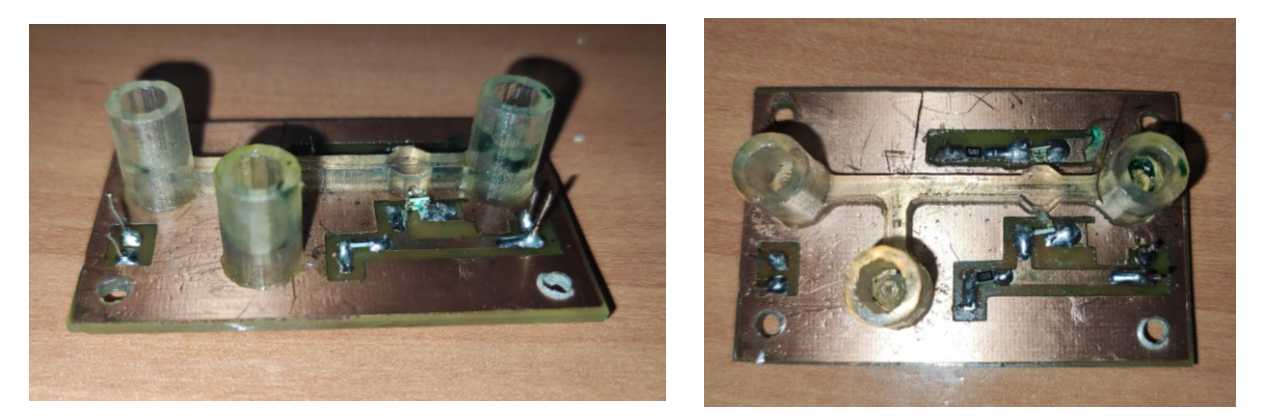

*Figura 67 – Prototipo de microcaudalimetro* 

Al igual que en las anteriores, se recomienda ajustar con potenciómetros la polarización correcta de los componentes activos para mantener un valor medio de salida por debajo de los 2V. Para mejorar el procedimiento de pruebas, se ha tenido en cuenta el diseñar un encapsulado realizado en 3D, usando una impresora de filamento PLA, para reducir al máximo la incidencia de luz ambiente en el fototransistor y mejorar la sensibilidad del circuito de detección.

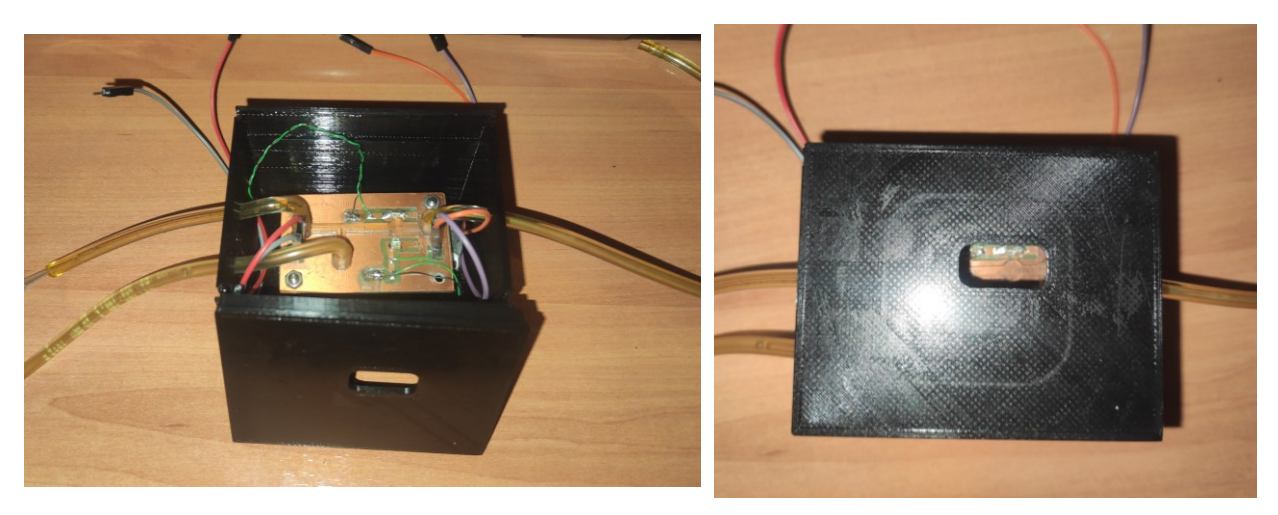

*Figura 68 – Circuito dentro del encapsulado*

El objetivo principal de la aplicación es el de poder contar gotas, es decir, la fabricación de un microcaudalímetro. La sección en forma de T tiene dos puertos de entradas, por los que se inyectará como fluido disperso agua y fluido continuo aceite. Como se comentó en el apartado [2.1.1,](#page-27-0) la ecuación que rige cual es la longitud de la gota depende del ancho del canal continuo y la relación entre los caudales de entrada.

$$
\frac{L}{W} = 1 + \alpha \cdot \frac{Q_{in}}{Q_{out}} \tag{1}
$$

Recordando que, L es la longitud de la gota inmiscible, W es el ancho del canal,  $\frac{Q_{in}}{Q_{out}}$  es el ratio de caudal del fluido disperso respecto al fluido continuo y  $\alpha$  una constante de orden uno, cuyo valor depende de la geometría de la unión T.

El valor de  $\alpha$  como se indica en la [Figura 69](#page-69-0) depende de la sección generada en la unión del circuito microfluidico, en función del ancho de la gota en formación y la longitud.

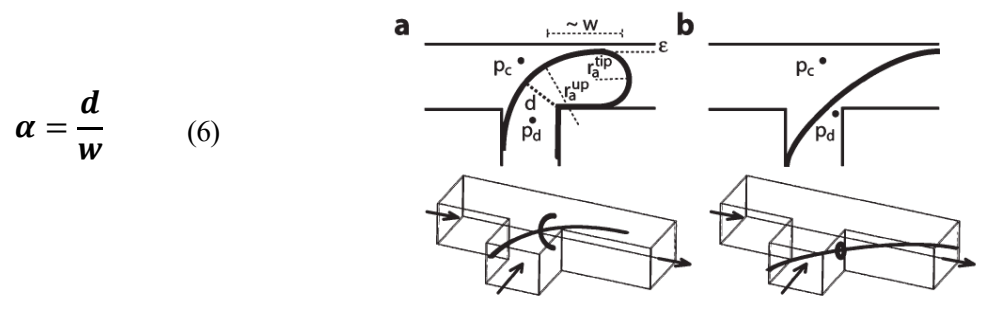

*Figura 69 – Valor de* 

<span id="page-69-0"></span>En una primera fase, el circuito se ha probado alimentándolo con una fuente de tensión a 5V y para leer la señal se ha utilizado un osciloscopio. Haciendo pasar el líquido por el circuito de resina, se consigue ver variaciones de tensión del fototransistor.

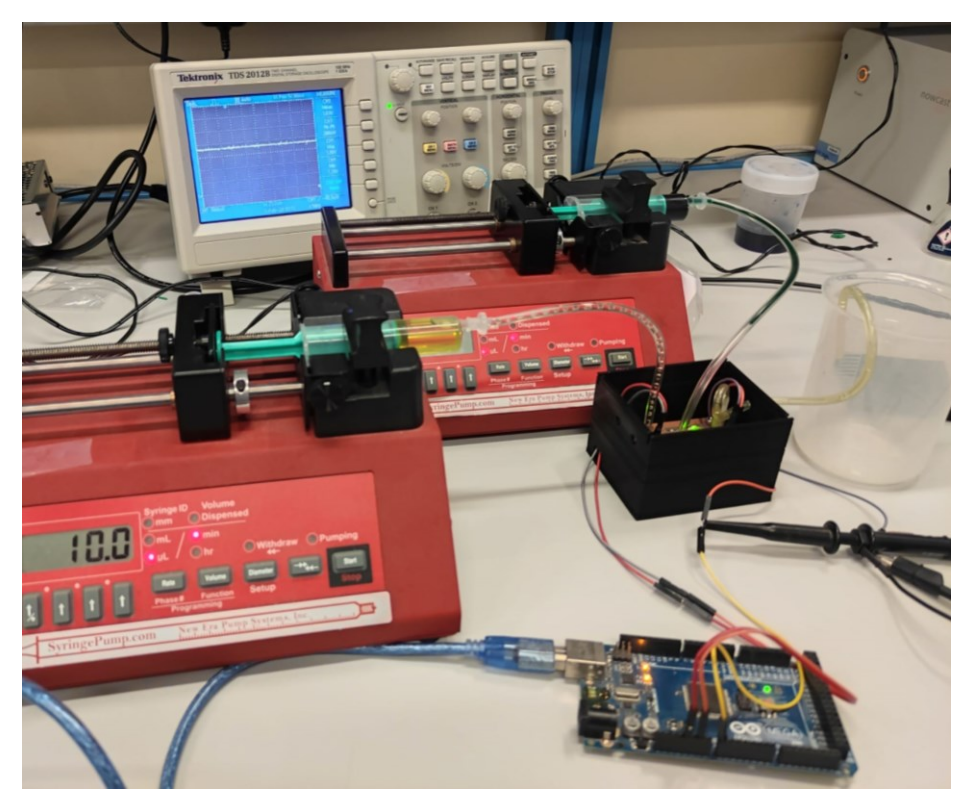

*Figura 70 – Configuración de la prueba*

Tal y como se ve en la [Figura 71,](#page-70-0) el microsistema es capaz de detectar el paso de las gotas, creando un perfil del cual se puede obtener información como el tamaño de estas.

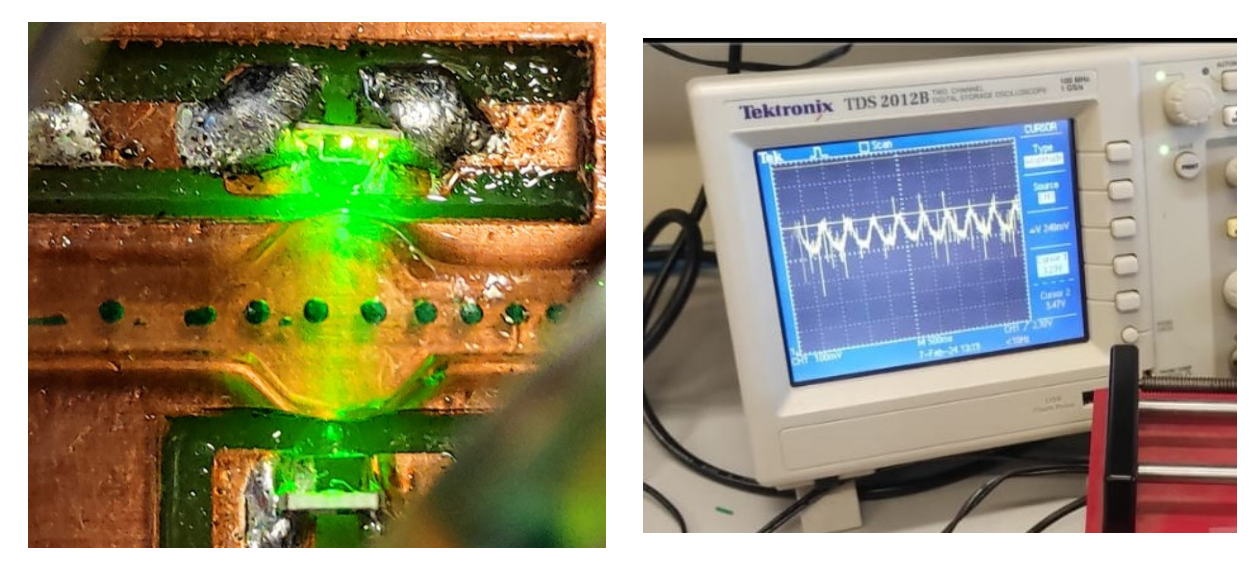

*Figura 71 – Generación de gotas y respuesta en el osciloscopio* 

<span id="page-70-0"></span>Jugando con los caudales, se consigue crear diferentes tamaños de gotas en la cavidad. En la [Figura 71](#page-70-0) se ha usado unos flujos correspondientes con 30µL/min para el fluido disperso (agua con tinta verde) y 80µL/min para el aceite.

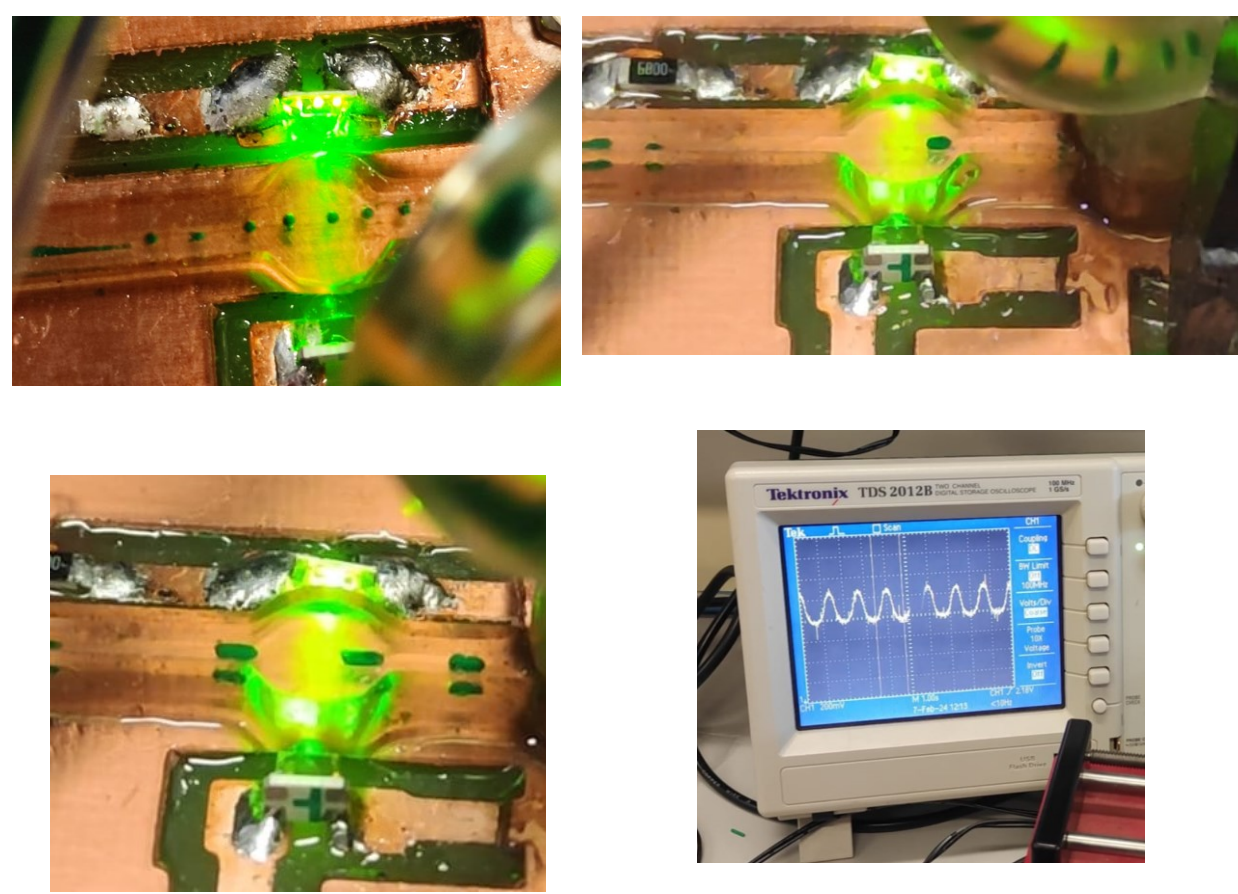

*Figura 72 – Generación de gotas a diferentes ratios de caudales* 

<span id="page-71-0"></span>Ya que el tamaño de la gota depende en gran medida de los caudales, cuando son dimensiones pequeñas, el circuito microfluídico realizado tiene en ambos canales un ancho y una altura idéntica, de 800µm. El tamaño de la gota se espera grande y facilita al circuito de detección ver la variación.

Si se estima que d tiene un valor similar al ancho del caudal principal, el valor de  $\alpha$  se supone igual a 1. De aquí se facilita más el cálculo de la longitud de la gota. Por ejemplo, los caudales usados para generar las gotas de la [Figura 72](#page-71-0) son  $Q_{in} = 30 \mu L/min$  y  $Q_{out} = 50 \mu L/min$ . Teniendo en cuenta el resto de los datos, se obtiene que:

$$
\frac{L}{W} = 1 + \alpha \cdot \frac{Q_{in}}{Q_{out}} \to \frac{L}{W} = 1 + 1 * \frac{30}{40} \to L = 1400 \,\mu\text{m} \tag{7}
$$

Sabiendo que, la parte plana de la lente vale 5.2mm, se puede aproximar que el tamaño de la gota es mayor de 1mm. En este cálculo se están considerando que las dimensiones de las cavidades interiores son las de diseño, y el valor de  $\alpha$  unitario, pero puede ocurrir que durante el proceso de curado no se haya conseguido alcanzar las dimensiones de la sección a la perfección y  $\alpha$  no sea unitario.

Una vez comprobado que se obtienen los perfiles de las gotas que se generan en el circuito, se realiza la prueba utilizando el Arduino. Además, haciendo uso de un script sencillo en Python [\(Anexo A: Código\)](#page-84-0), se puede generar un archivo .csv con el que poder analizar detenidamente la información obtenida. De esta forma, en la imagen siguiente, se obtienen los datos de un test realizado.
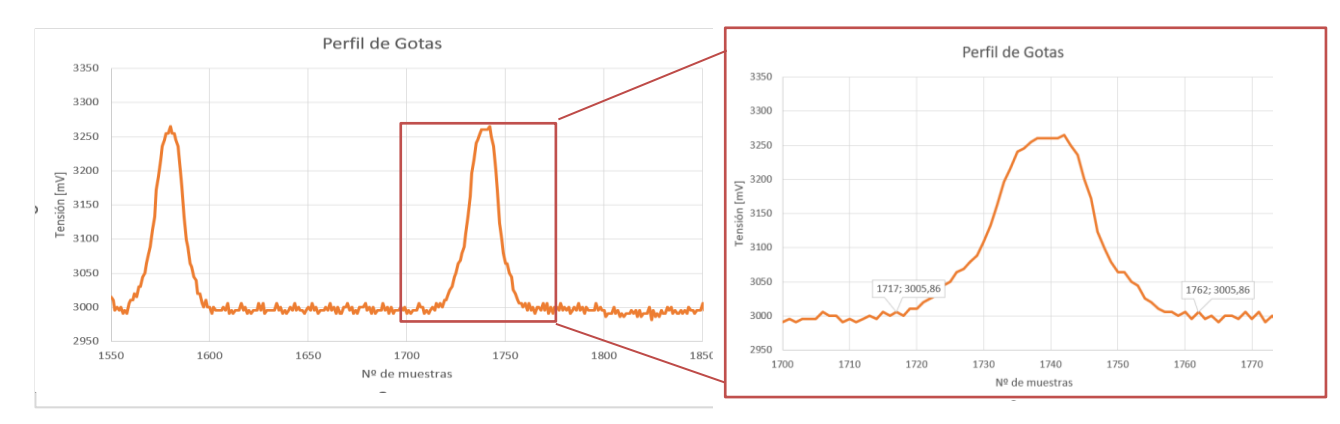

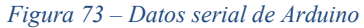

El tiempo de muestreo es de 25ms, si de la imagen anterior, desde que detecta la gota hasta que pasa, hay aproximadamente 45 muestras, el tiempo total de paso de gota es de 1125ms aproximadamente, para los caudales de Qin =  $50 \mu L/min$  y Qout =  $5 \mu L/min$ .

De lo visto anteriormente, el proceso de formación de la gota en la unión T se puede describir como al juntar dos fluidos inmiscibles en la interfaz de la unión del canal de entrada y del canal principal, o de salida, el flujo discontinuo penetra en la del principal y la gota empieza a crecer. El gradiente de presión del flujo en el cuello rompe y genera esa gota aguas abajo.

Probando con una serie de flujos, en ambos fluidos, se consigue generar tamaños uniformes de gotas. El tamaño depende proporcionalmente de los caudales, como se extrae de la ecuación anterior, así que, cambiando el flujo de la fase dispersa (en este caso Qwater) y el de la fase continua (en este caso Qoil) se obtiene el resultado de la [Figura 74.](#page-72-0) En ella, se muestran una serie de puntos de diferentes valores de caudal, disperso y continuo, con el interés de ver la proporcionalidad implícita del tamaño de las gotas en función del ratio de flujo.

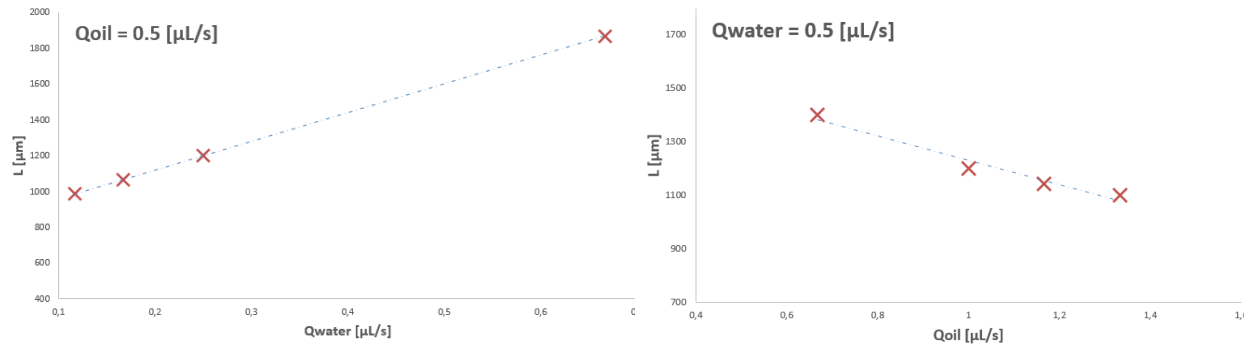

*Figura 74 – Comprobación ecuación de generación de gotas*

<span id="page-72-0"></span>Además, se añade una gráfica que representa el análisis ratiométrico de los flujos disperso y continuo para la geometría de referencia (unión en T) en diferentes condiciones. Por ejemplo, si se analiza el punto correspondiente a Qoil = 0.0833 µL/s de l[a Figura 75,](#page-73-0) se indica que el cociente de caudal de entrada y salida es 10 unidades y el tamaño de gota en función del ancho del canal (L/W) es de 11. Esto quiere decir, que para este ratio de caudales, el tamaño de la gota será de 11 veces el ancho del canal, en este caso 8.8mm

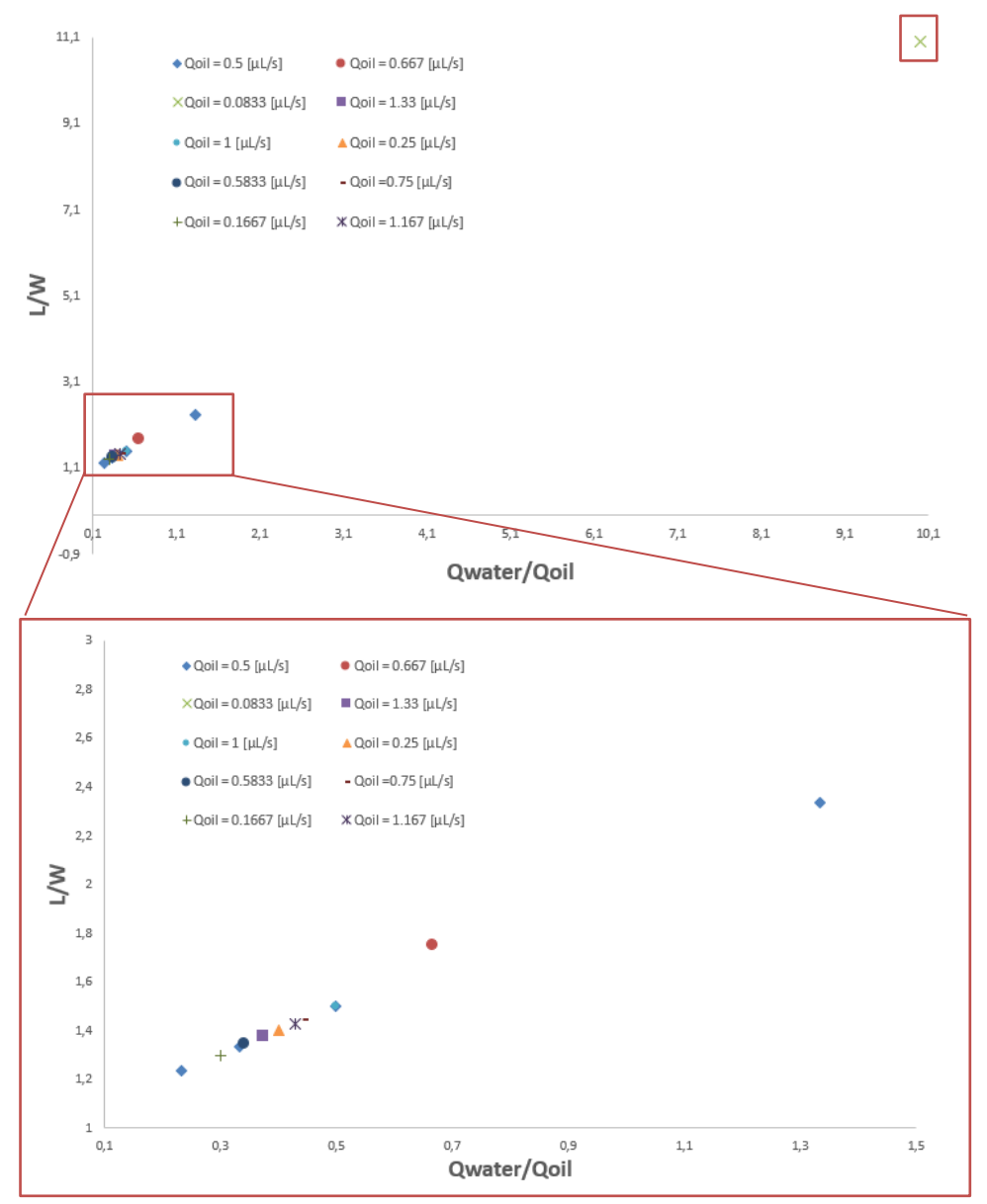

*Figura 75 – Análisis ratiométrico tamaño/caudal* 

<span id="page-73-0"></span>A continuación, se añaden los datos recogidos por puerto serie, mostrando el perfil de las gotas para diferentes caudales de los líquidos usados. De esta forma se puede obtener la información del paso de gotas detectatas por el circuito electrónico.

Se ha hecho una comparación recogiendo una ventana de 200 muestras excepto en las ocasiones para las que el flujo total es mayor y se reduce esas muestras a 100 para poder discernir bien los valores. Además, durante el proceso de variar los caudales de ambos fluidos es recomendable esperar a que el flujo se estabilice antes de guardar datos. Así que, se realizan varias pruebas con tiempos muertos entre cada test.

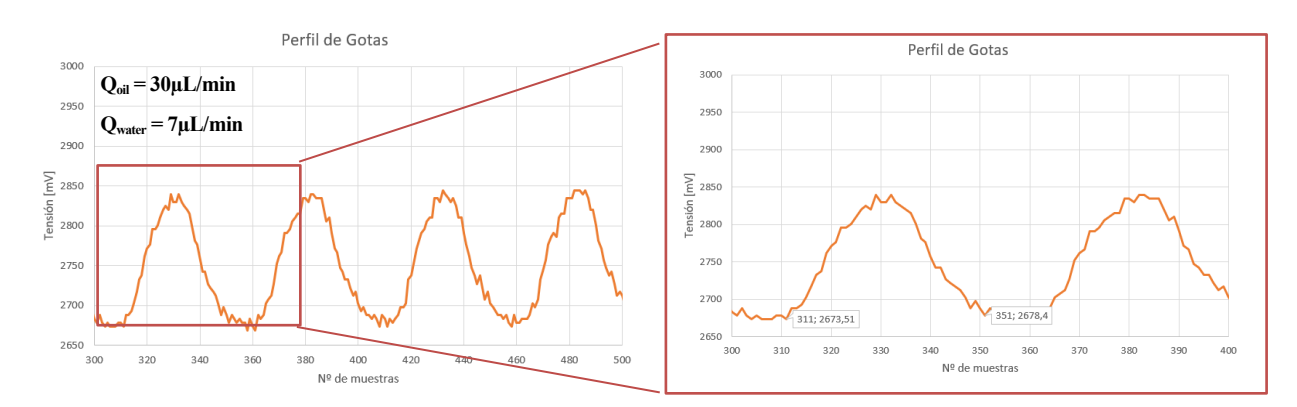

*Figura 76 – Datos Arduino: Qoil = 30µL/min (I)* 

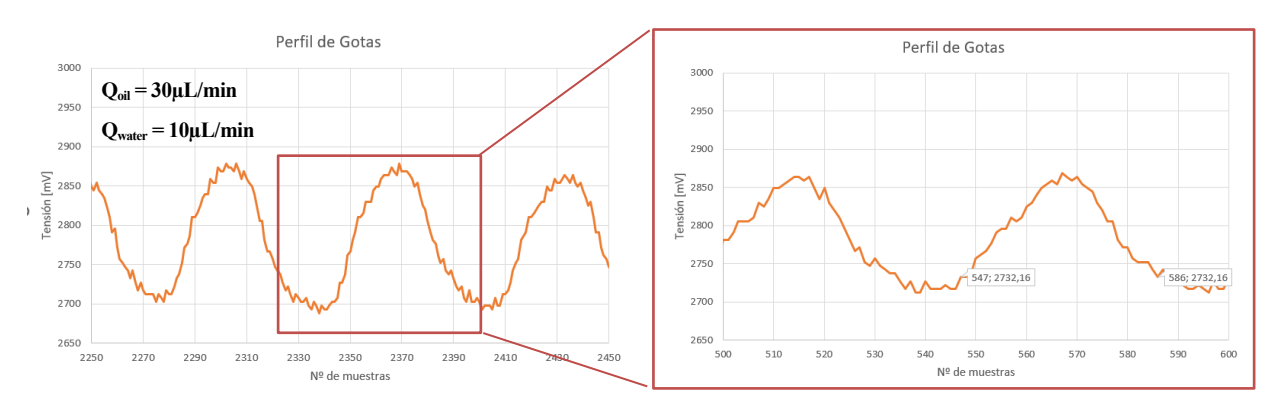

*Figura 77 – Datos Arduino: Qoil = 30µL/min (II)* 

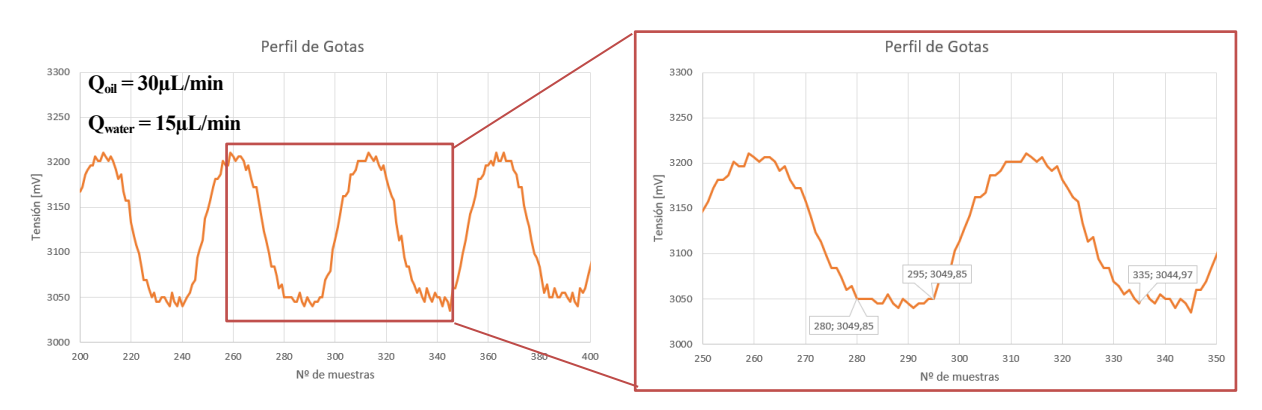

*Figura 78 – Datos Arduino: Qoil = 30µL/min (III)*

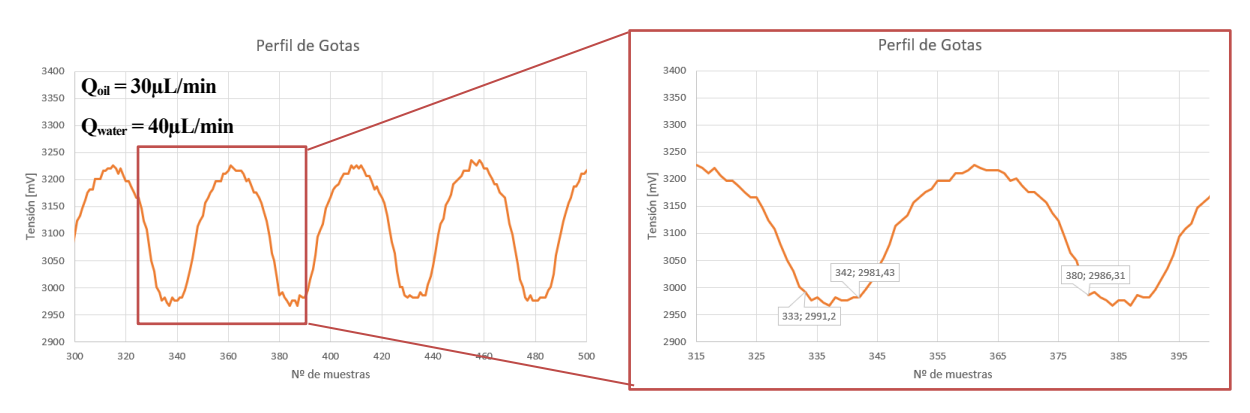

*Figura 79 – Datos Arduino: Qoil = 30µL/min (IV)*

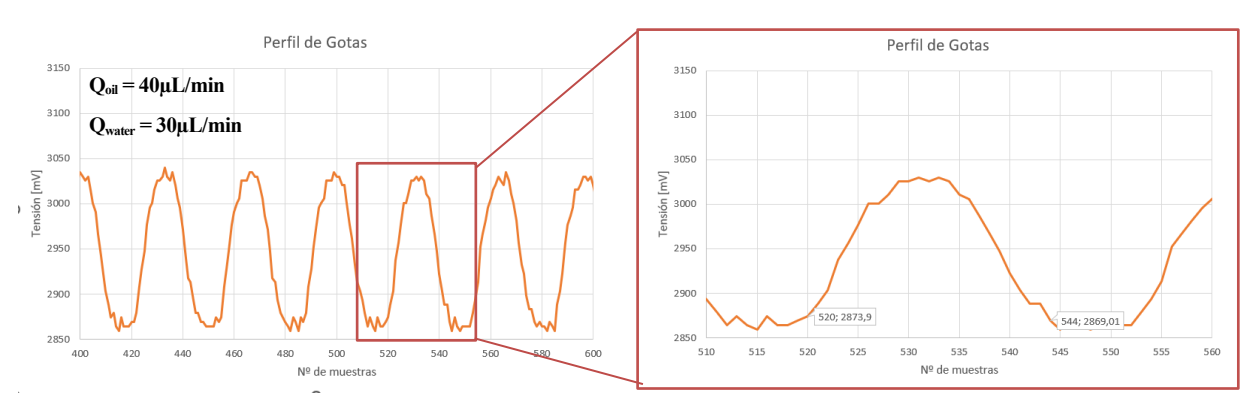

*Figura 80 – Datos Arduino: Qwater = 30µL/min (I)*

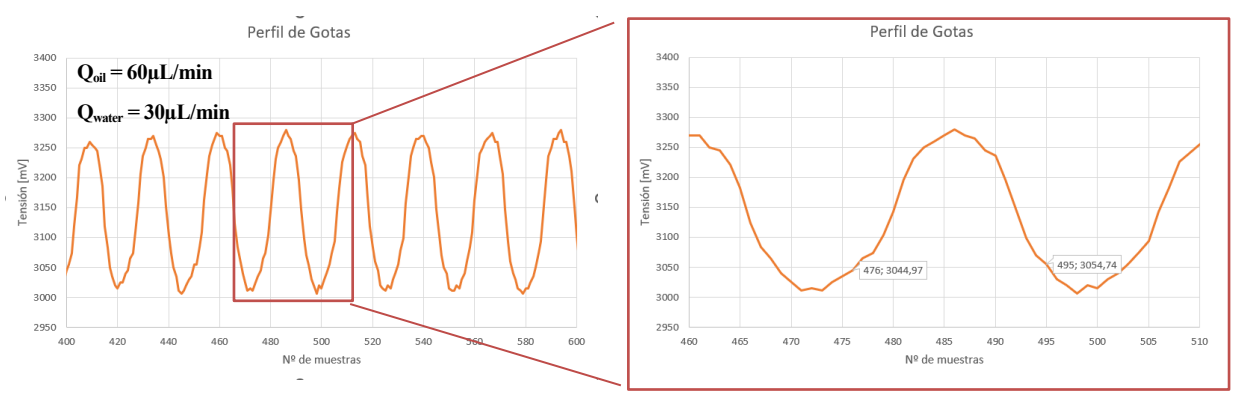

*Figura 81 – Datos Arduino: Qwater = 30µL/min (II)*

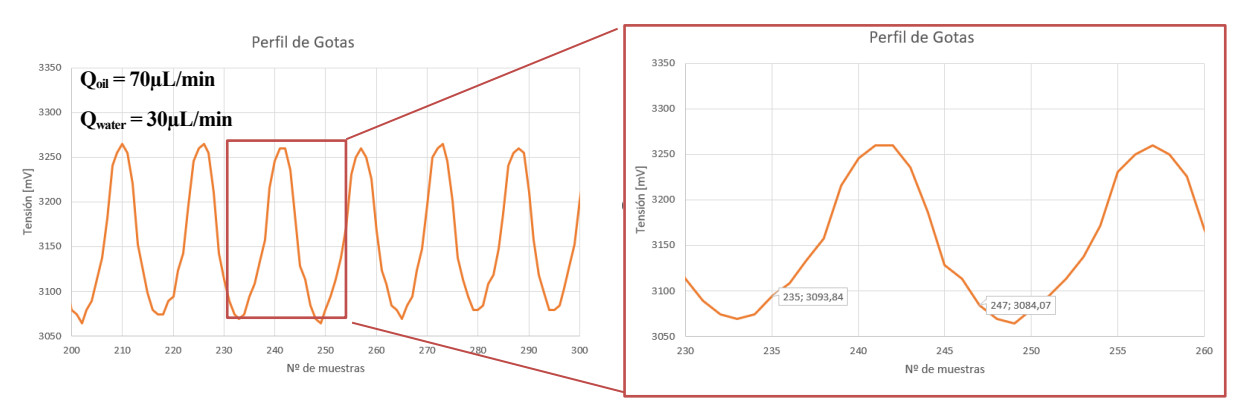

*Figura 82 – Datos Arduino: Qwater = 30µL/min (III)*

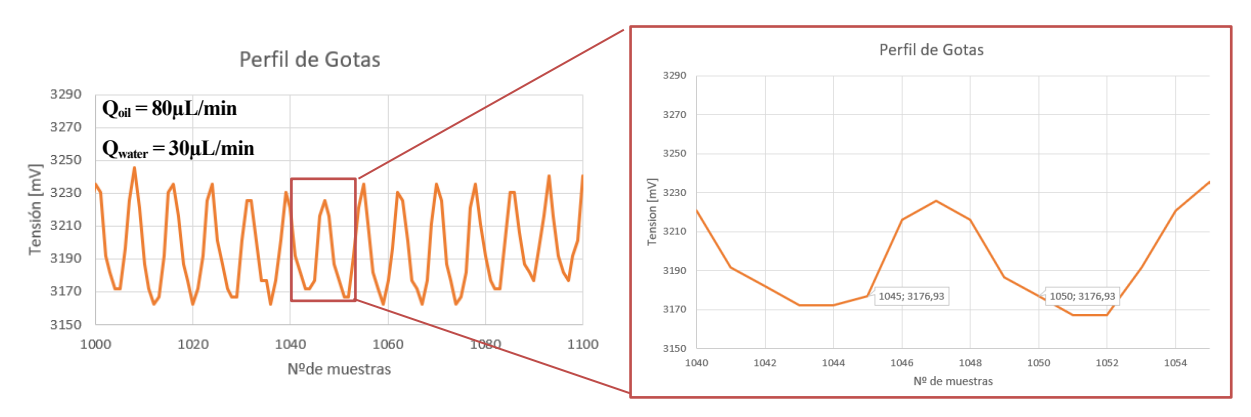

*Figura 83 – Datos Arduino: Qwater = 30µL/min (IV)*

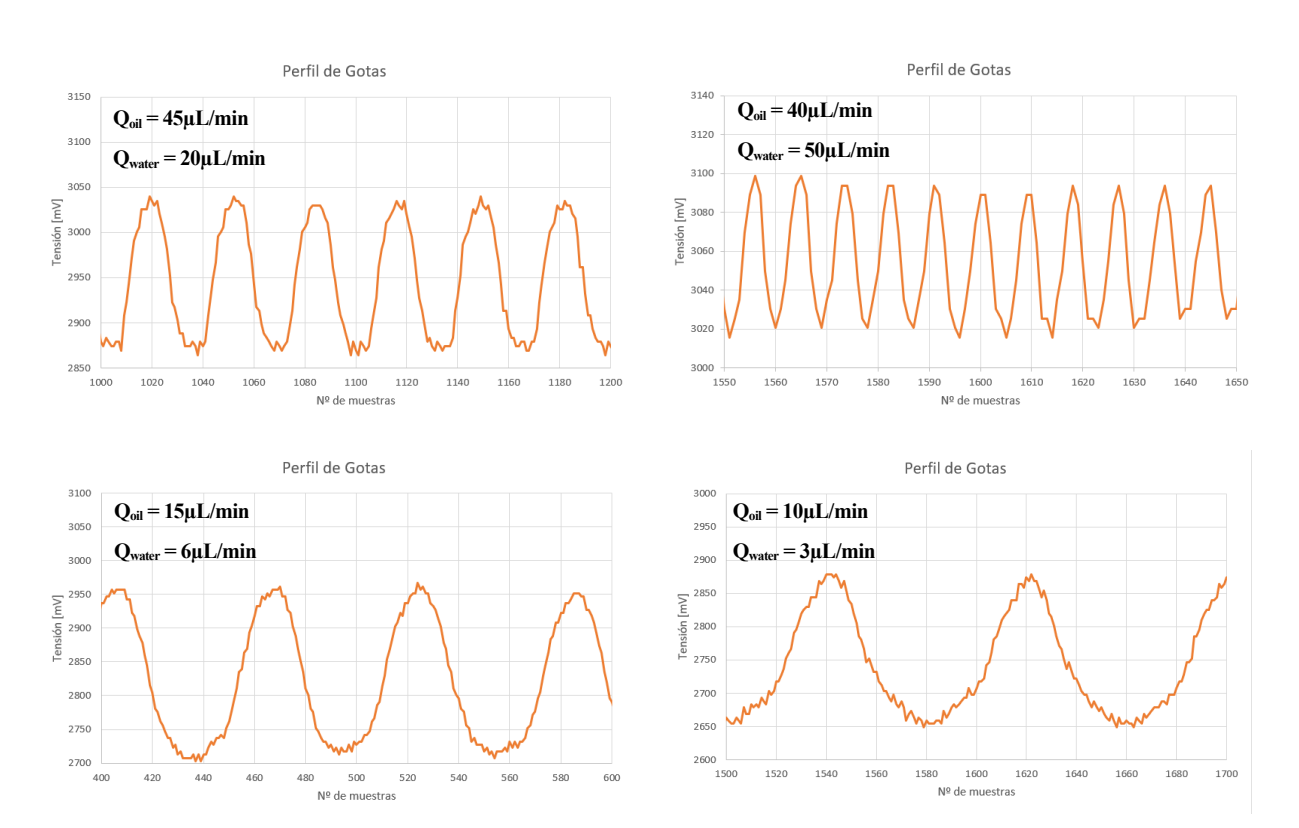

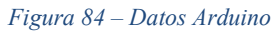

Como se diferencia en las gráficas anteriores, se consigue obtener información con diferentes caudales tanto del fluido disperso como del continuo. Hay que tener en cuenta que los caudales son elevados debido al tamaño de las cavidades internas. Es interesante, y como se describe en el apartado de mejoras futuras, el intentar reducir el tamaño del circuito de resina, disminuyendo así el ratio de flujo, aunque es posible que para ver una variación de tensión alta como la que se ve en esta geometría se necesite mejorar el circuito de detección con una etapa de amplificación de señal.

Se consigue de esta forma el tener un prototipo que abarca dos circuitos independientes pero complementarios para la producción de un microcaudalímetro de bajo coste que sirve como demostración del provecho que se le puede sacar a una impresora 3D de resina.

l principio de este documento se propuso una serie de objetivos a alcanzar dentro de este trabajo de acuerdo con el nivel del prototipo de microsistema presentado. Se habla de conseguir un microcaudalimetro con el objetivo de contar el paso de gotas de tamaños micrométricos formadas dentro de un circuito microfluídico de unión T, fabricado en resina curada mediante una impresora 3D SLA, y una PCB compuesta por un circuito electrónico de detección. Conforme a los objetivos enumerados, se valora la obtención de estos a continuación. A

# **5.1 Conclusión**

En este Trabajo Fin de Máster se han abarcado varias disciplinas. La combinación de un circuito microfluidico de diseño en unión T para generar gotas, gracias a la geometría de esa unión y los flujos de dos líquidos inmiscibles, junto con un circuito que incorpora un LED y un fototransistor para contar ese flujo generado representa una solución innovadora y funcional.

La integración directa de la pieza de resina sobre la PCB demuestra un enfoque eficiente en la fabriación y optimización del espacio. Este microsistema no solo demuestra habilidades en la impresión 3D y en el diseño del circuito sino una aplicación práctica en la medición y monitoreo de gotas. La sinergia entre la fabricación aditiva y la electrónica abre nuevas posibilidades para la creación de dispositivos compactos y personalizados, mostrando el potencial de esta tecnología emergente para resolver problemas específicos de manera eficaz.

Según los objetivos mencionados al principio de este documento, se puede razonar que:

- El estudio e investigación de la tecnología de impresión de resinas líquidas ha concluido en una mejora de conocimiento en una tecnología de fabricación aditiva en crecimiento. Se ha obtenido una experiencia y competencia en el uso de la impresión 3D SLA y así como, un conocimiento de las resinas más utilizadas, obteniendo y analizando resultados con ellas.
- Se ha conseguido imprimir directamente sobre una PCB, desde piezas sencillas hasta alguna más complejas.
- Se ha conseguido realizar un balance entre las prestaciones que ofrece la impresora así como de las resinas utilizadas y el circuito necesitado. Es decir, se ha comprobado que la configuración de la impresora no es estática y dependiendo del tipo de pieza que se vaya a imprimir se necesita ajustar unos parámetros u otros, siempre teniendo en cuenta la resina elegida.
- Se ha desarrollado un microsistema compuesto por un circuito de resina impreso sobre una PCB que alberga un circuito de detección sencillo. Mediante la unión de ambas disciplinas se confirma que puede ser de utilidad el uso de la tecnología SLA para conseguir sistemas básicos que sirvan de aplicación práctica y puedan ser el principio de diseños más complejos.
- Se ha conseguido implementar una lógica para la obtención de los datos generados en el microsistema utilizando un Arduino.

Además, durante los resultados experimentales, se han encontrado algunos resultados con el microsistema que no se han tenido en cuenta tanto en el circuito microfluidico como en el de detección. El circuito de resina se ha diseñado con una configuración de puertos que son capaces de adaptarse a la manguera por donde se introducen los fluidos, sin embargo, durante el uso del mismo la conexión se degrada hasta el punto de romperse la sección interior del puerto como se indica en la [Figura 85,](#page-79-0) esto lleva a que se produzcan fugas durante las pruebas pudiendo perjudicar la generación de las gotas.

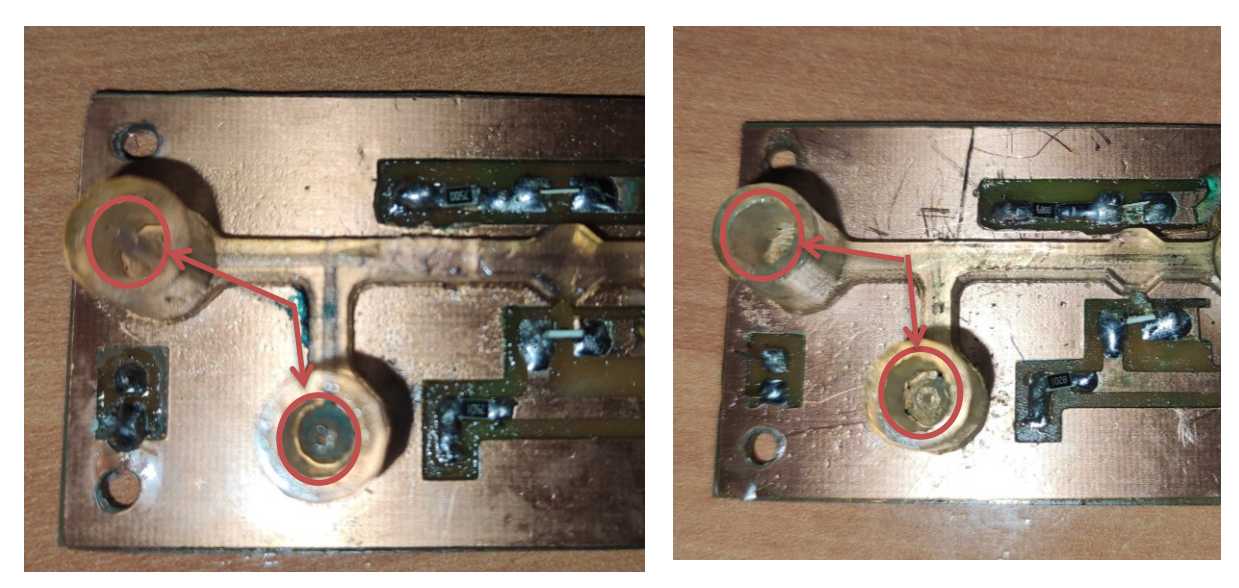

*Figura 85 – Falla en el circuito de resina*

<span id="page-79-0"></span>En cuanto al circuito de detección, se esperaba que la gota generase un perfil cuadrado en la señal del fototransistor, no obstante, la curva era más redondeada. Esto se debe al efecto que produce la lente en el circuito de resina, es decir, la geometría genera un comportamiento del haz de luz diferente y durante el paso de la gota la absorción sigue el contorno de la lente deformando así la señal en una similar a una senoide.

Otro punto interesante es el de tener en cuenta el acabado de la pieza. Para esta aplicación, si el objetivo es poder distinguir gotas dentro de la pieza de resina, esta debe de ser lo suficientemente transparente como para dejar pasar la luz. Normalmente cuando se termina de imprimir la pieza y se limpia, con isopropanol o alcohol, esta tiende a quedar translucida y no transparente. Como se ve en la [Figura 86,](#page-79-1) en la imagen de la izquierda está el resultado de la pieza tras el limpiado y la derecha es una pieza que ha recibido un tratamiento posterior a la limpieza.

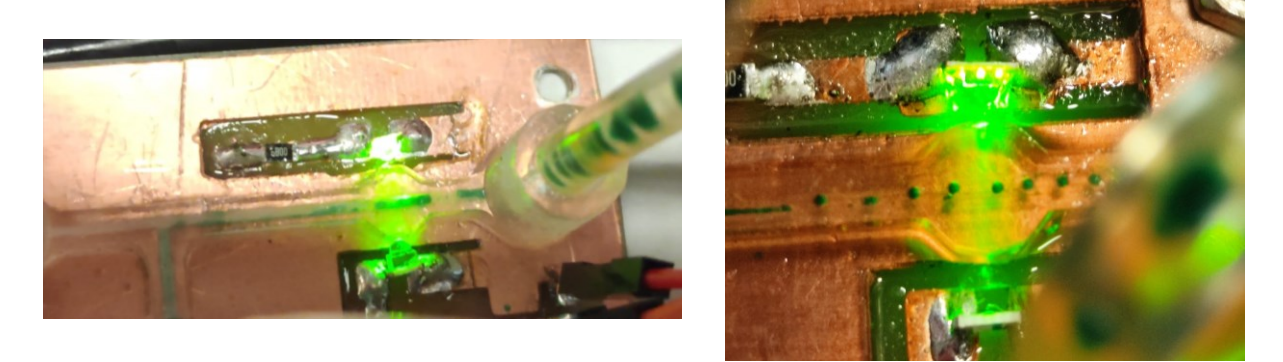

*Figura 86 – Pieza antes y después de aplicar resina cruda sobre superficie*

<span id="page-79-1"></span>Siguiendo recomendaciones de un fabricante como es FormLabs, aunque existen diferentes métodos, para conseguir mejorar la transparencia de la pieza basta con administrar unas pinceladas de la propia resina cruda, sobre las superficies que se desea un acabado transparente y tras secar durante unos minutos la pieza mejora en claridad.

# **5.2 Mejoras futuras**

El proyecto está pensado para probar la utilidad de la técnica de impresión 3D en resina con el objetivo de conseguir prototipos de microsistemas enfocados principalmente al desarrollo y aprendizaje académico. Se obtiene así un prototipo económico y funcional.

Este trabajo abre camino a la implementación de la técnica de fabricación aditiva como es la impresión 3D en resina fotosensible para el desarrollo de futuras aplicaciones básicas y de bajo coste, además de para aplicaciones de análisis más profundos de las características de un fluido a escalas de muy bajo volumen.

Enfocando el desarrollo futuro dentro de este prototipo se pueden realizar una serie de mejoras:

- Añadir un circuito para amplificar la señal generada por el circuito de detección y mejorar la lectura de los datos.
- Mejorar el proceso de generación de circuito microfluídico consiguiendo reducir la sección del caudal interno. Para ello es necesario probar nuevos tiempos de exposición de la resina y realizar un completo seguimiento de los resultados obtenidos con una misma resina e intentando repetir los ensayos en unas condiciones ambientales constantes. Aunque es posible reducir el tamaño de las cavidades internas del circuito de resina, aparecen en contra nuevos parámetros como la fragilidad o deformación de la pieza. En cualquier caso, lo más importante es tener en cuenta cual es el tipo de pieza que se va a imprimir analizando los pequeños detalles.Implementar una lente parabólica para concentrar más los rayos del LED dentro de la cavidad.
- Añadir potenciómetros en la PCB para la regulación de la tensión de polarización de los componentes, consiguiendo un mejor ajuste en el caso del uso de otros componentes o en otro entorno con diferentes condiciones de luz ambiente.
- Mejorar el diseño del puerto para hacerlo más robusto y duradero, evitando así que la unión de la entrada y la manguera se pueda cizallar y romper.

- [1] J.M. Quero, F. Perdigones, A. Luque, C. Aracil. (2018). Introducción a los microsistemas y aplicaciones, *Microsistemas y Nanotecnologías*, Universidad de Sevilla
- [2] *Ley de Poiseulle*. Wikipedia. https://es.wikipedia.org/wiki/Ley\_de\_Poiseuille
- [3] Osman A. Basaran. (2002). Small-Scale Free Surface Flows with Breakup: Drop Formation and Emerging Applications vol. 48, nº 9. *Chemical Engineering*. Universidad de Purdue.
- [4] Piotr Garstecki et al. Formation of droplets and bubbles in a microfluidic T-junction-scaling and mechanism of break-up, *Artículo,* 2006.
- [5] *Número de Reynolds*. Wikipedia. https://es.wikipedia.org/wiki/N%C3%BAmero\_de\_Reynolds
- [6] Ellodie Sollier et al. (2011). Rapid prototyping polymers for microfluidic devices and high pressure injections. *Artículo*. Universidad de Purdue.
- [7] *Tipos de tecnologías 3D. Las 7 tecnologías de impresión 3D.* All3DP. https://all3dp.com/es/1/tipos-deimpresoras-3d-tecnologia-de-impresion-3d/
- [8] *Los diferentes tipos de resinas que existen para la impresión 3D*. 3D natives. https://www.3dnatives.com/es/tipos-resinas-impresion-3d-201220222/
- [9] *What is a Phototransistor: Circuit Diagram & Its Working*. ELPROCUS. https://www.elprocus.com/phototransistor-basics-circuit-diagram-advantages-applications/
- [10] *Óptica*. Wikipedia. https://www.elprocus.com/phototransistor-basics-circuit-diagram-advantagesapplications/
- [11] *Reflexión y refracción de la luz*. FISICALAB. https://www.fisicalab.com/apartado/reflexion-refraccionluz
- [12] *Lente*. Wikipedia. https://es.wikipedia.org/wiki/Lente
- [13] *Impresión de prueba de impresora 3D: Buscador de rangos de exposición de resina Anycubic*. ANYCUBIC. https://www.anycubic.es/blogs/guias-de-impresion-3d/3d-printer-test-print-anycubicresin-exposure-range-finder
- [14] Stefamn Gassman et al. 3D Printed PCB Microfluidics, *Artículo,* 2022.

# - *IDE Arduino*

```
1. unsigned long timeSystem = 0;
2.
3. int Pin Fototransistor = A0;
4.
5. int Vcc = 2560; //[mV] Tensión alimentación
6. int Sfs = 1023; //[mV] Muestras arduino
7.
8. float Vout;
9. int Vserial;
10.
11. void setup() {
12. // put your setup code here, to run once:
13. Serial.begin(9600);
14. timeSystem = millis();
15. Serial.print("Tiempo test [ms]"); Serial.print(";");
16. Serial.print("Tensión [mV]"); Serial.print(";\n");
17. }
18.
19. void loop() {
20. // put your main code here, to run repeatedly: <br>21. time();
         timer();
22. getData();
23. analogReference(DEFAULT);<br>24. float sensorValue = analogR
24. float sensorValue = analogRead(Pin_Fototransistor);<br>25. Vout = (sensorValue*Vcc)/Sfs;
         Vout = (sensorValue*Vcc)/Sfs;
26. Vserial = Vout;
27. }
\frac{28}{29}.
       void timer() {
30. timeSystem = millis();
31. }
32.
33.
34. void getData(){
35. Serial.print(timeSystem); Serial.print(";");
36. Serial.print(Vout); Serial.print(";\n");
37. } 
38. archivo.write(cad)
```
# - *Python.*

```
1. ## TFM MIERA
2. ## Code: Serial data
3.
4. import serial
5. import time
6. import csv
```

```
7. import collections
8. import matplotlib.pyplot as plt
9. import matplotlib.animation as animation
10. import numpy as np
11.
12. num sample = 0
13.
14. def getSerialData(self, Samples, serialArduino, lines, lin
  eValueText, lineLabel, csvWriter):
15. global num_sample
16. value = float(serialArduino.readline().strip())
17. data.append(value)
18. print(value)
19. lines.set data(range(Samples), data)
20. lineValueText.set_text(lineLabel + ' 
 = ' + str(round(value, 2)))
21. num sample += 1
22. # Guardar dato en el archivo CSV
23. csvWriter.writerow([num_sample, value])
24.
25. # Configura el objeto Serial para la comunicación con 
 Arduino
26. puerto_serial = 'COM3' # Reemplaza 'COMX' con el puerto 
 adecuado
27. baud_rate = 9600
28.
29. try:
30. serialArduino = serial.Serial(puerto_serial, baud_rate
\overline{\phantom{a}}31. except serial.SerialException:
32. print(f"Error al abrir el puerto serial 
 {puerto_serial}. Asegúrate de que el puerto es correcto.")
33. exit()
34.
35. # Inicializa las listas para almacenar los datos
36. valores = []
37. Samples = 50
38. data = collections.deque([0] * Samples, maxlen = Samples)
39. sampleTime = 40
40.
41. # Limite de ejes gráfica
42. xmin = 0
43. xmax = Samples
44. ymin = 2000
45. ymax = 4000
46.
47. # Configuración del archivo CSV
48. archivo = 'DropletQin_15_Q2_30_.csv'
49. csvFile = open(archivo, 'w', newline='')
50. csvWriter = csv.writer(csvFile, delimiter=';')
51. csvWriter.writerow(['Numero de Muestra', 'Valor']) # 
  Encabezado del CSV
52.
53. fig = plt.figure(figsize=(13, 6))
54. ax = plt.axes(xlim=(xmin, xmax), ylim=(ymin, ymax))
55. plt.title("PRUEBA")
56. ax.set_xlabel("Samples")
57. ax.set_ylabel("")
58.
59. lineLabel = 'Tension'
```

```
60. lines = ax.plot([], [], label=lineLabel[0])61. lineValueText = ax.text(0.85, 0.95, "", transform=ax.transposeAxes)
62.
63. anim = animation.FuncAnimation(fig, getSerialData, fargs=(
  Samples, serialArduino, lines, lineValueText, lineLabel, csvWrit
  er), interval=sampleTime)
64. plt.show()
65.<br>66.
66. # Cierra el archivo CSV y el puerto serial al finalizar<br>67. csvFile.close()
       67. csvFile.close()
68. serialArduino.close()
69.
```
# **ANEXO B: FABRICACIÓN DE LA PCB**

En ambos métodos, la PCB se ha fabricado utilizando una plancha de cobre e imprimiendo sobre ella el circuito.

En el primer método, se usa una lámina de papel pegatina especial para PCBs que tiene impreso el circuito invertido y aplicando calor con una plancha durante unos minutos. Posteriormente, se sumerge en agua fría para mejorar el despegue del papel. De esta forma se tendría la máscara que el ácido debe atacar.

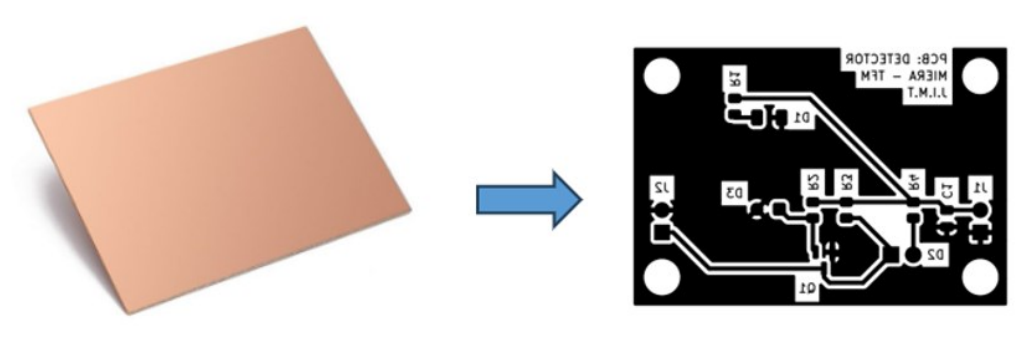

*Figura 87 – Máscara del circuito de detección*

El segundo método, utiliza el circuito de resina como se ha comentado en apartados anteriores.

Una vez se tiene ambos, el ataque químico es el mismo para ambos. En esta ocasión se ha usado una mezcla 50/50% de agua oxigenada de 110 volúmenes y agua fuerte para erosionar el cobre hasta conseguir dibujar sobre ella el circuito.

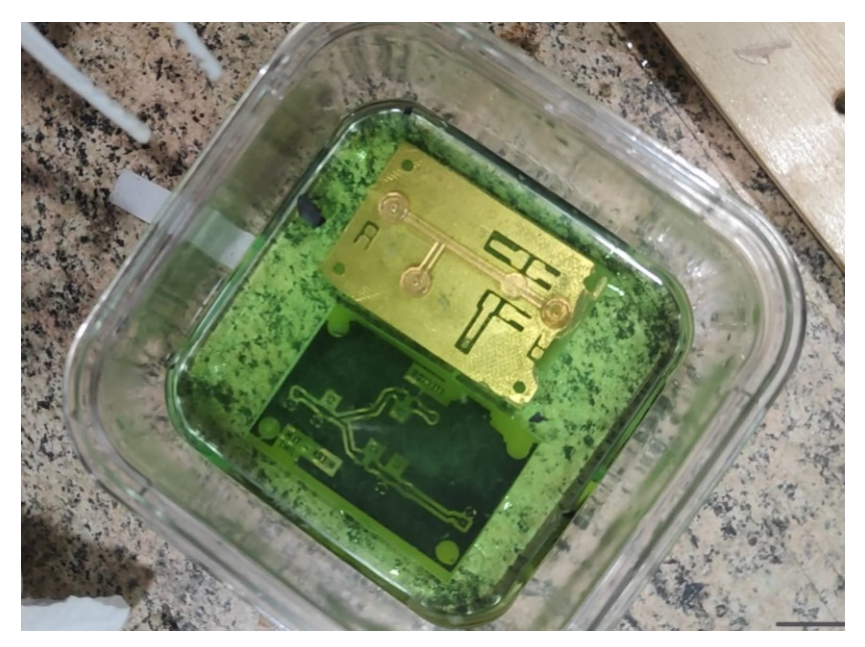

*Figura 88 – Fabricación PCB*

# **ANEXO C: HOJAS DE CARACTERÍSTICAS**

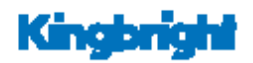

APTD3216CGCK

3.2 x 1.6 mm SMD Chip LED Lamp

### **DESCRIPTIONS**

- . The Green source color devices are made with AlGaInP on GaAs substrate Light Emitting Diode
- · Electrostatic discharge and power surge could damage the LEDs
- . It is recommended to use a wrist band or
- anti-electrostatic glove when handling the LEDs . All devices, equipments and machineries must be electrically grounded

#### **FEATURES**

- . 3.2 mm x 1.6 mm SMD LED, 1.8 mm thickness
- Low power consumption
- · Ideal for backlight and indicator
- · Package: 2000 pcs / reel
- . Moisture sensitivity level: 3
- · Halogen-free . RoHS compliant

# **APPLICATIONS**

- Backlight
- · Status indicator
- . Home and smart appliances
- . Wearable and portable devices • Healthcare applications

### **ATTENTION**

Observe precautions for handling electrostatic discharge sensitive devices

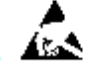

**PACKAGE DIMENSIONS** 

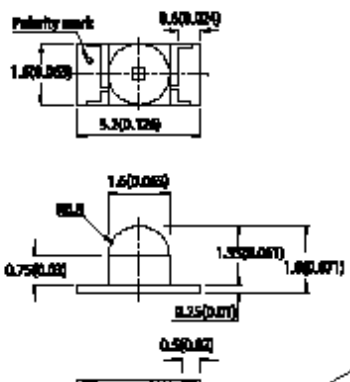

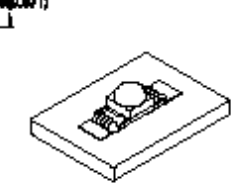

 $10-$ 

 $+\epsilon$   $\rightarrow$   $\epsilon$ 

Pointy Made

**RECOMMENDED SOLDERING PATTERN** (units: mm; tolerance:  $\pm$  0.1)

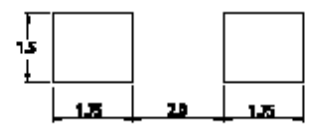

is 10.2(0.008") unless other

ice. The device must be mounted according to the sp

#### **SELECTION GUIDE**

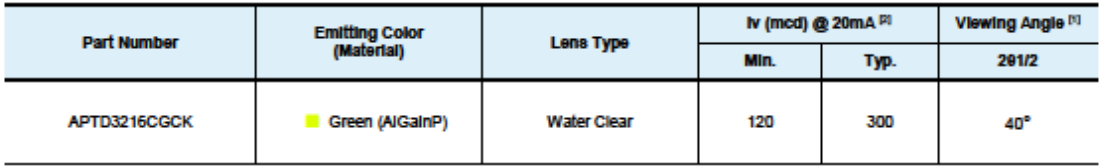

angle from optical centerline where the luminous inter<br>Intensity / luminous flux: 4/ 15%.<br>Intensity value is traceable to CIE127-2007 standards. us intensity is 1/2 of the cotical peak value.  $1.01/2$  is the 2. Luminous

Sing Castle Kingbright, All Rights Reserved. Spec No: 06AA8373 / 120300217 Rev No: V.21B Date: 01/07/2021

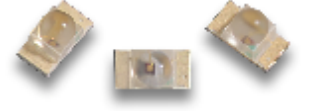

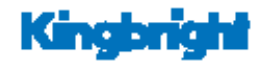

# APDA3020P3C-P22

Phototransistor

# **DESCRIPTION**

. Made with NPN silicon phototansistor chips

# **FEATURES**

- . 3.0 mm x 2.0 mm SMD LED, 2.8 mm thickness
- . Mechanically and spectrally matched to the infrared
- emitting LED lamp
- · Package: 2000 pcs / reel
- · Moisture sensitivity level: 3
- . Tinned pads for improved solderability
- . Water clear lens
- · Halogen-free
- . RoHS compliant

## **APPLICATIONS**

- . Infrared applied systems
- . Optoelectronic switches
- . Photodetector control circuits
- Sensor technology

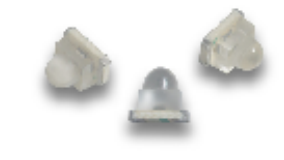

# **PACKAGE DIMENSIONS**

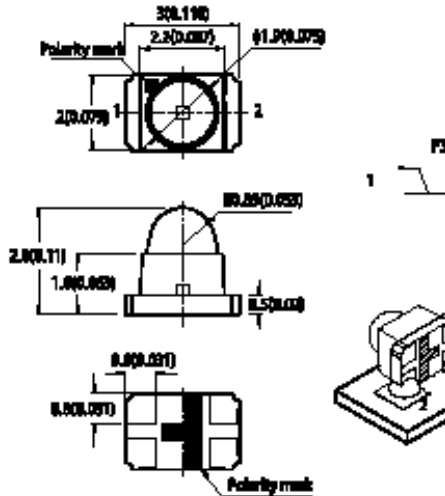

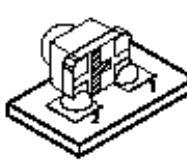

⊆ :

RECOMMENDED SOLDERING PATTERN (units: mm; tolerance: ± 0.1)

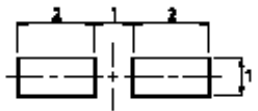

for must be mo mind accounting in the en

# ABSOLUTE MAXIMUM RATINGS at T<sub>A</sub>=25°C

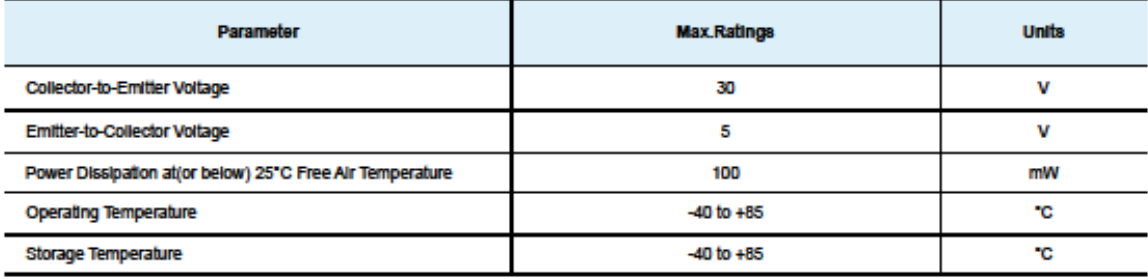

**Moto** wis maintained between 40% and 60% in production area are recommended to avoid the build-up of static electricity - RefJEDECAUESD625-A and JEDECA-STD-833.

 $\bigcirc$   $\leftarrow$  0.2022 Kingsright All Rights Reserved. Spec No: DSAQ1126 / 1203018042 Rev No: V.1 Date: 05041202

Page 1/4